## **Ping**DataMetrics

Release 7.2

Server Administration Guide

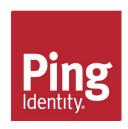

# PingDataMetrics Server<sup>™</sup> Product Documentation

© Copyright 2004-2018 Ping Identity® Corporation. All rights reserved.

#### **Trademarks**

Ping Identity, the Ping Identity logo, PingFederate, PingAccess, and PingOne are registered trademarks of Ping Identity Corporation ("Ping Identity"). All other trademarks or registered trademarks are the property of their respective owners.

#### **Disclaimer**

The information provided in these documents is provided "as is" without warranty of any kind. Ping Identity disclaims all warranties, either express or implied, including the warranties of merchantability and fitness for a particular purpose. In no event shall Ping Identity or its suppliers be liable for any damages whatsoever including direct, indirect, incidental, consequential, loss of business profits or special damages, even if Ping Identity or its suppliers have been advised of the possibility of such damages. Some states do not allow the exclusion or limitation of liability for consequential or incidental damages so the foregoing limitation may not apply.

#### **Support**

https://support.pingidentity.com/

## **Table of Contents**

| Chapter 1: Introduction                          | 1  |
|--------------------------------------------------|----|
| PingDataMetrics Server Overview                  | 2  |
| PingDataMetrics Server Components                | 2  |
| Data Collection                                  | 3  |
| Performance Data                                 | 3  |
| System and Status Data                           | 3  |
| Charts and Dashboards                            | 4  |
| PostgreSQL DBMS Details                          | 4  |
| Chapter 2: Installing the PingDataMetrics Server | 6  |
| Supported Platforms                              | 7  |
| Install the JDK                                  | 7  |
| Configure a Non-Root User                        | 7  |
| Optimize the Linux Operating System              | 8  |
| Set the file descriptor limit                    | 8  |
| Set the filesystem flushes                       | 9  |
| Install sysstat and pstack on Red Hat            | 9  |
| Install the dstat utility                        | 9  |
| Disable filesystem swapping                      | 10 |
| Manage system entropy                            | 10 |
| Set Filesystem Event Monitoring (inotify)        | 10 |
| Tune IO scheduler                                | 10 |
| Enable the server to listen on privileged ports  | 11 |
| Configure Servers to be Monitored                | 11 |
| Disk Space Requirements and Monitoring Intervals | 12 |
| Tracked Applications                             | 12 |
| Ping license keys                                | 13 |
| Install the Server                               | 14 |
| Log into the Administrative Console              | 16 |
| Server folders and files                         | 17 |

|   | Add Monitored Servers to the PingDataMetrics Server      | 18   |
|---|----------------------------------------------------------|------|
|   | Using the monitored-servers Tool                         | 18   |
|   | Remove Monitored Servers                                 | 18   |
|   | Start and Stop the Server                                | 19   |
|   | Start the PingDataMetrics Server as a Background Process | 19   |
|   | Start the PingDataMetrics Server as a Foreground Process | 19   |
|   | Start the PingDataMetrics Server at Boot Time            | 19   |
|   | Stop the PingDataMetrics Server                          | . 20 |
|   | Restart the PingDataMetrics Server                       | 20   |
|   | Uninstall the server                                     | 20   |
|   | Update servers in a topology                             | 21   |
|   | Update the server                                        | 22   |
|   | Reverting an Update                                      | . 22 |
|   | Revert an Update                                         | 23   |
|   | Reverting from Version 7.x to a Version Prior to 7.0     | . 23 |
|   | To Revert to the Most Recent Server Version              | 25   |
|   | Administrative accounts                                  | . 25 |
|   | Change the administrative password                       | 25   |
| C | napter 3: Managing the PingDataMetrics Server            | 26   |
|   | PingDataMetrics Server Error Logging                     | . 27 |
|   | Logging Retention Policies                               | 27   |
|   | Logging Rotation Policies                                | 27   |
|   | Create Log Publishers                                    | 28   |
|   | Error Log Publisher                                      | 28   |
|   | Configure log file encryption                            | 29   |
|   | Backend Monitor Entries                                  | 31   |
|   | Disk Space Usage Monitor                                 | 32   |
|   | Notifications and Alerts                                 | 33   |
|   | Configure alert handlers                                 | 34   |

| The Alerts Backend                                               | 34 |
|------------------------------------------------------------------|----|
| View Information in the Alerts Backend                           | 34 |
| Modify the Alert Retention Time                                  | 35 |
| Configure Duplicate Alert Suppression                            | 35 |
| System alarms, alerts, and gauges                                | 36 |
| Test alerts and alarms                                           | 37 |
| Back Up the PingDataMetrics Server Database                      | 38 |
| Historical Data Storage                                          | 39 |
| Planning the Backup                                              | 39 |
| Start the DBMS Backup                                            | 40 |
| Restore a DBMS Backup                                            | 40 |
| Management Tools                                                 | 40 |
| Available Command-Line Utilities                                 | 41 |
| The tools.property File                                          | 42 |
| Tool-Specific Properties                                         | 43 |
| Specify Default Properties Files                                 | 43 |
| HTTP Connection Handlers                                         | 44 |
| Configure an HTTP Connection Handler                             | 45 |
| HTTP Correlation IDs                                             | 46 |
| Topology configuration                                           | 50 |
| Topology master requirements and selection                       | 50 |
| Topology components                                              | 51 |
| Monitor data for the topology                                    | 52 |
| Updating the server instance listener certificate                | 53 |
| Remove the self-signed certificate                               | 54 |
| Use an existing key-pair                                         | 55 |
| Use the certificate associated with the original key-pair        | 55 |
| Use the Configuration API                                        | 57 |
| Authentication and authorization                                 | 57 |
| Relationship between the Configuration API and the dsconfig tool | 58 |

| API paths                                                 | 66 |
|-----------------------------------------------------------|----|
| Sorting and filtering configuration objects               | 67 |
| Update properties                                         | 68 |
| Administrative actions                                    | 69 |
| Update servers and server groups                          | 70 |
| Configuration API Responses                               | 70 |
| Domain Name Service (DNS) caching                         | 72 |
| IP address reverse name lookups                           | 72 |
| Configure traffic through a load balancer                 | 72 |
| Configure authentication with a SASL external certificate | 73 |
| Server SDK extensions                                     | 75 |
| Chapter 4: Collecting Data and Metrics                    | 76 |
| Metrics Overview                                          | 77 |
| Count Metrics                                             | 77 |
| Continuous Metrics                                        | 77 |
| Discrete Metrics                                          | 78 |
| Dimensions                                                | 78 |
| Query Overview                                            | 80 |
| Select Query Data                                         | 80 |
| Aggregate Query Results                                   | 81 |
| Format Query Results                                      | 81 |
| The query-metric Tool                                     | 82 |
| Performance Data Collection                               | 83 |
| System Monitoring Data Collection                         | 84 |
| Stats Collector Plugin                                    | 84 |
| System Utilization Monitors                               | 85 |
| External Collector Daemon                                 | 86 |
| Server Clock Skew                                         | 86 |
| Tune Data Collection                                      | 87 |

| Reducing the Data Collected                             | 87  |
|---------------------------------------------------------|-----|
| Reducing the Frequency of Data Collection               | 87  |
| Reducing the Frequency of Sample Block Creation         | 87  |
| Reducing PingDataMetrics Server Impact on Performance . | 88  |
| Data Processing                                         | 88  |
| Importing Data                                          | 88  |
| Aggregating Data                                        | 89  |
| Monitoring for Service Level Agreements                 | 90  |
| SLA Thresholds                                          | 90  |
| Threshold Time Line                                     | 92  |
| Configure an SLA Object                                 | 93  |
| Chapter 5: Configuring Charts and Dashboards            | 95  |
| Available Dashboards                                    | 96  |
| Customize the LDAP Dashboard                            | 98  |
| Debug Dashboard Customization                           | 99  |
| Preserve Customized Files                               | 99  |
| The Chart Builder Tool                                  | 100 |
| Chart Presentation Details                              | 101 |
| Chart Builder Parameters                                | 102 |
| Chart Properties File                                   | 103 |
| Available Charts for PingData Servers                   | 103 |
| Charts for All Servers                                  | 103 |
| PingDirectory Server Charts                             | 104 |
| PingDirectoryProxy Server Charts                        | 104 |
| PingDataSync Server Charts                              | 104 |
| PingDataMetrics Server Charts                           | 104 |
| PingDataGovernance Server Charts                        | 105 |
| Velocity Templates                                      | 105 |
| Supporting Multiple Content Types                       | 107 |
| Velocity Context Providers                              | 108 |

| Velocity Tools Context Provider                                                                                                    | 109                                           |
|----------------------------------------------------------------------------------------------------|-----------------------------------------------|
| Chapter 6: Troubleshooting                                                                                                    | 110                                           |
| Use the collect-support-data tool                                                                                                    | 111                                           |
| Slow Queries Based on Sample Cache Size                                                                                                    | 111                                           |
| Insufficient memory errors                                                                                                    | 112                                           |
| Unexpected Query Results                                                                                                    | 112                                           |
| Conditions for automatic server shutdown                                                                                                    | 113                                           |
| Problems with SSL communication                                                                                                    | 113                                           |
| Installation and maintenance issues                                                                                                    | 113                                           |
| The setup program will not run                                                                                                    | 113                                           |
| The server will not start                                                                                                    | 114                                           |
| The server has shutdown                                                                                                    | 117                                           |
| The server will not accept client connections                                                                                                    | 117                                           |
| The server is unresponsive                                                                                                    | 118                                           |
| Problems with the Administrative Console                                                                                                    | 119                                           |
| Chapter 7: PingDataMetrics Server API Reference                                                                                                    | 120                                           |
| Connection and Security                                                                                                    | 121                                           |
|                                                                                                    |                                               |
| Secure Error Messages                                                                                                    | 122                                           |
| Secure Error Messages  Response Codes                                                                                                    |                                               |
|                                                                                                    | 122                                           |
| Response Codes                                                                                                    | 122                                           |
| Response Codes  List Monitored Instances                                                                                                    |                                               |
| Response Codes  List Monitored Instances  EXAMPLES                                                                                                    |                                               |
| Response Codes  List Monitored Instances  EXAMPLES  Retrieve Monitored Instance                                                                           |                                               |
| Response Codes  List Monitored Instances  EXAMPLES  Retrieve Monitored Instance  EXAMPLE:                                                                 |                                               |
| Response Codes  List Monitored Instances  EXAMPLES  Retrieve Monitored Instance  EXAMPLE:  List Available Metrics                                         |                                               |
| Response Codes  List Monitored Instances  EXAMPLES  Retrieve Monitored Instance  EXAMPLE:  List Available Metrics  EXAMPLES                               |                                               |
| Response Codes  List Monitored Instances  EXAMPLES  Retrieve Monitored Instance  EXAMPLE:  List Available Metrics  EXAMPLES  Retrieve a Metric Definition | 122<br>123<br>123<br>124<br>125<br>125<br>126 |

| Index                                  | 139 |
|----------------------------------------|-----|
| Pagination                             | 138 |
| EXAMPLE                                | 137 |
| Retrieving the SLA Object              | 136 |
| LDAP SLA                               | 136 |
| Retrieving Events                      | 135 |
| Retrieving Event Types                 | 134 |
| Access Alerts                          | 134 |
| Google Chart Tools Datasource Protocol | 132 |

## **Chapter 1: Introduction**

The PingDataMetrics Server collects performance data from the Ping Data Platform.

Topics include:

PingDataMetrics Server Overview

PingDataMetrics Server Components

**Data Collection** 

Charts and Dashboards

PostgresSQL DBMS Details

### **PingDataMetrics Server Overview**

The PingDataMetrics Server provides insight into the transactions and performance of the Ping Data Platform. The PingDataMetrics Server collects data from configured instances and replicas of the PingDirectory Server, the PingDirectoryProxy Server, the PingDataSync Server, and the PingDataGovernance Server. Data collected from the PingDataMetrics Server enables:

- Measuring the performance of the identity infrastructure as a whole service, not a collection of individual servers.
- Identifying client applications that require the greatest amount of resources.
- Determining which servers have the most available resources to handle requests.
- Predicting the capacity and needs of the identity infrastructure to plan for increased traffic.
- Analyzing all aspects of the identity infrastructure for troubleshooting performance issues.

### **PingDataMetrics Server Components**

The PingDataMetrics Server consists of the following components:

**PingDataMetrics Server** – A stand-alone server that relies on the PostgresSQL database for collected metrics. The PingDataMetrics Server gathers data for itself and configured PingData servers.

**Metrics API** – A REST API that provides access to collected metrics data. The API is accessible over HTTPS and supports multiple management parameters including filtering, averaging, and setting ranges for multiple data sets.

**query-metric tool** – The primary command-line tool for metric data access. This tool can also be used for scripted automation of extracting data from the PingDataMetrics Server. An explore option enables custom queries and additions to charts and dashboards.

**SNMP access** – System-level metrics can be accessed over SNMP.

**Data Set** – A proprietary data structure that is designed for interoperability with charting libraries such as Highcharts, or FusionCharts.

**Charts, Chart Builder, and Dashboard Templates** – Tools for customizable, web-based metrics charts and dashboards.

#### **Data Collection**

The PingDataMetrics Server collects data from all monitored servers through LDAP queries to the server's backend. Each monitored server collects and stores a limited history of data locally. Data includes system status and performance information. To collect data, the PingDataMetrics Server regularly polls all monitored servers for data that is stored in time-contiguous blocks, gathers the recent data, and stores data in a PostgreSQL database. Polling has minimal impact on the monitored servers.

#### **Performance Data**

The majority of information collected represents the performance of the monitored server. Each monitored server should be configured to enable the PingDataMetrics Server to adequately keep up with the flow. Performance data represents multiple dimensions of a metric. For example, a response time metric can represent the request type, time to respond, the application that made the request, and the action that was taken.

#### **System and Status Data**

All servers configured to be monitored by the PingDataMetrics Server store server and host system data. Server and machine metrics are retrieved from the cn=monitor backend of the monitored server.

The Stats Collector plugin is responsible for collecting performance data from the cn=monitor backend. Data includes server responses, replication activity, local database activity, and host system metrics. Stats Collector configuration defines:

- Data sample and collection intervals.
- The granularity of data collected (basic, extended, or verbose).
- The types of host system data collected such as CPU, disk, and network.
- The type of data aggregation that occurs for LDAP application statistics.

See <u>Tuning Data Collection</u> for more information. The following illustrates the data collection process:

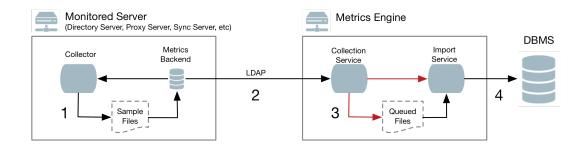

#### **Data Collection**

Data collection occurs in the following steps:

- 1. Data samples are taken and stored in time-contiguous blocks on the disk of the monitored server.
- 2. The PingDataMetrics Server collection service polls for new sample blocks.
- 3. The new sample blocks are queued to disk on the PingDataMetrics Server.
- 4. The PingDataMetrics Server import service loads new blocks into the database.

#### **Charts and Dashboards**

The PingDataMetrics Server provides a number of charts and dashboards to display metrics information. A Chart Builder tool enables configuring charts on an HTML page and saving the properties for use in a dashboard. Several charts are provided for general system information and specific PingData server functions. All dashboards are viewed from the PingDataMetrics Server.

## **PostgreSQL DBMS Details**

The PingDataMetrics Server uses a PostgreSQL DBMS to store data, which is included in the installation. This is a traditional table-based DBMS best suited for tabular data. The PingDataMetrics Server interacts with the DBMS in four ways:

- Data import Import places steady write load on the DBMS and accounts for 80% of the writes. This single-threaded interaction puts a lock on the target table. A PingDataMetrics Server that monitors 20 servers keeps a single 10K RPM disk 70% busy with this single interaction.
- **Data aggregation** Data aggregation places a less frequent read/write load on the DBMS. This interaction is responsible for the aggregation of the data samples from one

time resolution to the next, reading from one set of tables and writing to another set. Sample aggregation uses no table-level locks and the ratio of records between read:write is between 60:1 and 24:1.

- **Data sample age-out** Sample age-out occurs at regular intervals and results in a table being dropped and/or added. Age-out occurs every 30 minutes, though some intervals may drop and/or add more than one table.
- Data query Sample queries occur when clients request metric samples from the
  public API. The API can aggregate multiple dimensions and multiple servers in a single
  request. A single request may fetch several million rows from the DBMS, though it only
  returns a few hundred data points to the client. Samples from previous queries are
  cached by the PingDataMetrics Server, but initial queries for a given metric may take
  several seconds and result in a large amount of disk read activity.

Over time, the storage of samples in the data tables is optimized to match the access patterns of the queries. However, the public API supports queries where the results are the aggregate of thousands of different dimension sets, and each dimension set may have thousands of samples within the time range of the query. For example, a query about the throughput of all PingDirectory Server and PingDirectoryProxy Servers for all applications and all LDAP operations over the last 72 hours might result in four to six million DBMS records being read into memory, aggregated, and finally reduced to 100 data values. The results from each query are cached so that a subsequent request for the same data results in less DBMS activity. Both disk seek time and rotational delay impact the performance of a first-time query, so disks with faster RPM speeds provide a measurable improvement for first-time queries.

## **Chapter 2: Installing the PingDataMetrics Server**

This section describes how to install and run the PingDataMetrics Server. It includes preinstallation requirements and considerations.

Topics include:

**Supported Platforms** 

**Installing Java** 

Creating a Non-Root user

Optimize the Linux Operating System

Configuring the PingData Servers to Gather Metrics

Ping License Keys

Installing the PingDataMetrics Server

Logging into the Administrative Console

Server Folders and Files

Adding Monitored Servers to the PingDataMetrics Server

Removing Monitored Servers

Start and Stop the PingDataMetrics Server Server

Uninstall the PingDataMetrics Server

Update Servers in a Topology

Revert an update

**Administrative Accounts** 

## **Supported Platforms**

The following platforms and versions are supported for this release.

| Operating systems      | Virtualization platforms      | Java versions          |
|------------------------|-------------------------------|------------------------|
| RedHat 6.6             | VMWare vSphere & ESX 6.0      | OpenJDK 8.x 64-bit     |
| RedHat 6.8             | KVM                           | OpenJDK 11.x 64-bit    |
| RedHat 6.9             | Amazon EC2                    | Oracle JDK 8.x 64-bit  |
| RedHat 7.4             | Microsoft Azure (Supported by | Oracle JDK 11.x 64-bit |
| RedHat 7.5             | Professional Services)        |                        |
| CentOS 6.8             |                               |                        |
| CentOS 6.9             |                               |                        |
| CentOS 7.4             |                               |                        |
| CentOS 7.5             |                               |                        |
| SUSE Enterprise 11 SP4 |                               |                        |
| SUSE Enterprise 12 SP3 |                               |                        |
| Ubuntu 16.04 LTS       |                               |                        |
| Ubuntu 18.04 LTS       |                               |                        |
| Amazon Linux           |                               |                        |
| Windows Server 2012 R2 |                               |                        |
| Windows Server 2016    |                               |                        |

#### Note

It is highly recommended that a Network Time Protocol (NTP) system be in place so that multi-server environments are synchronized and timestamps are accurate.

#### **Install the JDK**

The Java 64-bit JDK is required on the server. Even if Java is already installed, create a separate Java installation for use by the server to ensure that updates to the system- wide Java installation do not inadvertently impact the installation.

## **Configure a Non-Root User**

The PingDataMetrics Server installer cannot be run as the root user, and generally the PingDataMetrics Server (and PostgreSQL) should not be run as root. As a non-root user, network port numbers below 1024 cannot be used.

In general, this account will need the ability to do the following:

- Listen on privileged network ports.
- Bypass restrictions on resource limits.

For security, the account should be restricted from the following:

- The ability to see processes owned by other users on the system.
- The ability to create hard links to files owned by other users on the system.

## **Optimize the Linux Operating System**

Configure the Linux filesystem by making the following changes.

#### Note

The server explicitly overrides environment variables like PATH, LD\_LIBRARY\_PATH, and LD\_PRELOAD to ensure that settings used to start the server do not inadvertently impact its behavior. If these variables must be edited, set values by editing the set\_environment\_ vars function of the lib/\_script-util.sh script. Stop and restart the server for the change to take effect.

#### Set the file descriptor limit

The server allows for an unlimited number of connections by default, but is restricted by the file descriptor limit on the operating system. If needed, increase the file descriptor limit on the operating system with the following procedure.

#### Note

If the operating system relies on systemd, refer to the Linux operating system documentation for instructions on setting the file descriptor limit.

1. Display the current hard limit of the system. The hard limit is the maximum server limit that can be set without tuning the kernel parameters in the proc filesystem.

```
ulimit -aH
```

2. Edit the /etc/sysctl.conf file. If the fs.file-max property is defined in the file, make sure its value is set to at least 65535. If the line does not exist, add the following to the end of the file:

```
fs.file-max = 65535
```

3. Edit the /etc/security/limits.conf file. If the file has lines that set the soft and hard limits for the number of file descriptors, make sure the values are set to 65535. If the lines are not present, add the following lines to the end of the file (before #End of file). Insert a tab between the columns.

```
* soft nofile 65535
* hard nofile 65535
```

4. Reboot the system, and then use the ulimit command to verify that the file descriptor limit is set to 65535 with the following command:

```
ulimit -n
```

Once the operating system limit is set, the number of file descriptors that the server will use can be configured by either using a <code>NUM\_FILE\_DESCRIPTORS</code> environment variable, or by creating a <code>config/num-file-descriptors</code> file with a single line such as, <code>NUM\_FILE\_DESCRIPTORS=12345</code>. If these are not set, the default of 65535 is used. This is strictly optional if wanting to ensure that the server shuts down safely prior to reaching the file descriptor limit.

#### Note

For RedHat 7 or later, modify the 20-nproc.conf file to set both the open files and max user processes limits:

```
/etc/security/limits.d/20-nproc.conf

Add or edit the following lines if they do not already exist:

* soft nproc 65536

* soft nofile 65536

* hard nproc 65536

* hard nofile 65536

root soft nproc unlimited
```

#### Set the filesystem flushes

Linux systems running the ext3 filesystem only flush data to disk every five seconds. If the server is on a Linux system, edit the mount options to include the following:

```
commit=1
```

This variable changes the flush frequency from five seconds to one. Also, set the flush frequency in the /etc/fstab file to make sure the configuration remains after reboot.

#### Install sysstat and pstack on Red Hat

The server troubleshooting tool collect-support-data relies on the iostat, mpstat, and pstack utilities to collect monitoring, performance statistics, and stack trace information on the server's processes. For Red Hat systems, make sure that these packages are installed, for example:

```
$ sudo yum install sysstat gdb dstat -y
```

#### Install the dstat utility

The dstat utility is used by the collect-support-data tool.

#### Disable filesystem swapping

It is recommended that any performance tuning services like tuned be disabled. As root, change the current value in the operating system and by adding a line vm.swappiness = 0 to /etc/sysctl.conf to ensure that the correct setting is applied when the system restarts.

If performance tuning is required, vm.swappiness can be set by cloning the existing performance profile then adding vm.swappiness = 0 to the new profile's tuned.conf file in /usr/lib/tuned/profile-name/tuned.conf. The updated profile is then selected by running tuned-adm profile customized profile.

#### Manage system entropy

Entropy is used to calculate random data that is used by the system in cryptographic operations. Some environments with low entropy may have intermittent performance issues with SSL-based communication. This is more typical on virtual machines, but can occur in physical instances as well. Monitor the kernel.random.entropy\_avail in sysctl value for best results.

If necessary, update \$JAVA\_HOME/jre/lib/security/java.security to use file:/dev/./urandom for the securerandom.source property.

#### **Set Filesystem Event Monitoring (inotify)**

An event monitoring tool such as inotify can be configured for notifying processes about filesystem events (including file creation, deletion, and updates). The Linux system puts a limit on the number of inotify watches assigned to each user. To increase the limit, edit etc/sysctl.conf to add a line:

```
fs.inotify.max user watches = 524288
```

Run the command:

```
$ sudo sysctl -w fs.inotify.max user watches=524288
```

#### **Tune IO scheduler**

Using the correct IO scheduler can increase performance and reduce the possibility of database timeouts when the system is under extreme write load. For file systems running on an SSD, or in a virtualized environment, the noop scheduler is recommended. For all other systems, the deadline scheduler is recommended. To determine which scheduler is configured on your system, run this command:

\$ cat /sys/block/<block-device>/queue/scheduler

#### For example:

\$ cat /sys/block/sda/queue/scheduler

Changing the scheduler on a running system can be done with the following command:

```
$ echo 'deadline' > /sys/block/sda/queue/scheduler
```

The change will take effect after the system is restarted. The procedure for configuring a scheduler to use at startup depends on the version of Linux. See the Linux documentation for your specific version for the correct way to configure this setting.

#### **Enable the server to listen on privileged ports**

Linux provides 'capabilities' used to grant specific commands the ability to do things that are normally only allowed for a root account. Instead of granting the ability to a specific user, capabilities are granted to a specific command. It may be convenient to enable the server to listen on privileged ports while running as a non-root user.

The setcap command is used to assign capabilities to an application. The <code>cap\_net\_bind\_service</code> capability enables a service to bind a socket to privileged ports (port numbers less than 1024). If Java is installed in <code>/ds/java</code> (and the Java command to run the server is <code>/ds/java/bin/java</code>), the Java binary can be granted the <code>cap\_net\_bind\_service</code> capability with the following command:

```
$ sudo setcap cap net bind service=+eip /ds/java/bin/java
```

The java binary needs an additional shared library (libjli.so) as part of the Java installation. More strict limitations are imposed on where the operating system will look for shared libraries to load for commands that have capabilities assigned. So it is also necessary to tell the operating system where to look for this library. This can be done by creating the file /etc/ld.so.conf.d/libjli.conf with the path to the directory that contains the libjli.so file. For example, if the Java installation is in /ds/java, the contents of that file should be:

```
/ds/java/lib/amd64/jli
```

Run the following command for the change to take effect:

```
$ sudo ldconfig -v
```

## **Configure Servers to be Monitored**

Before installing the PingDataMetrics Server, configure the servers to be monitored:

- PingDirectory Server
- PingDirectoryProxy Server

- PingDataSync Server
- PingDataGovernance Server

The monitored servers require sufficient disk space to store the monitoring data, and can be configured with Tracked Applications if there are specific application bind DNs that should be monitored.

#### **Disk Space Requirements and Monitoring Intervals**

The metrics backend on the monitored servers is responsible for the temporary storage of metric data, and is configured to keep a maximum amount of metric history based on log retention policies, which are configured with the dsconfig tool.

The default retention policies define a cap on disk space usage, which in turn determines the amount of metric history retained. If the PingDataMetrics Server is stopped for a period of time, the monitored servers should be configured to retain enough metrics history to prevent gaps in data when the PingDataMetrics Server restarts. The amount of disk space required for metrics history can also depend on the monitored server's Stats Collector Plugin settings. In general, 500MB is enough to retain an eight-hour span of metrics history.

The value of the <code>sample-flush-interval</code> property of the monitored server's metrics backend determines the maximum delay between when a metric is captured and when it can be picked up by the PingDataMetrics Server. The flush interval can be set between 15 and 60 seconds, with longer values resulting in less processing load on the PingDataMetrics Server. However, this flush interval increases the latency between when the metric was captured and when it becomes visible in a chart or dashboard. Changing the <code>sample-flush-interval</code> attribute to 60 seconds, has the PingDataMetrics Server keep 2000 minutes of history.

The number of metrics produced per unit of time varies based on the configuration. No formula can be provided to compute exact storage required for each hour of history. In general, 60MB per hour is a standard estimate.

#### **Tracked Applications**

If the PingDataMetrics Server will monitor client applications associated with the monitored servers, the Tracked Applications feature should be configured for monitored servers as well. Activity performed by a particular LDAP Bind DN can be associated with a PingDataMetrics Server application-name, which in turn can be included in PingDataMetrics Server SLA definitions.

The Processing Time Histogram plugin is configured on each PingDirectory Server and PingDirectoryProxy Server as a set of histogram ranges. These ranges should be defined

identically across all monitored servers. For each monitored server, set the separate-monitor-entry-per-tracked-application property of the processing time histogram plugin to true. Per-application monitoring information will appear under cn=monitor. The per-application-ldap-stats property must also be set to per-application-only in the Stats Collector Plugin. See the *Ping Identity PingDirectory Server Administration Guide* for Tracked Application configuration details.

The following sets the required property of the Processing Time Histogram plugin:

```
$ bin/dsconfig set-plugin-prop \
  --plugin-name "Processing Time Histogram" \
  --set separate-monitor-entry-per-tracked-application:true
```

The following example sets the required property of the Stats Collector plugin:

```
$ bin/dsconfig set-plugin-prop \
   --plugin-name "Stats Collector" \
   --set per-application-ldap-stats:per-application-only
```

## Ping license keys

License keys are required to install all Ping products. Obtain licenses through Salesforce or from https://www.pingidentity.com/en/account/request-license-key.html.

- A license is always required for setting up a new single server instance and can be used site-wide for all servers in an environment. When cloning a server instance with a valid license, no new license is needed.
- A new license must be obtained when updating a server to a new major version, for example from 6.2 to 7.0. Licenses with no expiration date are valid until the server is upgraded to the next major version. A prompt for a new license is displayed during the update process.
- A license may expire on particular date. If a license does expire, obtain a new license
  and install it using dsconfig or the Administrative Console. The server will provide a
  notification as the expiration date approaches. License details are available using the
  server's status tool.

When installing the server, specify the license key file in one of the following ways:

- Copy the license key file to the server root directory before running setup. The interactive setup tool will discover the file and not require input. If the file is not in the server root, the setup tool will prompt for its location.
- If the license key is not in the server root directory, specify the --licenseKeyFile option for non-interactive setup, and the path to the file.

#### **Install the Server**

Use the setup tool to install the server. The server needs to be started and stopped by the user who installed it.

#### Note

A Windows installation requires that the Visual Studio 2010 runtime patch be installed prior to running the setup command.

- 1. Log in as a user, other than root.
- 2. Obtain the latest zip release bundle from Ping Identity and unpack it in a directory owned by this user.
  - \$ unzip PingData<server>-<version>.zip
- 3. Change to the server root directory.
  - \$ cd PingData<server>
- 4. Run the setup command.
  - \$ ./setup
- 5. Type **yes** to accept the End-User License Agreement and press **Enter** to continue.
- 6. Read the installation process and prerequisites. Press **Enter** to continue.
- 7. Type the port number of for the PostgreSQL database instance to use to store monitoring data, or press **Enter** to accept the default port.
- 8. Enter the directory to be used for PostgreSQL data files, or press **Enter** to accept the default (pgsql\_data). If the name entered is a relative path name, it will be created in the current working directory.
- 9. Enter a name for the database administrative account, or press **Enter** to accept the default. The setup tool will create a user (role) and database to be used by the PingDataMetrics Server. These credentials are strictly for use by this tool during this session and are not retained.
- 10. Enter and confirm a password for this account.
- 11. Specify the name of the PostgreSQL account to be associated with the PingDataMetrics Server historical monitoring data, or press **Enter** to accept the default (metrics). The tool will create this user account using the administrative account specified in step 9.
- 12. The password generated for this account is metrics, press **Enter** to accept the default, or type **yes** and provide and confirm a new password.
- 13. Enter the fully-qualified host name for the server, or press **Enter** to accept the default.
- 14. Create the initial root user DN for the server, or press **Enter** to accept (cn=Directory Manager)

- 15. Enter and confirm a password for this account.
- 16. Enter the port for HTTPS connection to the Platform (SCIM and the Configuration) APIs, or press **Enter** to accept the default.
- 17. Enter the port on which the PingDataMetrics Server will accept LDAP client connections, or press **Enter** to accept the default.
- 18. To enable LDAPS, type **yes**, or press **Enter** to accept the default **no**.
- 19. If LDAPS is enabled, enter the port on which the server will accept LDAPS client connections, or press **Enter** to accept the default (2636).
- 20. To enable StartTLS, type **yes**, or press **Enter** to accept the default **no**.
- 21. Choose a certificate option for the server.

```
Certificate server options:
```

- Generate self-signed certificate (recommended for testing purposes only)
- 2) Use an existing certificate located on a Java KeyStore (JKS)
- 3) Use an existing certificate located on a PKCS12 KeyStore
- 4) Use an existing certificate on a PKCS11 token

Depending on the option chosen, other information may be needed. If the Java or the PKCS#12 KeyStore is chosen, the KeyStore path and PIN is needed. If the PKCS#11 token is chosen, the key PIN is needed.

- 22. Choose the desired encryption for the directory data, backups, and log files from the choices provided:
  - Encrypt data with a key generated from an interactively provided passphrase. Using a passphrase (obtained interactively or read from a file) is the recommended approach for new deployments, and you should use the same encryption passphrase when setting up each server in the topology.
  - Encrypt data with a key generated from a passphrase read from a file.
  - Encrypt data with a randomly generated key. This option is primarily intended for testing purposes, especially when only testing with a single instance, or if you intend to import the resulting encryption settings definition into other instances in the topology.
  - Encrypt data with an imported encryption settings definition. This option is recommended if you are adding a new instance to an existing topology that has older server instances with data encryption enabled.
  - Do not encrypt server data.
- 23. Choose an option to assign the amount of memory that the server should allocate to the PingDataMetrics Server and press **Enter**.

- 24. Press **Enter** (yes) to start the server when configuration is complete.
- 25. Press **Enter** to install the PingDataMetrics Server with the defined parameters.

After the PingDataMetrics Server server is installed, access the Metrics landing page (https://<host>:<HTTPS-port>/view/index) for access to the default dashboards, chart builder tool, and online documentation.

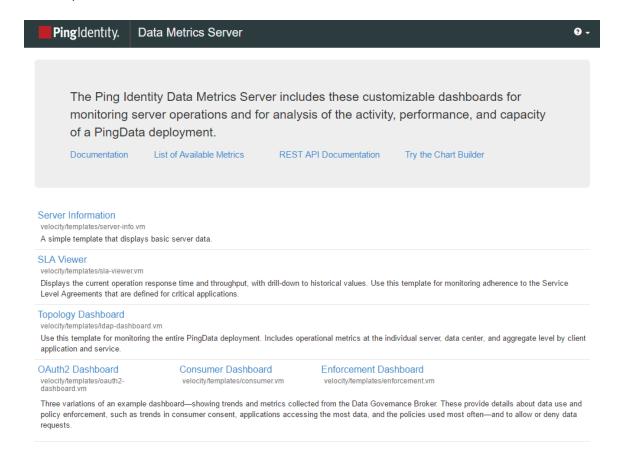

## Log into the Administrative Console

After the server is installed, access the Administrative Console,

https://<host>/console/login, to verify the configuration and manage the server. The root user DN or the common name of a root user DN is required to log into the Administrative Console. For example, if the DN created when the server was installed is cn=Directory Manager, directory manager can be used to log into the Administrative Console.

If the Administrative Console needs to run in an external container, such as Tomcat, a separate package can be installed according to that container's documentation. Contact Ping Identity Customer Support for the package location and instructions.

## Server folders and files

After the distribution file is unzipped, the following folders and command-line utilities are available:

| Directories/Files/Tools                  | Description                                                                                                    |
|------------------------------------------|----------------------------------------------------------------------------------------------------|
| ldif                                     | Stores any LDIF files that you may have created or imported.                                                                                                    |
| import-tmp                               | Stores temporary imported items.                                                                                                    |
| classes                                  | Stores any external classes for server extensions.                                                                                                    |
| db                                       | For the PingDirectory Server, this is where its Berkeley DB files reside.                                                                                                  |
| bak                                      | Stores the physical backup files used with the backup command-line tool.                                                                                                   |
| velocity                                 | Stores Velocity templates that define the server's application pages.                                                                                                    |
| update.bat, and update                   | The update tool for UNIX/Linux systems and Windows systems.                                                                                                    |
| uninstall.bat, and uninstall             | The uninstall tool for UNIX/Linux systems and Windows systems.                                                                                                    |
| ping_logo.png                            | The image file for the Ping Identity logo.                                                                                                    |
| setup.bat, and setup                     | The setup tool for UNIX/Linux systems and Windows systems.                                                                                                    |
| revert-update.bat, and revert-<br>update | The revert-update tool for UNIX/Linux systems and Windows systems.                                                                                                    |
| README                                   | README file that describes the steps to set up and start the server.                                                                                                    |
| License.txt                              | Licensing agreement for the product.                                                                                                    |
| legal-notices                            | Stores any legal notices for dependent software used with the product.                                                                                                    |
| docs                                     | Provides the release notes, Configuration Reference (HTML), API Reference, and all other product documentation.                                                            |
| metrics                                  | Stores the metrics that can be gathered for this server and surfaced in the PingDataMetrics Server.                                                                        |
| bin                                      | Stores UNIX/Linux-based command-line tools.                                                                                                    |
| bat                                      | Stores Windows-based command-line tools.                                                                                                    |
| lib                                      | Stores any scripts, jar files, and library files needed for the server and its extensions.                                                                                 |
| collector                                | Used by the server to make monitored statistics available to the PingDataMetrics Server.                                                                                   |
| locks                                    | Stores any lock files in the backends.                                                                                                    |
| postgres                                 | Stores PostgresSQL files.                                                                                                    |
| tmp                                      | Stores temporary files.                                                                                                    |
| resource                                 | Stores the MIB files for SNMP and can include Idif files, make-Idif templates, schema files, dsconfig batch files, and other items for configuring or managing the server. |
| config                                   | Stores the configuration files for the backends (admin, config) as well as the directories for messages, schema, tools, and updates.                                       |
| logs                                     | Stores log files.                                                                                                    |

## Add Monitored Servers to the PingDataMetrics Server

Configure the PingDataMetrics Server to monitor servers using the monitored-servers tool.

#### **Using the monitored-servers Tool**

The monitored-servers command-line tool configures communication between the servers and the PingDataMetrics Server, then adds external server definitions to the PingDataMetrics Server based on the server's administrative data. Before a server is added to the PingDataMetrics Server configuration, the system determines whether communication needs to be configured. If so, the cn=Monitoring User root user account is created on the external server.

Running the tool with the add-servers subcommand creates an external server based on the information discovered about the remote server. It also uses the information located in the cn=admin data entry to discover other servers in the topology, which are also added to the configuration.

The following examples use the monitored-servers tool:

• Run the monitored-servers tool with the add-servers subcommand. Specify connection information for the PingDataMetrics Server, as well as connection information for any remote servers in use.

```
$ bin/monitored-servers add-servers \
   --bindDN uid=admin,dc=example,dc=com \
   --bindPassword password \
   --monitoringUserBindPassword password \
   --remoteServerHostname localhost \
   --remoteServerPort 1389 \
   --remoteServerBindPassword password
```

• Use the --dry-run option to generate output detailing the work that would be done in a live session without actually making changes to the server configuration.

```
$ bin/monitored-servers add-servers \
   --bindDN uid=admin,dc=example,dc=com \
   --bindPassword password \
   --monitoringUserBindPassword password \
   --remoteServerHostname localhost \
   --remoteServerPort 1389 \
   --remoteServerBindPassword password \
   --dry-run
```

#### **Remove Monitored Servers**

Use the monitored-servers tool to remove servers from the PingDataMetrics Server:

- 1. List the monitored servers, with the /bin/status tool.
- 2. Choose a server from the Monitored Servers list. Remove the server by name with the following command:

bin/monitored-servers remove-server "Austin Instance 1"

## **Start and Stop the Server**

When the PingDataMetrics Server starts for the very first time, it downloads new samples from the monitored servers and adds data to the database. Until it has finished this first data collection, the PingDataMetrics Server will not be able to answer metric queries to the database. The PingDataMetrics Server processes samples from the oldest to the newest, so queries on more recent data may require more start-up time. If the monitored servers have been collecting samples for several days, there may be a significant backlog of data to collect.

To determine if the server is ready to respond to metric queries, run the status tool. If the Sample Import Backlog property is zero (0), the server is ready.

#### Note

The PingDataMetrics Server needs to be started and stopped by the user who installed it. If the PingDataMetrics Server is started or stopped by a different user, the following error is listed in the postgres.log file when Postgres starts:

FATAL: role "<username>" does not exist

#### Start the PingDataMetrics Server as a Background Process

Navigate to the server root directory, and run the following command:

\$ bin/start-server

For Windows systems:

\$ bat/start-server

#### Start the PingDataMetrics Server as a Foreground Process

Navigate to the server root directory, and run the following command:

\$ bin/start-server --nodetach

#### Start the PingDataMetrics Server at Boot Time

By default, the PingDataMetrics Server does not start automatically when the system is booted. To configure the monitoring server to start automatically when the system boots, use the create-rc-script tool to create a run control script as follows:

1. Create the startup script as the non-root PingDataMetrics Server user. In this example ds is the user.

```
$ bin/create-rc-script --outputFile Ping-Identity-ME.sh \
   --userName ds
```

2. Log in as root, move the generated Ping-Identity-ME.sh script into the /etc/init.d directory, and create symlinks to it from the /etc/rc3.d (starting with an "S" to start the server) and /etc/rc0.d directory (starting with a "K" to stop the server).

```
# mv Ping-Identity-ME.sh /etc/init.d/
# ln -s /etc/init.d/Ping-Identity-ME.sh /etc/rc3.d/S50-Ping-Identity-ME.sh
# ln -s /etc/init.d/Ping-Identity-ME.sh /etc/rc0.d/K50-Ping-Identity-ME.sh
```

#### **Stop the PingDataMetrics Server**

Navigate to the server root directory, and run the following command:

```
$ bin/stop-server
```

#### **Restart the PingDataMetrics Server**

Restart the PingDataMetrics Server using the --restart or -R option. Running this command is equivalent to shutting down the server, exiting the JVM session, and then starting up again, which requires a re-priming of the JVM cache.

Navigate to the server root directory, and run the following command:

```
$ bin/stop-server --restart
```

### **Uninstall the server**

Use the uninstall command-line utility to uninstall the server using either interactive or non-interactive modes. Interactive mode provides options, progress, and a list of the files and directories that must be manually deleted if necessary.

Non-interactive mode, invoked with the --no-prompt option, suppresses progress information, except for fatal errors. All options for the uninstall command are listed with the --help option.

The uninstall command must be run as either the root user or the user account that installed the server.

Perform the following steps to uninstall in interactive mode:

1. Navigate to the server root directory.

```
$ cd PingData<server>
```

2. Start the uninstall command:

```
$ ./uninstall
```

- 3. Select the components to be removed, or press **Enter** to remove all components.
- 4. If the server is running, press **Enter** to shutdown the server before continuing.
- 5. Manually remove any remaining files or directories, if required.

## **Update servers in a topology**

An update to the current release includes significant changes, and the introduction of a topology registry, which will store information previously stored in the admin backend (server instances, instance and secret keys, server groups, and administrator user accounts). For the admin backend to be migrated, the update tool must be provided LDAP authentication options to the peer servers of the server being updated.

The LDAP connection security options requested (either plain, TLS, StartTLS, or SASL) must be configured on every server in the topology. The LDAP credentials must be present on every server in the topology, and must have permissions to read from the admin backend and the config backend of every server in thetopology. For example, a root DN user with the inheritdefault-privileges set to true (such as the cn=Directory Manager user) that exists on every server can be used.

After enabling or fixing the configuration of the LDAP connection handler(s) to support the desired connection security mechanism on each server, run the following dsframework command on the server being updated so that its admin backend has the most up-to-date information:

```
$ bin/dsframework set-server-properties \
   --serverID serverID \
   --set ldapport:port \
   --set ldapsport:port \
   --set startTLSEnabled:true
```

The update tool will verify that the following conditions are satisfied on every server in the topology before allowing the update:

When the first server is being updated, all other servers in the topology must be online.
 When updating additional servers, all topology information will be obtained from one of
 the servers that has already been updated. The update tool will connect to the peer
 servers of the server being updated to obtain the necessary information to populate the
 topology registry. The provided LDAP credentials must have read permissions to the
 config and admin backends of the peer servers.

• The instance name is set on every server, and is unique across all servers in the topology. The instance name is a server's identifier in the topology. After all servers in the topology have been updated, each server will be uniquely identified by its instance name. Once set, the name cannot be changed. If needed, the following command can be used to set the instance name of a server prior to the update:

```
$ bin/dsconfig set-global-configuration-prop \
  --set instance-name:uniqueName
```

• The cluster-wide configuration is synchronized on all servers in the topology. Older versions have some topology configuration under cn=cluster, cn=config (JSON attribute and field constraints). These items did not support mirrored cluster-wide configuration data. An update should avoid custom configuration changes on a server being overwritten with the configuration on the mirrored subtree master. To synchronize the cluster-wide configuration data across all servers in the topology, run the configuration diff tool on each pair of servers to determine the differences, and use dsconfig to update each instance using the config-diff output. For example:

```
$ bin/config-diff --sourceHost hostName \
    --sourcePort port \
    --sourceBindDN bindDN \
    --sourceBindPassword password \
    --targetHost hostName \
    --targetPort port \
    --targetBindDN bindDN \
    --targetBindPassword password
```

If any of these conditions are not satisfied, the update tool will list all of the errors encountered for each server, and provide instructions on how to fix them.

#### **Update the server**

This procedure assumes that an existing version of the server is stored at PingData-server-old. Make sure a complete, readable backup of the existing system is available before upgrading the server. Also, make sure there is a clear backout plan and schedule.

- 1. Download the latest version of the server software and unzip the file. For this example, the new server is located in the PingData-server-new directory.
- 2. Use the update tool of the newly unzipped build to update the server. Make sure to specify the server instance that is being upgrading with the --serverRoot option. The server must be stopped for the update to be applied.

#### **Reverting an Update**

If necessary, a server can be reverted to the previous version using the revert-update tool. The tool accesses a log of file actions taken by the update tool to put the filesystem back to its

prior state. If multiple updates have been run, the revert-update tool can be used multiple times to revert to each prior update sequentially. For example, the revert-update command can be run to revert to the server's previous state, then run again to return to its original state. The server is stopped during the revert-update process.

#### Note

Reverting an update is not supported for upgrades to version 7.0, due to the topology backend changes.

Use the revert-update tool in the server root directory revert back to the most recent version of the server:

\$ PingData-server-old/revert-update

## **Revert an Update**

Once the server has been updated, you can revert to the most recent version (one level back) using the revert-update tool. The revert-update tool accesses a log of file actions taken by the updater to put the filesystem back to its prior state. If you have run multiple updates, you can run the revert-update tool multiple times to revert to each prior update sequentially. You can only revert back one level. For example, if you have run the update twice since first installing the server, you can run the revert-update command to revert to its previous state, then run the revert-update command again to return to its original state.

#### Reverting from Version 7.x to a Version Prior to 7.0

Reverting from version 7.0 or later to a pre-7.0 version can be done using the revert-update command with some extra steps. This is also the case when updating or reverting from a pre-6.2.0.2 version to 6.2.0.2 or later. These steps are listed when the update and revert-update tool are run as well. You may need to perform one or more of the following tasks, depending on your installation and configuration:

- When updating or reverting from 6.2.0.2 or later to a pre-6.2.0.2 version, indexes may need to be rebuilt. Older versions of the server use an incompatible format for Local DB Composite Indexes. To update a server with composite indexes in the previous format, delete these indexes and re-run the update. After the update is complete, recreate the indexes and use the rebuild-index tool to rebuild the indexes. The command for recreating an index will be in the "Undo" portion of the logs/config-audit.log file. If you wish to later revert to an older version, delete and recreate those composite indexes again after the revert has completed.
- When updating to 7.x for the first time, instance names will need to be set for each server in the topology if they were not previously set. This is done with the following dsconfig command:

```
$ bin/dsconfig --bindDN "cn=Directory Manager" \
   --bindPassword secret \
   --no-prompt set-global-configuration-prop \
   --set instance-name:<name>
```

- Topology information such as server instances, instance and secret keys, server groups, and administrator users have moved to the topology portion of the configuration from the admin backend. As long as new servers are not added to the topology after this update, the revert-update command can be used to return to the previous version. However, if new servers are added, then the restored admin backend of this server will not contain information about the new servers, and the local server will not be able to communicate with any other servers in the topology. New servers should not be added to the topology if reverting this update is a possibility.
- If new servers were added to the topology after the update, the new servers must be temporarily removed from the topology until all servers have been reverted to the previous version.
- When a server is reverted to a pre-7.x version, any servers in the topology using the topology portion of the configuration (rather than the admin backend) will need to know that the reverted server was downgraded to the admin backend. This is done by running the following dsconfig command on one of the servers that has not been reverted:

```
$ bin/dsconfig set-server-instance-prop \
  --instance-name <Reverted server instance name> \
  --set server-version:
Version to which server is reverted>
```

• If the topology does not have a master server when this command is run, it will not succeed. In this case, one of the remaining updated servers in the topology must be made master with the following command. This will enable the chosen instance to run the first command successfully.

```
$ bin/dsconfig set-global-configuration-prop \
   --set force-as-master-for-mirrored-data:true
```

• The 7.x server version includes database changes that are not compatible with previous server versions (6.x or older). If you wish to later revert to an older version, the data must be exported to LDIF before performing the reversion. Re-import the data after the revert process has completed. In addition, the changelogDb/ and db/changelog/ directories in the reverted server root must be deleted after the revert has completed.

When starting up the server for the first time after a revert has been run, and the necessary extra steps have been completed, the server will display warnings about "offline configuration changes," but they are not critical and will not appear on subsequent startups.

#### To Revert to the Most Recent Server Version

Use revert-update in the server root directory revert back to the most recent version of the server.

\$ <PingServer>-old/revert-update

#### **Administrative accounts**

Users that authenticate to the Configuration API or the Administrative Console are stored in  $cn=Root\ DNs$ , cn=config. The setup tool automatically creates one administrative account when performing an installation. Accounts can be added or changed with the dsconfig tool.

#### Change the administrative password

Root users are governed by the Root Password Policy and by default, their passwords never expire. However, if a root user's password must be changed, use the <code>ldappasswordmodify</code> tool.

1. Open a text editor and create a text file containing the new password. In this example, name the file rootuser.txt.

```
$ echo password > rootuser.txt
```

2. Use Idappasswordmodify to change the root user's password.

```
$ bin/ldappasswordmodify --port 1389 --bindDN "cn=Directory Manager" \
--bindPassword secret --newPasswordFile rootuser.txt
```

3. Remove the text file.

```
$ rm rootuser.txt
```

# **Chapter 3: Managing the PingDataMetrics Server**

There are several ways to manage the PingDataMetrics Server status and performance. The PingDataMetrics Server Administrative Console enables browser-based server management, the dsconfig tool enables command line management, and the Configuration API enables management by third-party interfaces.

Topics include:

PingDataMetrics Server Error Logging

**Backend Monitor Entries** 

Configure Alert Handlers

The Alerts Backend

System Alarms and Gauges

Backup the PingDataMetrics Server Database

Management Tools

Configure HTTP Connection Handlers

**Topology Configuration** 

Using the Configuration API

Domain Name Service (DNS) Caching

IP Address Reverse Name Lookup

Configuring Traffic Through a Load Balancer

Configuring Authentication with a SASL External Certificate

Server SDK Extensions

# **PingDataMetrics Server Error Logging**

The PingDataMetrics Server provides logging for warnings, errors, or significant events that occur within the server. Log publishers rely on log rotation and retention policies. Customization options for log publishers are available with the dsconfig command, (bin/dsconfig or bat/dsconfig on Windows).

Each log publisher must have at least one log rotation policy and log retention policy configured. Configure the log rotation policy for each log publisher. When a rotation limit is reached, the server rotates the current log and starts a new log.

### **Logging Retention Policies**

Select retention configuration from the following:

**Time Limit Rotation Policy** – Rotates the log based on the length of time since the last rotation. Default implementations are provided for rotation every 24 hours and every seven days.

**Fixed Time Rotation Policy** – Rotates the logs every day at a specified time (based on 24-hour time). The default time is 2359.

**Size Limit Rotation Policy** – Rotates the logs when the file reaches the maximum size for each log. The default size limit is 100MB.

**Never Rotate Policy** – Used in a rare event that does not require log rotation.

# **Logging Rotation Policies**

Select rotation configuration from the following:

**File Count Retention Policy** – Sets the number of log files for the PingDataMetrics Server to retain. The default file count is 10 logs. If the file count is set to 1, then the log will continue to grow indefinitely without being rotated.

**Free Disk Space Retention Policy** – Sets the minimum amount of free disk space. The default free disk space is 500MB.

**Size Limit Retention Policy** – Sets the maximum size of the combined archived logs. The default size limit is 500MB.

**Custom Retention Policy** – Create a new retention policy. This requires developing custom code to implement the log retention policy.

**Never Delete Retention Policy** – Used in a rare event that does not require log deletion.

# **Create Log Publishers**

Create a new log publisher with dsconfig, either from the command line or in interactive mode. Retention and rotation policies must be configured for the log publisher. For more information about policy options, see Configure Logs.

#### Note

Compression cannot be disabled or turned off once configured for the logger. Determine logging requirements, prior to creating and configuring them.

Perform the following steps to create a log publisher:

1. The following creates a log publisher with the dsconfig command that logs disconnect operations.

```
$ bin/dsconfig create-log-publisher \
   --type file-based-access --publisher-name "Disconnect Logger" \
   --set enabled:true \
   --set "rotation-policy:24 Hours Time Limit Rotation Policy" \
   --set "rotation-policy:Size Limit Rotation Policy" \
   --set "retention-policy:File Count Retention Policy" \
   --set log-connects:false \
   --set log-requests:false --set log-results:false \
   --set log-file:logs/disconnect.log
```

To configure compression on the logger, add this option to the previous command:

```
--set compression-mechanism: gzip
```

2. To view log publishers, enter the following command:

```
$ bin/dsconfig list-log-publishers
```

# **Error Log Publisher**

The Error Log reports errors, warnings, and informational messages about events that occur during the course of the server's operation. Each entry in the error log records the following properties (some are disabled by default and must be enabled):

**Time Stamp** – Displays the date and time of the operation in the format DD/Month/YYYY: HH:MM:SS <offset from UTC time>.

**Category** – Specifies the message category that is loosely based on the server components.

**Severity** – Specifies the message severity of the event, which defines the importance of the message in terms of major errors that need to be quickly addressed. The default severity levels are fatal-error, notice, severe-error, and severe-warning.

**Message ID** – Specifies the numeric identifier of the message.

**Message** – Stores the error, warning, or informational message.

The following example displays an error log for the PingDataMetrics Server. The log is enabled by default and is accessible in the <server-root>/logs/errors file.

```
[21/Oct/2012:05:15:23.048 -0500] category=RUNTIME INFORMATION severity=NOTICE
msgID=20381715 msg="JVM Arguments: '-Xmx8g', '-Xms8g', '-XX:MaxNewSize=1g',
'-XX:NewSize=1q', '-XX:+UseConcMarkSweepGC', '-XX:+CMSConcurrentMTEnabled',
'-XX:+CMSParallelRemarkEnabled', '-XX:+CMSParallelSurvivorRemarkEnabled',
'-XX:+CMSScavengeBeforeRemark', '-XX:RefDiscoveryPolicy=1',
'-XX:ParallelCMSThreads=4', '-XX:CMSMaxAbortablePrecleanTime=3600000',
'-XX:CMSInitiatingOccupancyFraction=80', '-XX:+UseParNewGC', '-XX:+UseMembar',
'-XX:+UseBiasedLocking', '-XX:+UseLargePages', '-XX:+UseCompressedOops',
'-XX:PermSize=128M', '-XX:+HeapDumpOnOutOfMemoryError',
'-Dcom.unboundid.directory.server.scriptName=setup'"
[21/Oct/2012:05:15:23.081 -0500] category=EXTENSIONS severity=NOTICE
msgID=1880555611 msg="Administrative alert type=server-starting
id=4178daee-ba3a-4be5-8e07-5ba17bf30b71
class=com.unboundid.directory.server.core.MetricsEngine
msg='The Metrics Server is starting'"
[21/Oct/2012:05:15:23.585 -0500] category=CORE severity=NOTICE
msgID=1879507338 msg="Starting group processing for backend api-users"
[21/Oct/2012:05:15:23.586 -0500] category=CORE severity=NOTICE
msqID=1879507339 msq="Completed group processing for backend api-users"
[21/Oct/2012:05:15:23.586 -0500] category=EXTENSIONS severity=NOTICE
msgID=1880555575 msg="'Group cache (2 static group(s) with 0 total
memberships and 0 unique members, 0 virtual static group(s),
1 dynamic group(s))' currently consumes 7968 bytes and can grow to a maximum
of an unknown number of bytes"
[21/Oct/2012:05:16:18.011 -0500] category=CORE severity=NOTICE
msgID=458887 msg="The Metrics Server (Metrics Server 4.5.1.0
build 20121021003738Z, R12799) has started successfully"
```

Use desconfig to modify the default File-Based Error Log, as in the following command:

```
$ bin/dsconfig set-log-publisher-prop \
   --publisher-name "File-Based Error Logger" \
   --set include-product-name:true --set include-instance-name:true \
   --set include-startup-id:true
```

### **Configure log file encryption**

The server supports the ability to encrypt log files as they are written. The encrypt-log configuration property controls whether encryption will be enabled for the logger. Enabling encryption causes the log file to have an .encrypted extension (and if both encryption and compression are enabled, the extension will be <code>.gz.encrypted</code>). Any change that affects the name used for the log file could prevent older files from getting properly cleaned up.

Like compression, encryption can only be enabled when the logger is created. Encryption cannot be turned on or off once the logger is configured. For any log file that is encrypted, enabling compression is also recommended to reduce the amount of data that needs to be encrypted. This will also reduce the overall size of the log file. The encrypt-file tool (or

#### custom code, using the LDAP SDK's

com.unboundid.util.PassphraseEncryptedInputStream) is used to access the encrypted data.

To enable encryption, at least one encryption settings definition must be defined in the server. Use the one created during setup, or create a new one with the encryption-settings create command. By default, the encryption will be performed with the server's preferred encryption settings definition. To explicitly specify which definition should be used for the encryption, the encryption-settings-definition-id property can be set with the ID of that definition. It is recommended that the encryption settings definition is created from a passphrase so that the file can be decrypted by providing that passphrase, even if the original encryption settings definition is no longer available. A randomly generated encryption settings definition can also be created, but the log file can only be decrypted using a server instance that has that encryption settings definition.

When using encrypted logging, a small amount of data may remain in an in-memory buffer until the log file is closed. The encryption is performed using a block cipher, and it cannot write an incomplete block of data until the file is closed. This is not an issue for any log file that is not being actively written. To examine the contents of a log file that is being actively written, use the rotate-log tool to force the file to be rotated before attempting to examine it.

The following commands can be used to set log file encryption:

1. Use dsconfig to enable encryption for a Log Publisher. In this example, the File-basedAccess Log Publisher "Encrypted Access" is created, compression is set, and rotation and retention policies are set.

```
$ bin/dsconfig create-log-publisher-prop --publisher-name "Encrypted
Access" \
    --type file-based-access \
    --set enabled:true \
    --set compression-mechanism:gzip \
    --set encryption-settings-definition-
id:332C846EF0DCD1D5187C1592E4C74CAD33FC1E5FC20B726CD301CDD2B3FFBC2B \
    --set encrypt-log:true \
    --set log-file:logs/encrypted-access \
    --set "rotation-policy:24 Hours Time Limit Rotation Policy" \
    --set "rotation-policy:Size Limit Rotation Policy" \
    --set "retention-policy:File Count Retention Policy" \
    --set "retention-policy:Free Disk Space Retention Policy" \
    --set "retention-policy:Size Limit Retention Policy" \
    --set "retention-policy:Size Limit Retention Policy" \
    --set "retention-policy:Size Limit Retention Policy" \
    --set "retention-policy:Size Limit Retention Policy" \
    --set "retention-policy:Size Limit Retention Policy" \
    --set "retention-policy:Size Limit Retention Policy" \
    --set "retention-policy:Size Limit Retention Policy" \
    --set "retention-policy:Size Limit Retention Policy" \
    --set "retention-policy:Size Limit Retention Policy" \
    --set "retention-policy:Size Limit Retention Policy" \
    --set "retention-policy:Size Limit Retention Policy" \
    --set "retention-policy:Size Limit Retention Policy" \
    --set "retention-policy:Size Limit Retention Policy" \
    --set "retention-policy:Size Limit Retention Policy" \
    --set "retention-policy:Size Limit Retention Policy" \
    --set "retention-policy:Size Limit Retention Policy" \
    --set "retention-policy:Size Limit Retention Policy" \
    --set "retention-policy:Size Limit Retention Policy" \
    --set "retention-policy:Size Limit Retention Policy" \
    --set "retention-policy:Size Limit Retention Policy" \
    --set "retention-policy:Size Limit Retention Policy" \
    --set "retention-policy:Size Limit Retention Policy" \
    --set "retention-policy:Size Limit Retention Policy" \
    --set "retention-policy:Size Limit Retention Policy" \
    --set "retention-
```

#### 2. To decrypt and decompress the file:

```
$ bin/encrypt-file --decrypt \
   --decompress-input \
   --input-file logs/encrypted-access.20180216040332Z.gz.encrypted \
   --output-file decrypted-access
Initializing the server's encryption framework...DoneWriting decrypted
```

```
data to file '/ds/PingDirectory/decrypted-access' using akey generated from encryption settings definition '332c846ef0dcd1d5187c1592e4c74cad33fc1e5fc20b726cd301cdd2b3ffbc2b'Success fully wrote 123,456,789 bytes of decrypted data
```

### **Backend Monitor Entries**

Each PingData server exposes its monitoring information under the <code>cn=monitor</code> entry. Administrators can use various means to monitor the servers through SNMP, the Administrative Console, JConsole, LDAP command-line tools, and the Stats Logger.

The Monitor Backend contains an entry per component or activity being monitored. The list of all monitor entries can be seen using the ldapsearch command as follows:

```
$ bin/ldapsearch --hostname server1.example.com \
   --port 1389 \
   --bindDN "uid=admin,dc=example,dc=com" \
   --bindPassword secret \
   --baseDN "cn=monitor" "(objectclass=*)" cn
```

The following table lists a subset of monitor entries.

### **Monitoring Components**

| Component                                   | Description                                                                                                    |
|---------------------------------------------|----------------------------------------------------------------------------------------------------|
| Active Operations                           | Provides information about the operations currently being processed by the server including the number of operations, information on each operation, and the number of active persistent searches.                                                                                            |
| Backends                                    | Provides general information about the state of a server backend, including the entry count. If the backend is a local database, there is a corresponding database environment monitor entry with information on cache usage and on-disk size.                                                |
| Client Connections                          | Provides information about all client connections to the server including a name followed by an equal sign and a quoted value, such as connID="15", connectTime="20100308223038Z".                                                                                                    |
| Connection Handlers                         | Provides information about the available connection handlers on the server including the LDAP and LDIF connection handlers.                                                                                                    |
| Disk Space Usage                            | Provides information about the disk space available to various components of the server.                                                                                                    |
| General                                     | Provides general information about the state of the server, including product name, vendor name, and server version.                                                                                                    |
| Index                                       | Provides information on each index including the number of preloaded keys and counters for read, write, remove, open-cursor, and read-for-search actions. These counters provide insight into how useful an index is for a given workload.                                                    |
| HTTP/HTTPS Connection<br>Handler Statistics | Provides statistics about the interaction that the associated HTTP connection handler has had with its clients, including the number of connections accepted, average requests per connection, average connection duration, total bytes returned, and average processing time by status code. |
| JVM Stack Trace                             | Provides a stack trace of all threads processing within the JVM.                                                                                                    |

### **Monitoring Components**

| Component                             | Description                                                                                                    |
|---------------------------------------|----------------------------------------------------------------------------------------------------|
| LDAP Connection Handler<br>Statistics | Provides statistics about the interaction that the associated LDAP connection handler has had with its clients, including the number of connections established and closed, bytes read and written, LDAP messages read and written, and operations initiated, completed, and abandoned.                |
| Processing Time Histogram             | Categorizes operation processing times into a number of user-defined buckets of information, including the total number of operations processed, overall average response time (ms), and number of processing times between 0ms and 1ms.                                                               |
| System Information                    | Provides general information about the system and the JVM on which the server is running, including system host name, operation system, JVM architecture, Java home, and Java version.                                                                                                    |
| Version                               | Provides information about the server version, including build ID, and revision number.                                                                                                    |
| Work Queue                            | Provides information about the state of the server work queue, which holds requests until they can be processed by a worker thread, including the requests rejected, current work queue size, number of worker threads, and number of busy worker threads.                                             |
|                                       | The work queue configuration has a monitor-queue-time property set to true by default. This logs messages for new operations with a qtime attribute included in the log messages. Its value is expressed in milliseconds and represents the length of time that operations are held in the work queue. |

### **Disk Space Usage Monitor**

The disk space usage monitor provides information about the amount of usable disk space available for server components. It also provides the ability to generate administrative alerts, as well as take action if the amount of usable space drops below the defined thresholds.

The disk space usage monitor evaluates the free space at locations registered through the <code>DiskSpaceConsumer</code> interface. Disk space monitoring excludes disk locations that do not have server components registered. However, other disk locations may still impact server performance, such as the operating system disk, if it becomes full. When relevant to the server, these locations include the server root, the location of the <code>config</code> directory, the location of every log file, all JE backend directories, the location of the changelog, the location of the replication environment database, and the location of any server extension that registers itself with the <code>DiskSpaceConsumer</code> interface.

All values must be specified as absolute values or as percentages. A mix of absolute values and percentages cannot be used. The following thresholds are available:

• Low space warning – This threshold defines either a percentage or an absolute amount of usable space. If the amount of usable space drops below this threshold, the server generates an administrative alert. It generates alerts at regular intervals, based on configuration settings, until the amount of usable space is increased, or as the amount of

usable space is further reduced.

- Low space error This threshold is also defined as either a percentage or an absolute size. Once the amount of usable space drops below this threshold, the server will generate an alert notification and will begin rejecting all operations requested by non-root users with "UNAVAILABLE" results. Once the server enters this mode, some action must be taken before the server will resume normal operations. This threshold must be less than or equal to the low space warning threshold. If they are equal, the server will begin rejecting requests from non-root users immediately upon detecting low usable disk space.
- Out of space error This threshold can also be defined as a percentage or an absolute size. Once the amount of usable space drops below this threshold, the server will generate a final administrative alert and will shut itself down. This threshold must be less than or equal to the low space error threshold. If they are equal, the server will shut itself down rather than rejecting requests from non-root users.

#### **Notifications and Alerts**

Each PingData sever provides delivery mechanisms for account status notifications, administrative alerts, and alarms using SMTP, JMX, or SNMP. Alerts, alarms, and events reflect state changes within the server that may be of interest to a user or monitoring service. Account status notifications are only delivered to the account owner.

Alert handler implementations include:

**Error Log Alert Handler** – Sends administrative alerts to the configured server error logger (s).

**Exec Alert Handler** – Executes a specified command on the local system if an administrative alert matching the criteria for this alert handler is generated by the server. Information about the administrative alert is made available to the executed application as arguments provided by the command.

**Groovy Scripted Alert Handler** – Provides alert handler implementations defined in a dynamically-loaded Groovy script that implements the ScriptedAlertHandler class defined in the Server SDK.

**JMX Alert Handler** – Sends administrative alerts to clients using the Java Management Extensions (JMX) protocol. PingData uses JMX for monitoring entries and requires that the JMX connection handler be enabled.

**SMTP Alert Handler** – Sends administrative alerts to clients via email using the SMTP. The server requires that one or more SMTP servers be defined in the global configuration.

**SNMP Alert Handler** – Sends administrative alerts to clients using the Simple Network Monitoring Protocol (SNMP). The server must have an SNMP agent capable of communicating through SNMP.

**SNMP Subagent Alert Handler** – Sends SNMP traps to a master agent in response to administrative alerts generated within the server.

**Third Party Alert Handler** – Provides alert handler implementations created in third-party code using the Server SDK.

A complete listing of system alerts, alarms, and their severity is available in <server-root>/docs/admin-alerts-list.csv

# **Configure alert handlers**

Alert handlers can be configured with the <code>dsconfig</code> tool. PingData servers support JMX, SMTP, and SNMP. Use the <code>--help</code> option for a list of configuration options. The following is a sample command to create and enable an SMTP Alert handler from the command line:

```
$ bin/dsconfig create-alert-handler \
    --handler-name "SMTP Alert Handler" \
    --type smtp \
    --set enabled:true \
    --set "sender-address:alerts@example.com" \
    --set "recipient-address:administrators@example.com" \
    --set "message-subject:Directory Admin Alert \%\%alert-type\%\%" \
    --set "message-body:Administrative alert:\\n\%\%alert-message\%\%"
```

## The Alerts Backend

PingData servers generate administrative alerts under the <code>cn=alerts</code> branch. The backend makes it possible to obtain admin alert information over LDAP for use with remote monitoring. The backend's primary job is to process search operations for alerts. It does not support add, modify, or modify DN operations of entries.

The alerts persist on disk in the <code>config/alerts.ldif</code> file so that they can survive server restarts. By default, the alerts remain on disk for seven days before being removed. However, administrators can configure the number of days for alert retention using the <code>dsconfig</code> tool. The administrative alerts of Warning level or worse that have occurred in the last 48 hours are viewable from the output of the <code>status</code> command-line tool and in the Administrative Console.

### **View Information in the Alerts Backend**

Use ldapsearch to view the administrative alerts:

```
$ bin/ldapsearch --port 1389 --bindDN "cn=Directory Manager" \
  --bindPassword secret --baseDN cn=alerts "(objectclass=*)"
dn: cn=alerts
objectClass: top
objectClass: ds-alert-root
cn: alerts
dn: ds-alert-id=3d1857a2-e8cf-4e80-ac0e-ba933be59eca,cn=alerts
objectClass: top
objectClass: ds-admin-alert
ds-alert-id: 3d1857a2-e8cf-4e80-ac0e-ba933be59eca
ds-alert-type: server-started
ds-alert-severity: info
ds-alert-type-oid: 1.3.6.1.4.1.32473.2.11.33
ds-alert-time: 20110126041442.622Z
ds-alert-generator: com.unboundid.directory.server.core.metrics.engine
ds-alert-message: The server has started successfully
```

### **Modify the Alert Retention Time**

Use dsconfig to change the maximum time information about generated alerts retained in the alerts backend. After this time, the information is purged from the server. The minimum retention time is 0 milliseconds, which immediately purges the alert information.

```
$ bin/dsconfig set-backend-prop --backend-name "alerts" \
    --set "alert-retention-time: 2 weeks"
```

View the property using dsconfig:

```
$ bin/dsconfig get-backend-prop --backend-name "alerts" \
    --property alert-retention-time

Property: Value(s)
-----alert-retention-time: 2 w
```

### **Configure Duplicate Alert Suppression**

Use dsconfig to configure the maximum number of times an alert is generated within a particular time frame for the same condition. The duplicate-alert-time-limit property specifies the length of time that must pass before duplicate messages are sent over the administrative alert framework and the maximum number of messages should be sent.

```
$ bin/dsconfig set-global-configuration-prop \
  --set duplicate-alert-limit:2 \
  --set "duplicate-alert-time-limit:3 minutes"
```

# System alarms, alerts, and gauges

An alarm represents a stateful condition of the server or a resource that may indicate a problem, such as low disk space or external server unavailability. A gauge defines a set of threshold values with a specified severity that, when crossed, cause the server to enter or exit an alarm state. Gauges are used for monitoring continuous values like CPU load or free disk space (Numeric Gauge), or an enumerated set of values such as 'server available' or 'server unavailable' (Indicator Gauge). Gauges generate alarms, when the gauge's severity changes due to changes in the monitored value. Like alerts, alarms have severity (NORMAL, WARNING, MINOR, MAJOR, CRITICAL), name, and message. Alarms will always have a Condition property, and may have a Specific Problem or Resource property. If surfaced through SNMP, a Probable Cause property and Alarm Type property are also listed. Alarms can be configured to generate alerts when the alarm's severity changes.

There are two alert types supported by the server - standard and alarm-specific. The server constantly monitors for conditions that may need attention by administrators, such as low disk space. For this condition, the standard alert is <code>low-disk-space-warning</code>, and the alarm-specific alert is <code>alarm-warning</code>. The server can be configured to generate alarm-specific alerts instead of, or in addition to, standard alerts. By default, standard alerts are generated for conditions internally monitored by the server. However, gauges can only generate alarmalerts.

The server installs a set of gauges that are specific to the product and that can be cloned or configured through the <code>dsconfig</code> tool. Existing gauges can be tailored to fit each environment by adjusting the update interval and threshold values. Configuration of system gauges determines the criteria by which alarms are triggered. The Stats Logger can be used to view historical information about the value and severity of all system gauges.

PingData servers are compliant with the International Telecommunication Union CCITT Recommendation X.733 (1992) standard for generating and clearing alarms. If configured, entering or exiting an alarm state can result in one or more alerts. An alarm state is exited when the condition no longer applies. An <code>alarm\_cleared</code> alert type is generated by the system when an alarm's severity changes from a non-normal severity to any other severity. An <code>alarm\_cleared</code> alert will correlate to a previous alarm when Condition and Resource property are the same. The Alarm Manager, which governs the actions performed when an alarm state is entered, is configurable through the <code>dsconfig</code> tool and Administrative Console.

Like the Alerts Backend, which stores information in cn=alerts, the Alarm Backend stores information within the cn=alarms backend. Unlike alerts, alarm thresholds have a state over time that can change in severity and be cleared when a monitored value returns to normal. Alarms can be viewed with the status tool. As with other alert types, alert handlers can be

configured to manage the alerts generated by alarms. A complete listing of system alerts, alarms, and their severity is available in <server-root>/docs/admin-alerts-list.csv.

## **Test alerts and alarms**

After alarms and alert handlers are configured, verify that the server takes the appropriate action when an alarm state changes by manually increasing the severity of a gauge. Alarms and alerts can be verified with the status tool.

1. Configure a gauge with dsconfig and set the override-severity property to critical. The following example uses the CPU Usage (Percent) gauge.

```
$ dsconfig set-gauge-prop \
  --gauge-name "CPU Usage (Percent)" \
  --set override-severity:critical
```

2. Run the status tool to verify that an alarm was generated with corresponding alerts. The status tool provides a summary of the server's current state with key metrics and a list of recent alerts and alarms. The sample output has been shortened to show just the alarms and alerts information.

```
$ bin/status
                     --- Administrative Alerts ---
Severity : Time
                      : Message
-----;----:
Error : 11/Aug/2016 : Alarm [CPU Usage (Percent). Gauge CPU Usage
(Percent)
        : 15:41:00 - 0500 : for Host System has
                        : a current value of '18.58333333333332'.
                       : The severity is currently OVERRIDDEN in the
                       : Gauge's configuration to 'CRITICAL'.
                       : The actual severity is: The severity is
                       : currently 'NORMAL', having assumed this
severity
                      : Mon Aug 11 15:41:00 CDT 2016. If CPU use is
high,
                      : check the server's current workload and make
any
                      : needed adjustments. Reducing the load on the
system
                      : will lead to better response times.
                       : Resource='Host System']
                       : raised with critical severity
Shown are alerts of severity [Info, Warning, Error, Fatal] from the past 48
Use the --maxAlerts and/or --alertSeverity options to filter this list
                               --- Alarms ---
Severity : Severity : Condition : Resource : Details
    : Start Time : :
```

```
Critical: 11/Aug/2016: CPU Usage: Host System: Gauge CPU Usage
(Percent) for
      : 15:41:00 : (Percent) : : Host System
       : -0500 :
                                         : has a current value of
                                         : '18.785714285714285'.
                  :
                            :
                                        : The severity is
currently
                                        : 'CRITICAL', having
                        :
assumed
                                       : this severity Mon Aug 11
                  •
                                        : 15:49:00 CDT 2016. If
CPU use
                                        : is high, check the
                  :
server's
                                        : current workload and
                            :
make any
                                        : needed adjustments.
                             :
Reducing
                                        : the load on the system
will
                                         : lead to better response
Shown are alarms of severity [Warning, Minor, Major, Critical
Use the --alarmSeverity option to filter this list
```

# **Back Up the PingDataMetrics Server Database**

The PingDataMetrics Server stores all historical metric samples in the PostgreSQL DBMS, along with several other data tables that are used for bookkeeping and normalization of the sample data. Even a small PingDataMetrics Server installation, which monitors three to four servers, will use sample tables that occupy 95% of the total DBMS space. While a functional backup must capture a consistent view of several tables, the size of the sample tables dictates the desired approach to a regular backup strategy.

The historical samples enable:

- Diagnosing past performance problems.
- Capacity planning and historical reporting.
- Access to data needed for a revenue stream, such as data used for billing and charge back.

Defining data that is important to the infrastructure will help determine the right backup strategy. In the case of billing, the data needed is typically small compared to the total population of the DBMS. This may be all the data needed, and the planning and resources required to backup the DBMS will be minimal.

If it's not possible to determine what data will be important in the future, backing up all DBMS data is the safest approach.

### **Historical Data Storage**

The PingDataMetrics Server DBMS stores all historical sample data. It can store timeaggregated data for up to twenty years. The data in the DBMS is continually changing as long as the PingDataMetrics Server is running.

The system that feeds data to the PingDataMetrics Server is designed to allow the PingDataMetrics Server to be offline for hours at a time without dropping any data. The collection points hold the data for hours, giving the PingDataMetrics Server time for maintenance tasks. The collection points do have a limit on how long they hold data, so the PingDataMetrics Server cannot be offline for an indeterminate time.

If the PingDataMetrics Server is offline so long that the collection points start to delete data that has not yet been captured, then there will be gaps in the data. Aggregation still works, even with these gaps. If the data gap is four hours, four time samples will be missing in the one hour aggregation level, and no data will be missing in the one day aggregation level. However, the one day aggregation level will use only 20 hours of data rather than 24. By default, the PingDataMetrics Server can be offline for about eight hours before any data is lost.

The PingDataMetrics Server responds to queries that result in data with time gaps. The resulting data differentiates between data with zero value and missing data.

# **Planning the Backup**

Choose a time window during which the PingDataMetrics Server can be offline and ensure that there is enough disk space to hold the new image. The exact size of a DBMS table and its corresponding backup depends on the number of monitored servers, the number of tracked applications, the collected metrics, and the retention duration for each of the aggregation levels. The following table provides values from installations used during testing.

**Data From Sample Deployments** 

| Data                           | 25 Monitored Servers | 50 Monitored Servers |
|--------------------------------|----------------------|----------------------|
| Number of tracked applications | 20                   | 20                   |
| 1 second data resolution       | 8 hours              | 8 hours              |
| 1 minute data retention        | 14 days              | 14 days              |
| 1 hour data retention          | 52 weeks             | 52 week              |
| 1 day data retention           | 20 years             | 20 years             |
| 1 second table size            | 22 G                 | 42 G                 |

| Data                            | 25 Monitored Servers   | 50 Monitored Servers   |  |
|---------------------------------|------------------------|------------------------|--|
| 1 minute table size             | 8 G                    | 18 G                   |  |
| 1 hour table size               | 4 G (estimated)        | 9 G (estimated)        |  |
| 1 day data retention            | 4 G (estimated)        | 7 G (estimated)        |  |
| time to backup                  | 15 minutes (estimated) | 30 minutes (estimated) |  |
| time for import catchup         | 10 minutes             | 42 minutes             |  |
| size of compressed backup image | 3 G (estimated)        | 5.5 G (estimated)      |  |
| time to restore                 | 1 hour (estimated)     | 2 h (estimated)        |  |

If no backups are performed and the DBMS is completely lost, reinitialize the DBMS, restart the PingDataMetrics Server, and start collecting data again. All collected metric and event data are lost, but the configuration required to start collecting data again is retained.

## **Start the DBMS Backup**

Shut down the PingDataMetrics Server before a backup or restore.

To backup the entire DBMS use the following command:

\$ tar -cf backup.tar <path-to-postgres-data-directory>

### Restore a DBMS Backup

To restore the full backup to a new database, use the following command:

\$ tar -xvf backup.tar

Run the command from the base directory of the PostgreSQL data directory.

For more information, documentation is available on the PostgreSQL website.

# **Management Tools**

The PingDataMetrics Server provides several command-line tools to administer the server. The command-line tools are available in the  $\min$  directory for UNIX or Linux systems and  $\max$  directory for Microsoft Windows systems.

Each command-line utility provides a description of the subcommands, arguments, and usage examples needed to run the tool. View detailed argument options and examples by typing -- help with the command.

\$ bin/dsconfig --help

To list the subcommands for each command:

\$ bin/dsconfig --help-subcommands

To list more detailed subcommand information:

\$ bin/dsconfig list-log-publishers --help

### **Available Command-Line Utilities**

The following command-line utilities are available, which can be run in interactive, non-interactive, or script mode.

### **Command Line Tools**

| Command-Line Tool    | Description                                                                                                    |
|----------------------|----------------------------------------------------------------------------------------------------|
| backup               | Run full or incremental backups on one or more PingDataMetrics Server backends. This utility also supports the use of a properties file to pass predefined command-line arguments. See <a href="Managing the tools.properties File">Managing the tools.properties File</a> for more information. |
| base64               | Encode raw data using the base64 algorithm or decode base64-encoded data back to its raw representation.                                                                                                    |
| collect-support-data | Collect and package system information useful in troubleshooting problems. The information is packaged as a ZIP archive that can be sent to a technical support representative.                                                                                                    |
| create-rc-script     | Create an Run Control (RC) script that may be used to start, stop, and restart the server on UNIX-based systems.                                                                                                    |
| config-diff          | Generate a summary of the configuration changes in a local or remote server instance. The tool can be used to compare configuration settings when troubleshooting issues, or when verifying configuration settings on new servers.                                                               |
| dsconfig             | View and edit the server configuration.                                                                                                    |
| dsframework          | Manage administrative server groups or the global administrative user accounts that are used to configure servers within server groups.                                                                                                    |
| dsjavaproperties     | Configure the JVM arguments used to run the server and associated tools. Before launching the command, edit the properties file located in config/java.properties to specify the desired JVM options and JAVA_HOME environment variable.                                                         |
| Idapmodify           | Perform LDAP modify, add, delete, and modify DN operations.                                                                                                    |
| Idappasswordmodify   | Perform LDAP password modify operations.                                                                                                    |
| Idapsearch           | Perform LDAP search operations.                                                                                                    |
| ldif-diff            | Compare the contents of two LDIF files, the output being an LDIF file needed to bring the source file in sync with the target.                                                                                                    |
| Idifmodify           | Apply a set of modify, add, and delete operations against data in an LDIF file.                                                                                                    |
| manage-extension     | Install or update extension bundles. An extension bundle is a package of extension (s) that utilize the Server SDK to extend the functionality of the server. Extension bundles are installed from a zip archive or file system directory. The server is restarted to activate the extension(s). |
| metric-engine-schema | Show current and required DBMS schema version information.                                                                                                    |
| monitored-servers    | Configure the set of servers to be monitored by this PingDataMetrics Server and prepare external servers for monitoring.                                                                                                    |

#### **Command Line Tools**

| Command-Line Tool | Description                                                                                                    |
|-------------------|----------------------------------------------------------------------------------------------------|
| query-metric      | Explore collected monitoring data by forming queries for data.                                                                                                    |
| queryrate         | Execute metric queries.                                                                                                    |
| restore           | Restore a backup of the server backend.                                                                                                    |
| revert-update     | Returns a server to the version before the last update was performed.                                                                                                    |
| review-license    | Review or accept the product license.                                                                                                    |
| server-state      | View information about the current state of the server process.                                                                                                    |
| setup             | Perform the initial setup for the server instance.                                                                                                    |
| start-server      | Start the server.                                                                                                    |
| status            | Display basic server information.                                                                                                    |
| stop-server       | Stop or restart the server.                                                                                                    |
| sum-file-sizes    | Calculate the sum of the sizes for a set of files.                                                                                                    |
| uninstall         | Uninstall the server.                                                                                                    |
| update            | Update the server to a newer version by downloading and unzipping the new server install package on the same host as the server to update. Use the update tool from the new server package to update the older version of the server. During the update process, the server is stopped if running, then the update is performed. A check is performed to determine if the newly updated server starts without major errors. If it cannot start cleanly, the update is backed out and the server is returned to its prior state. See the revert-update tool for information on reverting an update. |

### The tools.property File

The tools.properties file simplifies command-line invocations by reading in a set of arguments for each tool from a text file. Each property consists of a name/value pair for a tool's arguments.

Two types of properties files are supported:

- Default properties files that can be applied to all command-line utilities.
- Tool-specific properties file that can be specified using the --propertiesFilePath option.

All of the server's command-line utilities can be over-written using the config/tools.properties file.

Create a properties file with a text editor or using the standard Java properties file format (name=value). For example, create a simple properties file that defines a set of LDAP connection parameters as follows:

hostname=server1.example.com port=1389

#### Chapter 3: Managing the PingDataMetrics Server

```
bindDN=cn=Directory\ Manager
bindPassword=secret
```

Specify the location of the file using the --propertiesFilePath option. For example, specify the path to the properties file with ldapsearch as follows:

```
$ bin/ldapsearch --propertiesFilePath bin/mytools.properties "(objectclass=*)"
```

Properties files do not allow quotation marks around values. Any spaces or special characters should be escaped.

### **Tool-Specific Properties**

The server also supports properties for specific tool options using the format: tool.option=value. Tool-specific options have precedence over general options. For example, the following properties file uses ldapsearch.port=2389 for ldapsearch requests by the client.

All other tools that use the properties file use port=1389.

```
hostname=server1.example.com
port=1389
ldapsearch.port=2389
bindDN=cn=Directory\ Manager
```

Another example using the dsconfig configuration tool is as follows:

```
hostname=server1.example.com
port=1389
bindDN=cn=Directory\ Manager
dsconfig.bindPasswordFile=/ds/config/password
```

### **Specify Default Properties Files**

The server provides a default properties file, tools.properties, that applies to all command-line utilities used in client requests. The file is located in the <server-root>/config directory.

To use a file with a different filename in this default location, specify the path using the --propertiesFilePath option.

#### **Evaluation Order**

The following evaluation ordering is used to determine options for a given command-line utility:

• All options used with a utility on the command line take precedence over any options in any properties file.

- If the --propertiesFilePath option is used with no other options, the server takes its options from the specified properties file.
- If no options are used on the command line including the --propertiesFilePath option (and --noPropertiesFile), the server searches for the tools.properties file at <server-root>.
- If no default properties file is found and a required option is missing, the tool generates an error.
- Tool-specific properties (for example, ldapsearch.port=3389) have precedence over general properties (for example, port=1389).

### **HTTP Connection Handlers**

HTTP Connection Handlers are responsible for managing the communication with HTTP clients and invoking servlets to process requests from those clients. They can also be used to host web applications on the server. Each HTTP connection handler must be configured with one or more HTTP servlet extensions and zero or more HTTP operation log publishers.

If the HTTP Connection Handler cannot be started (for example, if its associated HTTP Servlet Extension fails to initialize), then this will not prevent the entire Directory Proxy Server from starting. The server's start-server tool will output any errors to the error log. This allows the server to continue serving LDAP requests even with a bad servlet extension.

The configuration properties available for use with an HTTP connection handler include:

- **listen-address**. Specifies the address on which the connection handler will listen for requests from clients. If not specified, then requests will be accepted on all addresses bound to the system.
- **listen-port**. Specifies the port on which the connection handler will listen for requests from clients. Required.
- **use-ssl**. Indicates whether the connection handler will use SSL/TLS to secure communications with clients (whether it uses HTTPS rather than HTTP). If SSL is enabled, then key-manager-provider and trust-manager-provider values must also be specified.
- http-servlet-extension. Specifies the set of servlet extensions that will be enabled for
  use with the connection handler. You can have multiple HTTP connection handlers
  (listening on different address/port combinations) with identical or different sets of
  servlet extensions. At least one servlet extension must be configured.

- http-operation-log-publisher. Specifies the set of HTTP operation log publishers that should be used with the connection handler. By default, no HTTP operation log publishers will be used.
- **key-manager-provider**. Specifies the key manager provider that will be used to obtain the certificate presented to clients if SSL is enabled.
- **trust-manager-provider**. Specifies the trust manager provider that will be used to determine whether to accept any client certificates presented to the server.
- num-request-handlers. Specifies the number of threads that should be used to process requests from HTTP clients. These threads are separate from the worker threads used to process other kinds of requests. The default value of zero means the number of threads will be automatically selected based on the number of CPUs available to the JVM.
- **web-application-extension**. Specifies the Web applications to be hosted by the server.

### **Configure an HTTP Connection Handler**

An HTTP connection handler has two dependent configuration objects: one or more HTTP servlet extensions and optionally, an HTTP log publisher. The HTTP servlet extension and log publisher must be configured prior to configuring the HTTP connection handler. The log publisher is optional but in most cases, you want to configure one or more logs to troubleshoot any issues with your HTTP connection.

1. The first step is to configure your HTTP servlet extensions. The following example uses the ExampleHTTPServletExtension in the Server SDK.

```
$ bin/dsconfig create-http-servlet-extension \
    --extension-name "Hello World Servlet" \
    --type third-party \
    --set
"extensionclass:com.unboundid.directory.sdk.examples.ExampleHTTPServletEx tension" \
    --set "extension-argument:path=/" \
    --set "extension-argument:name=example-servlet"
```

2. Next, configure one or more HTTP log publishers. The following example configures two log publishers: one for common access; the other, detailed access. Both log publishers use the default configuration settings for log rotation and retention.

```
$ bin/dsconfig create-log-publisher \
   --publisher-name "HTTP Common Access Logger" \
   --type common-log-file-http-operation \
   --set enabled:true \
   --set log-file:logs/http-common-access \
   --set "rotation-policy:24 Hours Time Limit Rotation Policy" \
   --set "rotation-policy:Size Limit Rotation Policy" \
```

```
--set "retention-policy:File Count Retention Policy" \
--set "retention-policy:Free Disk Space Retention Policy"

$ bin/dsconfig create-log-publisher \
--publisher-name "HTTP Detailed Access Logger" \
--type detailed-http-operation \
--set enabled:true \
--set log-file:logs/http-detailed-access \
--set "rotation-policy:24 Hours Time Limit Rotation Policy" \
--set "rotation-policy:Size Limit Rotation Policy" \
--set "retention-policy:File Count Retention Policy" \
--set "retention-policy:Free Disk Space Retention Policy"
```

 Configure the HTTP connection handler by specifying the HTTP servlet extension and log publishers. Note that some configuration properties can be later updated on the fly while others, like listen-port, require that the HTTP Connection Handler be disabled, then reenabled for the change to take effect.

```
$ bin/dsconfig create-connection-handler \
    --handler-name "Hello World HTTP Connection Handler" \
    --type http \
    --set enabled:true \
    --set listen-port:8443 \
    --set use-ssl:true \
    --set "http-servlet-extension:Hello World Servlet" \
    --set "http-operation-log-publisher:HTTP Common Access Logger" \
    --set "http-operation-log-publisher:HTTP Detailed Access Logger" \
    --set "key-manager-provider:JKS" \
    --set "trust-manager-provider:JKS"
```

4. By default, the HTTP Connection Handler has an advanced monitor entry property, keep-stats, that is set to TRUE by default. You can monitor the connection handler using the ldapsearch tool.

```
$ bin/ldapsearch --baseDN "cn=monitor" \
   "(objectClass=ds-http-connection-handler-statistics-monitor-entry)"
```

#### **HTTP Correlation IDs**

A typical request to a software system is handled by multiple subsystems, many of which may be distinct servers residing on distinct hosts and locations. Tracing the request flow on distributed systems can be challenging, as log messages are scattered across various systems and intermingled with messages for other requests. To make this easier, a correlation ID can be assigned to a request, which is then added to every associated operation as the request flows through the larger system. The correlation ID allows related log messages to be easily located and grouped. The server supports correlation IDs for all HTTP requests received through its HTTP(S) Connection Handler.

When an HTTP request is received, it is automatically assigned a correlation ID. This ID can be used to correlate HTTP responses with messages recorded to the HTTP Detailed Operation log and the trace log. For specific web APIs, the correlation ID may also be passed to the LDAP subsystem. For the SCIM 1, Delegated Admin, Consent, and Directory REST APIs, the correlation ID will also appear with associated requests in LDAP logs in the correlationID key. The correlation ID is also used as the default client request ID value in Intermediate Client Request Controls used by the SCIM 2, Consent, and Directory REST APIs. Values related to the Intermediate Client Request Control appear in the LDAP logs in the via key, and are forwarded to downstream LDAP servers when received by the PingDirectoryProxy server. The correlation ID header is also added to requests forwarded by the PingDataGovernance gateway

For Server SDK extensions that have access to the current HttpServletRequest, the current correlation ID can be retrieved as a string through the HttpServletRequest's com.pingidentity.pingdata.correlation\_id attribute. For example:

```
(String) request.getAttribute("com.pingidentity.pingdata.correlation id");
```

### **Configure HTTP Correlation ID Support**

Correlation ID support is enabled by default for each HTTP Connection Handler.

• To enable correlation ID support for the HTTPS Connection Handler:

```
$ bin/dsconfig set-connection-handler-prop \
   --handler-name "HTTPS Connection Handler" \
   --set use-correlation-id-header:true
```

To disable correlation ID support for the HTTPS Connection Handler:

```
$ bin/dsconfig set-connection-handler-prop \
    --handler-name "HTTPS Connection Handler" \
    --set use-correlation-id-header:false
```

#### Configuring the correlation ID response header

• The server will generate a correlation ID for every HTTP request and send it in the response through the <code>Correlation-Id</code> response header. This response header name can be customized. The following example changes the <code>correlation-id-response-header</code> property to "X-Request-Id."

```
$ bin/dsconfig set-connection-handler-prop \
   --handler-name "HTTPS Connection Handler" \
   --set correlation-id-response-header:X-Request-Id
```

#### Accepting an incoming correlation ID from the request

 By default, the server generates a new, unique correlation ID for each HTTP request, and ignores any correlation ID that may be set on the request. This can be changed by designating the names of one or more HTTP request headers that contain an existing correlation ID value. This enables the server to integrate with a larger system consisting of every servers using correlation IDs.

```
$ bin/dsconfig set-connection-handler-prop \
    --handler-name "HTTPS Connection Handler" \
    --set correlation-id-request-header:X-Request-Id \
    --set correlation-id-request-header:X-Correlation-Id \
    --set correlation-id-request-header:Correlation-Id \
    --set correlation-id-request-header:X-Amzn-Trace-Id
```

### **HTTP Correlation ID Example Use**

In this example, a request to the Directory REST API is made and the correlation ID enables finding HTTP-specific log messages with LDAP-specific log messages. The response to the API call includes a Correlation-Id header with the value a54aee33-c6c6-4467-be25-efd1db7a8b76.

```
GET /directory/v1/me?includeAttributes=mail HTTP/1.1
Accept: */*
Accept-Encoding: gzip, deflate
Authorization: Bearer ...
Connection: keep-alive
Host: localhost:1443
User-Agent: HTTPie/0.9.9
HTTP/1.1 200 OK
Content-Length: 266
Content-Type: application/hal+json
Correlation-Id: ee919049-6710-4594-9c66-28b4ada4b127
Date: Fri, 02 Nov 2018 15:16:50 GMT
Request-Id: 369
    " dn": "uid=user.86, ou=People, dc=example, dc=com",
    " links": {
       "schemas": [
            "href": "https://localhost:1443/directory/v1/schemas/
inetOrgPerson"
        ],
        "self": {
        "href": "https://localhost:1443/directory/v1/
uid=user.86, ou=People, dc=example, dc=com"
         }
        },
        "mail": [
            "user.86@example.com"
```

This correlation ID can be used to search the HTTP trace log for matching log records, as follows:

```
$ grep 'correlationID="ee919049-6710-4594-9c66-28b4ada4b127"'
PingDirectory/logs/debug-trace
[02/Nov/2018:10:16:50.294 -0500] HTTP REQUEST requestID=369
correlationID="ee919049-6710-4594-9c66-28b4ada4b127" product="Ping Identity
Directory Server" instanceName="ds1" startupID="W9ikqA==" threadID=52358 from=
[0:0:0:0:0:0:0:1]:58918 method=GET
url="https://0:0:0:0:0:0:0:1:1443/directory/v1/me?includeAttributes=mail"
[02/Nov/2018:10:16:50.526 -0500] DEBUG ACCESS-TOKEN-VALIDATOR-PROCESSING
requestID=369 correlationID="ee919049-6710-4594-9c66-28b4ada4b127"
msg="Identity Mapper with DN 'cn=User ID Identity Mapper,cn=Identity
Mappers, cn=config' mapped ID 'user.86' to entry DN
'uid=user.86, ou=people, dc=example, dc=com'"
[02/Nov/2018:10:16:50.526 -0500] DEBUG ACCESS-TOKEN-VALIDATOR-PROCESSING
requestID=369 correlationID="ee919049-6710-4594-9c66-28b4ada4b127"
accessTokenId="201811020831" msg="Token Validator 'Mock Access Token
Validator' validated access token with active = 'true', sub = 'user.86', owner
= 'uid=user.86,ou=people,dc=example,dc=com', clientId = 'client1', scopes =
'ds', expiration = 'none', not-used-before = 'none', current time = 'Nov 2,
2018 10:16:50 AM CDT' "
[02/Nov/2018:10:16:50.531 -0500] HTTP RESPONSE requestID=369
correlationID="ee919049-6710-4594-9c66-28b4ada4b127"
accessTokenId="201811020831" product="Ping Identity Directory Server"
instanceName="ds1" startupID="W9ikqA==" threadID=52358 statusCode=200
etime=236.932 responseContentLength=266
[02/Nov/2018:10:16:50.531 -0500] DEBUG HTTP-FULL-REQUEST-AND-RESPONSE
requestID=369 correlationID="ee919049-6710-4594-9c66-28b4ada4b127"
accessTokenId="201811020831" product="Ping Identity Directory Server"
instanceName="ds1" startupID="W9ikqA==" threadID=52358 from=
[0:0:0:0:0:0:0:1]:58918 method=GET
url="https://0:0:0:0:0:0:0:1:1443/directory/v1/me?includeAttributes=mail"
statusCode=200 etime=236.932 responseContentLength=266 msg="
```

#### The LDAP log messages associated with this request can also be located:

```
$ grep 'correlationID="ee919049-6710-4594-9c66-28b4ada4b127"'
PingDirectory/logs/access
[02/Nov/2018:10:16:50.529 -0500] SEARCH RESULT instanceName="ds1"
threadID=52358 conn=-371045 op=1657393 msgID=1657394 origin="Directory REST
API" httpRequestID="369" correlationID="ee919049-6710-4594-9c66-28b4ada4b127"
authDN="uid=user.86,ou=people,dc=example,dc=com" requesterIP="internal"
requesterDN="uid=user.86,ou=People,dc=example,dc=com"
requestControls="1.3.6.1.4.1.30221.2.5.2" via="app='PingDirectoryds1'
clientIP='0:0:0:0:0:0:0:1' sessionID='201811020831' requestID='ee919049-6710-
4594-9c66-28b4ada4b127'" base="uid=user.86,ou=people,dc=example,dc=com"
scope=0 filter="(&)" attrs="mail,objectClass" resultCode=0
resultCodeName="Success" etime=0.684 entriesReturned=1
[02/Nov/2018:10:16:50.530 -0500] EXTENDED RESULT instanceName="ds1"
threadID=52358 conn=-371046 op=1657394 msgID=1657395 origin="Directory REST
API" httpRequestID="369" correlationID="ee919049-6710-4594-9c66-28b4ada4b127"
authDN="cn=Internal Client, cn=Internal, cn=Root DNs, cn=config"
```

```
requesterIP="internal" requesterDN="cn=Internal Client,cn=Internal,cn=Root
DNs,cn=config" requestControls="1.3.6.1.4.1.30221.2.5.2"
via="app='PingDirectory-ds1' clientIP='0:0:0:0:0:0:0:1'
sessionID='201811020831' requestID='ee919049-6710-4594-9c66-28b4ada4b127'"
requestOID="1.3.6.1.4.1.30221.1.6.1" requestType="Password Policy State"
resultCode=0 resultCodeName="Success" etime=0.542 usedPrivileges="bypass-
acl, password-reset" responseOID="1.3.6.1.4.1.30221.1.6.1"
responseType="Password Policy State"
dn="uid=user.86,ou=People,dc=example,dc=com"
[02/Nov/2018:10:16:50.530 -0500] SEARCH RESULT instanceName="ds1"
threadID=52358 conn=-371048 op=1657397 msgID=1657398 origin="Directory REST
API" httpRequestID="369" correlationID="ee919049-6710-4594-9c66-28b4ada4b127"
authDN="cn=Internal Client, cn=Internal, cn=Root DNs, cn=config"
requesterIP="internal" requesterDN="cn=Internal Client,cn=Internal,cn=Root
DNs, cn=config" requestControls="1.3.6.1.4.1.30221.2.5.2"
via="app='PingDirectoryds1' clientIP='0:0:0:0:0:0:0:1'
sessionID='201811020831' requestID='ee919049-6710-4594-9c66-28b4ada4b127'"
base="cn=Default Password Policy, cn=Password Policies, cn=config" scope=0
filter="(&)" attrs="dscfg- password-attribute" resultCode=0
resultCodeName="Success" etime=0.065 preAuthZUsedPrivileges="bypass-
acl, config-read" entriesReturned=1
```

# **Topology configuration**

Topology configuration enables grouping servers and mirroring configuration changes automatically. It uses a master/slave architecture for mirroring shared data across the topology. All writes and updates are forwarded to the master, which forwards them to all other servers. Reads can be served by any server in the group.

#### Note

To remove a server from the topology, it must be uninstalled with the uninstall tool.

# **Topology master requirements and selection**

A topology master server receives any configuration change from other servers in the topology, verifies the change, then makes the change available to all connected servers when they poll the master. The master always sends a digest of its subtree contents on each update. If the node has a different digest than the master, it knows it's not synchronized. The servers will pull the entire subtree from the master if they detect that they are not synchronized. A server may detect it is not synchronized with the master under the following conditions:

- At the end of its periodic polling interval, if a server's subtree digest differs from that of its master, then it knows it's not synchronized.
- If one or more servers have been added to or removed from the topology, the servers will not synchronized.

The master of the topology is selected by prioritizing servers by minimum supported product version, most available, newest server version, earliest start time, and startup UUID (a smaller UUID is preferred).

After determining a master, the topology data is reviewed from all available servers (every five seconds by default) to determine if any new information makes a server better suited to being the master. If a new server can be the master, it will communicate that to the other servers, if no other server has advertised that it should be the master. This ensures that all servers accept the same master at approximately the same time (within a few milliseconds of each other). If there is no better master, the initial master maintains the role.

After the best master has been selected for the given interval, the following conditions are confirmed:

- A majority of servers is reachable from that master. (The master server itself is considered while determining this majority.)
- There is only a single master in the entire topology.

If either of these conditions is not met, the topology is without a master and the peer polling frequency is reduced to 100 milliseconds to find a new master as quickly as possible. If there is no master in the topology for more than one minute, a mirrored-subtree-manager-no-master-found alarm is raised. If one of the servers in the topology is forced as master with the force-as-master-for-mirrored-data option in the Global Configuration configuration object, a mirrored-subtree-manager-forced-as-master-warning warning alarm is raised. If multiple servers have been forced as masters, then a mirrored-subtree-manager-forced-as-master-error critical alarm will be raised.

# **Topology components**

When a server is installed, it can be added to an existing topology, which will clone the server's . Topology settings are designed to operate without additional configuration. If required, some settings can be adjusted to fit the needs of the environment.

### **Server configuration settings**

Configuration settings for the topology are configured in the Global Configuration and in the Config File Handler Backend. Though they are topology settings, they are unique to each server and are not mirrored. Settings must be kept the same on all servers.

The Global Configuration object contains a single topology setting, <code>force-as-master-for-mirrored-data</code>. This should be set to <code>true</code> on only one of the servers in the topology, and is used only if a situation occurs where the topology cannot determine a master because a majority of servers is not available. A server with this setting enabled will be assigned the role

of master, if no suitable master can be determined. See <u>Topology master requirements and</u> <u>selection</u> for details about how a master is selected for a topology.

The Config File Handler Backend defines three topology (mirrored-subtree) settings:

- mirrored-subtree-peer-polling-interval Specifies the frequency at which the
  server polls its topology peers to determine if there are any changes that may warrant a
  new master selection. A lower value will ensure a faster failover, but it will also cause
  more traffic among the peers. The default value is five seconds. If no suitable master is
  found, the polling frequency is adjusted to 100 milliseconds until a new master is
  selected.
- mirrored-subtree-entry-update-timeout Specifies the maximum length of time to
  wait for an update operation (add, delete, modify or modify-dn) on an entry to be applied
  by the master on all of the servers in the topology. The default is 10 seconds. In reality,
  updates can take up to twice as much time as this timeout value if master selection is in
  progress at the time the update operation was received.
- mirrored-subtree-search-timeout Specifies the maximum length of time in milliseconds to wait for search operations to complete. The default is 10 seconds.

### **Topology settings**

Topology meta-data is stored under the <code>cn=topology</code>, <code>cn=config</code> subtree and cluster data is stored under the <code>cn=cluster</code>, <code>cn=config</code> subtree. The only setting that can be changed is the cluster name.

# Monitor data for the topology

Each server has a monitor that exposes that server's view of the topology in its monitor backend, so that peer servers can periodically read this information to determine if there are changes in the topology. Topology data includes the following:

- The server ID of the current master, if the master is not known.
- The instance name of the current master, or if a master is not set, a description stating why a master is not set.
- A flag indicating if this server thinks that it should be the master.
- A flag indicating if this server is the current master.
- A flag indicating if this server was forced as master.
- The total number of configured peers in the topology group.
- The peers connected to this server.
- The current availability of this server

- A flag indicating whether or not this server is not synchronized with its master, or another node in the topology if the master is unknown.
- The amount of time in milliseconds where multiple masters were detected by this server.
- The amount of time in milliseconds where no suitable server is found to act as master.
- A SHA-256 digest encoded as a base-64 string for the current subtree contents.

The following metrics are included if this server has processed any operations as master:

- The number of operations processed by this server as master.
- The number of operations processed by this server as master that were successful.
- The number of operations processed by this server as master that failed to validate.
- The number of operations processed by this server as master that failed to apply.
- The average amount of time taken (in milliseconds) by this server to process operations as the master.
- The maximum amount of time taken (in milliseconds) by this server to process an operation as the master.

## **Updating the server instance listener certificate**

To change the SSL certificate for the server, update the keystore and truststore files with the new certificate. The certificate file must have the new certificate in PEM-encoded format, such as:

#### ----BEGIN CERTIFICATE----

MIIDKTCCAhGgAwiBagiEacgGrDaNBgkqhkiG9w0BAQsFADBFMR4wHAYDVQQKExVVbmJvdW5kSUQgQ2
VydGlmaWNhdGUxizAhBgNVBAMTGnZtLW11ZG11bS03My51bmJvdW5kaWQubGFiMB4XDTE1MTAxMjE1
MzU00FoXDTM1MTAwNzE1MzU00FowRTEeMBwGA1UEChMVVW5ib3VuZElEIEN1cnRpZmljYXR1MSMwIQ
YDVQQDExp2bS1tZWRpdW0tNzMudW5ib3VuZG1kLmxhYjCCASIwDQYJKoZIhvcNAQEBBQADggEPADCC
AQoCggEBAKN4tAN3o9Yw6Cr9hivwVDxJqF6+aEi9Ir3WGFYLSrggRNXsiAOfWkSMWdIC5vyF5OJ9D1
IgvHL4OuqP/YNEGzKDkgr6MwtUeVSK14+dCixygJGC0nY7k+f0WSCjtIHzrmc4WWdrZXmgb+qv9Lup
S30JG0FXtcbGkYpjaKXIEqMg4ekz3B5cAvE0SQUFyXEdN4rW0n96nVFkb2CstbiPzAgne2tu7paJ6S
GFOW0UF7v018XY1m2WHBIoD0WC8nOVLTG9zFUavaOxtlt1TlhClkI4HRMNg8n2EtSTdQRizKuw9DdT
XJBb6Kfvnp/n173VHRyt47wUVueehEDfLtDP8pMCAwEAAaMhMB8wHQYDVR0OBBYEFMrwjWx12K+yd9
+Y65oKn0g5jITgMA0GCSqGSIb3DQEBCwUAA4IBAQBpsBYodb1UGew+Hewqt02i8Wt+vAbt31zM5/kR
vo6/+iPEASTvZdCzIBcgletxKGKeCQ0GPeHr42+erakiwmGD1UTYrU3LU5pTGTDLuR2IllTT5xlEhC
WJGWipW4q3Pl3cX/9m2ffY/JLYDfTJaoJvnXrh7Sg719skkHjWZQgOHX1kPLx5TxFGhAovE1D4qLVR
WGohdpWDrIgFh0DVfoyAn1Ws9ICCXdRayajFI4Lc6K1m6SA5+25Y9nno8BhVPf4q50W6+UDc8MsLbB
sxpwvR6RJ5cv3ypfOriTehJsG+9ZDo7YeqVsTVGwAlW3PiSd9bYP/8yu9Cy+0MfcWcSeAE
----END CERTIFICATE----

If clients that already have a secure connection established with this server need to be maintained, information about both certificates can reside in the same file (each with their own begin and end headers and footers).

After the keystore and truststore files are updated, run the following dsconfig command to update the server's certificate in the topology registry:

```
$ bin/dsconfig set-server-instance-listener-prop \
   --instance-name <server-instance-name> \
   --listener-name ldap-listener-mirrored-config \
   --set listener-certificate<path-to-new-certificate-file</pre>
```

The listener-certificate in the topology registry is like a trust store. The public certificates that it has are automatically trusted by the local server. When the local server attempts a secure LDAP connection to a peer, and the peer presents it with its certificate, the local server will check the listener-certificate property for that server in the topology registry. If the property contains the peer server's certificate, the local server will trust the peer.

### Remove the self-signed certificate

The server is installed with a self-signed certificate and key (ads-certificate), which are used for internal purposes such as replication authentication, inter-server authentication in the topology registry, reversible password encryption, and encrypted backup/LDIF export. The ads-certificate lives in the keystore file called ads-truststore under the server's /config directory. If your deployment requires removing the self-signed certificate, it can be replaced.

The certificate is stored in the topology registry, which enables replacing it on one server and having it mirrored to all other servers in the topology. Any change is automatically mirrored on other servers in the topology. It is stored in human-readable PEM-encoded format and can be updated with <code>dsconfig</code>. The following general steps are required to replace the self-signed certificate:

- 1. Prepare a new keystore with the replacement key-pair.
- 2. Update the server configuration to use the new certificate by adding it to the server's list of certificates in the topology registry so that it is trusted by other servers.
- 3. Update the server's ads-truststore file to use the new key-pair.
- 4. Retire the old certificate by removing it from the topology registry.

#### Note

Replacing the entire key-pair instead of just the certificate associated with the original private key can make existing backups and LDIF exports invalid. This should be performed immediately after setup or before the key-pair is used. After the first time, only the certificate associated with the private key should have to be changed, for example, to extend its validity period or replace it with a certificate signed by a different CA.

#### Prepare a new keystore with the replacement key-pair

The self-signed certificate can be replaced with an existing key-pair, or the certificate associated with the original key-pair can be used.

#### Use an existing key-pair

If a private key and certificate(s) in PEM-encoded format already exist, both the original private key and self-signed certificate can be replaced in ads-truststore with the manage-certificates tool. The following command imports existing certificates into a new keystore file, ads-truststore.new:

```
$ bin/manage-certificates import-certificate \
    --keystore ads-truststore.new \
    --keystore-type JKS \
    --keystore-password-file ads-truststore.pin \
    --alias ads-certificate \
    --private-key-file existing.key \
    --certificate-file existing.crt \
    --certificate-file intermediate.crt \
    --certificate-file root-ca.crt
```

The certificates listed using the --certificate-file options must be ordered so that each subsequent certificate is the issuer for the previous one. So the server certificate comes first, the intermediate certificates next (if any), and the root CA certificate last.

#### Use the certificate associated with the original key-pair

The certificate associated with the original server-generated private key can be replaced with the following commands:

1. Create a CSR for the ads-certificate:

```
$ bin/manage-certificates generate-certificate-signing-request \
    --keystore ads-truststore \
    --keystore-type JKS \
    --keystore-password-file ads-truststore.pin \
    --alias ads-certificate \
    --use-existing-key-pair \
    --subject-dn "CN=ldap.example.com,O=Example Corporation,C=US" \
    --output-file ads.csr
```

- 2. Submit ads.csr to a CA for signing.
- 3. Export the server's private key into ads.key:

```
$ bin/manage-certificates export-private-key \
   --keystore ads-truststore \
   --keystore-password-file ads-truststore.pin \
   --alias ads-certificate \
   --output-file ads.key
```

4. Import the certificates obtained from the CA (the CA-signed server certificate, any intermediate certificates, and root CA certificate) into ads-truststore.new:

```
$ bin/manage-certificates import-certificate \
   --keystore ads-truststore.new \
   --keystore-type JKS \
   --keystore-password-file ads-truststore.pin \
```

```
--alias ads-certificate \
--private-key-file ads.key \
--certificate-file new-ads.crt \
--certificate-file intermediate.crt \
--certificate-file root-ca.crt
```

### Update the server configuration to use the new certificate

To update the server to use the desired key-pair, the <code>inter-server-certificate</code> property for the server instance must first be updated in the topology registry. The old and the new certificates may appear within their own begin and end headers in the <code>inter-server-certificate</code> property to support transitioning from the old certificate to the new one.

1. Export the server's old ads-certificate into old-ads.crt:

```
$ bin/manage-certificates export-certificate \
   --keystore ads-truststore \
   --keystore-password-file ads-truststore.pin \
   --alias ads-certificate \
   --export-certificate-chain \
   --output-file old-ads.crt
```

2. Concatenate the old, new certificate, and issuer certificates into one file. On Windows, an editor like notepad can be used. On Unix platforms, use the following command:

```
$ cat old-ads.crt new-ads.crt intermediate.crt root-ca.crt > chain.crt
```

3. Update the inter-server-certificate property for the server instance in the topology registry using dsconfig:

```
$ bin/dsconfig -n set-server-instance-prop \
  --instance-name <instance-name> \
  --set "inter-server-certificate<chain.crt"</pre>
```

### Update the ads-truststore file to use the new key-pair

The server will still use the old ads-certificate. When the new ads-certificate needs to go into effect, the old ads-truststore file must be replaced with ads-truststore.new in the server's config directory.

```
$ mv ads-truststore.new ads-truststore
```

#### Retire the old certificate

The old certificate is retired by removing it from the topology registry when it has expired. All existing encrypted backups and LDIF exports are not affected because the public key in the old and new server certificates are the same, and the private key will be able to decrypt them.

```
$ cat new-ads.crt intermediate.crt root-ca.crt > chain.crt
```

```
$ bin/dsconfig -n set-server-instance-prop \
  --instance-name <instance-name> \
  --set "inter-server-certificate<chain.crt"</pre>
```

# **Use the Configuration API**

PingData servers provide a Configuration API, which may be useful in situations where using LDAP to update the server configuration is not possible. The API is consistent with the System for Cross-domain Identity Management (SCIM) 2.0 protocol and uses JSON as a text exchange format, so all request headers should allow the application/json content type.

The server includes a servlet extension that provides read and write access to the server's configuration over HTTP. The extension is enabled by default for new installations, and can be enabled for existing deployments by simply adding the extension to one of the server's HTTP Connection Handlers, as follows:

```
$ bin/dsconfig set-connection-handler-prop \
  --handler-name "HTTPS Connection Handler" \
  --add http-servlet-extension:Configuration
```

The API is made available on the HTTPS Connection handler's host:port in the /config context. Due to the potentially sensitive nature of the server's configuration, the HTTPS Connection Handler should be used, for hosting the Configuration extension.

#### **Authentication and authorization**

Clients must use HTTP Basic authentication to authenticate to the Configuration API. If the username value is not a DN, then it will be resolved to a DN value using the identity mapper associated with the Configuration servlet. By default, the Configuration API uses an identity mapper that allows an entry's UID value to be used as a username. To customize this behavior, either customize the default identity mapper, or specify a different identity mapper using the Configuration servlet's identity-mapper property. For example:

```
$ bin/dsconfig set-http-servlet-extension-prop \
   --extension-name Configuration \
   --set "identity-mapper:Alternative Identity Mapper"
```

To access configuration information, users must have the appropriate privileges:

- To access the cn=config backend, users must have the bypass-acl privilege or be allowed access to the configuration using an ACI.
- To read configuration information, users must have the config-read privilege.
- To update the configuration, users must have the config-write privilege.

## Relationship between the Configuration API and the dsconfig tool

The Configuration API is designed to mirror the <code>dsconfig</code> tool, using the same names for properties and object types. Property names are presented as hyphen case in <code>dsconfig</code> and as camel-case attributes in the API. In API requests that specify property names, case is not important. Therefore, <code>baseDN</code> is the same as <code>baseDn</code>. Object types are represented in hyphen case. API paths mirror what is in dsconfig. For example, the <code>dsconfig</code> <code>list-connection-handlers</code> command is analogous to the API's <code>/config/connection-handlers</code> path. Object types that appear in the schema URNs adhere to a <code>type:subtype</code> syntax. For example, a Local DB Backend's schema URN is <code>urn:unboundid:schemas:configuration:2.0:backend:local-db</code>. Like the <code>dsconfig</code> tool, all configuration updates made through the API are recorded in <code>logs/config-audit.log</code>.

The API includes the filter, sort, and pagination query parameters described by the SCIM specification. Specific attributes may be requested using the attributes query parameter, whose value must be a comma-delimited list of properties to be returned, for example attributes=baseDN, description. Likewise, attributes may be excluded from responses by specifying the excludedAttributes parameter. See Sorting and Filtering with the Configuration API for more information on query parameters.

Operations supported by the API are those typically found in REST APIs:

| HTTP Method | Description                                                                                                    | Related dsconfig<br>Example                               |
|-------------|----------------------------------------------------------------------------------------------------|-----------------------------------------------------------|
| GET         | Lists the attributes of an object when used with a path representing an object, such as /config/global-configuration or /config/backends/userRoot. Can also list objects when used with a path representing a parent relation, such as /config/backends.                                                                                                    | get-backend-prop                                          |
|             |                                                                                                    | list-backends                                             |
|             |                                                                                                    | get-global-<br>configuration-<br>prop                     |
| POST        | Creates a new instance of an object when used with a relation parent path, such as config/backends.                                                                                                    | create-backend                                            |
| PUT         | Replaces the existing attributes of an object. A PUT operation is similar to a PATCH operation, except that the PATCH is determined by determining the difference between an existing target object and a supplied source object. Only those attributes in the source object are modified in the target object. The target object is specified using a path, such as /config/backends/userRoot. | set-backend-prop<br>set-global-<br>configuration-<br>prop |
| PATCH       | Updates the attributes of an existing object when used with a path representing an object, such as /config/backends/userRoot. See PATCH Example.                                                                                                    | set-backend-prop                                          |
|             |                                                                                                    | set-global-<br>configuration-<br>prop                     |
| DELETE      | Deletes an existing object when used with a path representing an object, such as /config/backends/userRoot.                                                                                                    | delete-backend                                            |

The OPTIONS method can also be used to determine the operations permitted for a particular path.

Object names, such as userRoot in the Description column, must be URL-encoded in the path segment of a URL. For example, %20 must be used in place of spaces, and %25 is used in place of the percent (%) character. So the URL for accessing the HTTP Connection Handler object is:

/config/connection-handlers/http%20connection%20handler

### **GET Example**

The following is a sample GET request for information about the userRoot backend:

```
GET /config/backends/userRoot
Host: example.com:5033
Accept: application/scim+json
```

#### The response:

```
"schemas": [
 "urn:unboundid:schemas:configuration:2.0:backend:local-db"
"id": "userRoot",
"meta": {
 "resourceType": "Local DB Backend",
 "location": "http://localhost:5033/config/backends/userRoot"
"backendID": "userRoot2",
"backgroundPrime": "false"
"backupFilePermissions": "700",
"baseDN": [
 "dc=example2,dc=com"
"checkpointOnCloseCount": "2",
"cleanerThreadWaitTime": "120000",
"compressEntries": "false",
"continuePrimeAfterCacheFull": "false",
"dbBackgroundSyncInterval": "1 s",
"dbCachePercent": "10",
"dbCacheSize": "0 b",
"dbCheckpointerBytesInterval": "20 mb",
"dbCheckpointerHighPriority": "false",
"dbCheckpointerWakeupInterval": "1 m",
"dbCleanOnExplicitGC": "false",
"dbCleanerMinUtilization": "75",
"dbCompactKeyPrefixes": "true",
"dbDirectory": "db",
"dbDirectoryPermissions": "700",
"dbEvictorCriticalPercentage": "0",
"dbEvictorLruOnly": "false",
"dbEvictorNodesPerScan": "10",
"dbFileCacheSize": "1000",
"dbImportCachePercent": "60",
"dbLogFileMax": "50 mb",
```

```
"dbLoggingFileHandlerOn": "true",
"dbLoggingLevel": "CONFIG",
"dbNumCleanerThreads": "0",
"dbNumLockTables": "0",
"dbRunCleaner": "true",
"dbTxnNoSync": "false",
"dbTxnWriteNoSync": "true",
"dbUseThreadLocalHandles": "true",
"deadlockRetryLimit": "10",
"defaultCacheMode": "cache-keys-and-values",
"defaultTxnMaxLockTimeout": "10 s",
"defaultTxnMinLockTimeout": "10 s",
"enabled": "false",
"explodedIndexEntryThreshold": "4000",
"exportThreadCount": "0",
"externalTxnDefaultBackendLockBehavior": "acquire-before-retries",
"externalTxnDefaultMaxLockTimeout": "100 ms",
"externalTxnDefaultMinLockTimeout": "100 ms",
"externalTxnDefaultRetryAttempts": "2",
"hashEntries": "false",
"id2childrenIndexEntryLimit": "66",
"importTempDirectory": "import-tmp",
"importThreadCount": "16",
"indexEntryLimit": "4000",
"isPrivateBackend": "false",
"javaClass": "com.unboundid.directory.server.backends.jeb.BackendImpl",
"jeProperty": [
  "je.cleaner.adjustUtilization=false",
  "je.nodeMaxEntries=32"
],
"numRecentChanges": "50000",
"offlineProcessDatabaseOpenTimeout": "1 h",
"primeAllIndexes": "true",
"primeMethod": [
 "none"
"primeThreadCount": "2",
"primeTimeLimit": "0 ms",
"processFiltersWithUndefinedAttributeTypes": "false",
"returnUnavailableForUntrustedIndex": "true",
"returnUnavailableWhenDisabled": "true",
"setDegradedAlertForUntrustedIndex": "true",
"setDegradedAlertWhenDisabled": "true",
"subtreeDeleteBatchSize": "5000",
"subtreeDeleteSizeLimit": "5000",
"uncachedId2entryCacheMode": "cache-keys-only",
"writabilityMode": "enabled"
```

### **GET list example**

The following is a sample GET request for all local backends:

```
GET /config/backends
Host: example.com:5033
Accept: application/scim+json
```

The response (which has been shortened):

```
"schemas": [
   "urn:ietf:params:scim:api:messages:2.0:ListResponse"
 "totalResults": 24,
 "Resources": [
      "schemas": [
       "urn:unboundid:schemas:configuration:2.0:backend:ldif"
     "id": "adminRoot",
      "meta": {
        "resourceType": "LDIF Backend",
       "location": "http://localhost:5033/config/backends/adminRoot"
     "backendID": "adminRoot",
     "backupFilePermissions": "700",
     "baseDN": [
       "cn=admin data"
     ],
     "enabled": "true",
     "isPrivateBackend": "true",
     "javaClass": "com.unboundid.directory.server.backends.LDIFBackend",
     "ldifFile": "config/admin-backend.ldif",
     "returnUnavailableWhenDisabled": "true",
      "setDegradedAlertWhenDisabled": "false",
      "writabilityMode": "enabled"
   },
      "schemas": [
       "urn:unboundid:schemas:configuration:2.0:backend:trust-store"
     "id": "ads-truststore",
      "meta": {
        "resourceType": "Trust Store Backend",
       "location": "http://localhost:5033/config/backends/ads-truststore"
      "backendID": "ads-truststore",
      "backupFilePermissions": "700",
      "baseDN": [
        "cn=ads-truststore"
     ],
     "enabled": "true",
     "javaClass":
"com.unboundid.directory.server.backends.TrustStoreBackend",
     "returnUnavailableWhenDisabled": "true",
     "setDegradedAlertWhenDisabled": "true",
     "trustStoreFile": "config/server.keystore",
      "trustStorePin": "******",
     "trustStoreType": "JKS",
     "writabilityMode": "enabled"
   },
```

```
"schemas": [
    "urn:unboundid:schemas:configuration:2.0:backend:alarm"
],
    "id": "alarms",
    "meta": {
        "resourceType": "Alarm Backend",
        "location": "http://localhost:5033/config/backends/alarms"
},
...
```

### **PATCH** example

Configuration can be modified using the HTTP PATCH method. The PATCH request body is a JSON object formatted according to the SCIM patch request. The Configuration API, supports a subset of possible values for the path attribute, used to indicate the configuration attribute to modify.

The configuration object's attributes can be modified in the following ways. These operations are analogous to the dsconfig modify-[object] options.

• An operation to set the single-valued description attribute to a new value:

```
"op" : "replace",
   "path" : "description",
   "value" : "A new backend."
}
```

is analogous to:

```
$ dsconfig set-backend-prop --backend-name userRoot \
   --set "description:A new backend"
```

An operation to add a new value to the multi-valued jeProperty attribute:

```
{
  "op" : "add",
  "path" : "jeProperty",
  "value" : "je.env.backgroundReadLimit=0"
}
```

is analogous to:

```
$ dsconfig set-backend-prop --backend-name userRoot \
   --add je-property:je.env.backgroundReadLimit=0
```

• An operation to remove a value from a multi-valued property. In this case, path specifies a SCIM filter identifying the value to remove:

```
"op" : "remove",
   "path" : "[jeProperty eq \"je.cleaner.adjustUtilization=false\"]"
}
```

#### is analogous to:

```
$ dsconfig set-backend-prop --backend-name userRoot \
   --remove je-property:je.cleaner.adjustUtilization=false
```

• A second operation to remove a value from a multi-valued property, where the path specifies both an attribute to modify, and a SCIM filter whose attribute is value:

```
{
  "op" : "remove",
  "path" : "jeProperty[value eq \"je.nodeMaxEntries=32\"]"
}
```

#### is analogous to:

```
$ dsconfig set-backend-prop --backend-name userRoot \
   --remove je-property:je.nodeMaxEntries=32
```

• An option to remove one or more values of a multi-valued attribute. This has the effect of restoring the attribute's value to its default value:

```
{
  "op" : "remove",
  "path" : "id2childrenIndexEntryLimit"
}
```

#### is analogous to:

```
$ dsconfig set-backend-prop --backend-name userRoot \
   --reset id2childrenIndexEntryLimit
```

The following is the full example request. The API responds with the entire modified configuration object, which may include a SCIM extension attribute

urn:unboundid:schemas:configuration:messages containing additional instructions:

#### Example request:

```
PATCH /config/backends/userRoot
Host: example.com:5033
Accept: application/scim+json

{
    "schemas" : [ "urn:ietf:params:scim:api:messages:2.0:PatchOp" ],
    "Operations" : [ {
        "op" : "replace",
        "path" : "description",
        "value" : "A new backend."
    }, {
        "op" : "add",
        "path" : "jeProperty",
        "value" : "je.env.backgroundReadLimit=0"
    }, {
        "op" : "remove",
        "path" : "[jeProperty eq \"je.cleaner.adjustUtilization=false\"]"
    }, {
        "op" : "remove",
```

```
"path" : "jeProperty[value eq \"je.nodeMaxEntries=32\"]"
}, {
   "op" : "remove",
   "path" : "id2childrenIndexEntryLimit"
} ]
}
```

#### Example response:

```
"schemas": [
 "urn:unboundid:schemas:configuration:2.0:backend:local-db"
"id": "userRoot2",
"meta": {
 "resourceType": "Local DB Backend",
  "location": "http://example.com:5033/config/backends/userRoot2"
},
"backendID": "userRoot2",
"backgroundPrime": "false",
"backupFilePermissions": "700",
"baseDN": [
 "dc=example2,dc=com"
"checkpointOnCloseCount": "2",
"cleanerThreadWaitTime": "120000",
"compressEntries": "false",
"continuePrimeAfterCacheFull": "false",
"dbBackgroundSyncInterval": "1 s",
"dbCachePercent": "10",
"dbCacheSize": "0 b",
"dbCheckpointerBytesInterval": "20 mb",
"dbCheckpointerHighPriority": "false",
"dbCheckpointerWakeupInterval": "1 m",
"dbCleanOnExplicitGC": "false",
"dbCleanerMinUtilization": "75",
"dbCompactKeyPrefixes": "true",
"dbDirectory": "db",
"dbDirectoryPermissions": "700",
"dbEvictorCriticalPercentage": "0",
"dbEvictorLruOnly": "false",
"dbEvictorNodesPerScan": "10",
"dbFileCacheSize": "1000",
"dbImportCachePercent": "60",
"dbLogFileMax": "50 mb",
"dbLoggingFileHandlerOn": "true",
"dbLoggingLevel": "CONFIG",
"dbNumCleanerThreads": "0",
"dbNumLockTables": "0",
"dbRunCleaner": "true",
"dbTxnNoSync": "false",
"dbTxnWriteNoSync": "true",
"dbUseThreadLocalHandles": "true",
"deadlockRetryLimit": "10",
```

```
"defaultCacheMode": "cache-keys-and-values",
"defaultTxnMaxLockTimeout": "10 s",
"defaultTxnMinLockTimeout": "10 s",
"description": "123",
"enabled": "false",
"explodedIndexEntryThreshold": "4000",
"exportThreadCount": "0",
"externalTxnDefaultBackendLockBehavior": "acquire-before-retries",
"externalTxnDefaultMaxLockTimeout": "100 ms",
"externalTxnDefaultMinLockTimeout": "100 ms",
"externalTxnDefaultRetryAttempts": "2",
"hashEntries": "false",
"importTempDirectory": "import-tmp",
"importThreadCount": "16",
"indexEntryLimit": "4000",
"isPrivateBackend": "false",
"javaClass": "com.unboundid.directory.server.backends.jeb.BackendImpl",
"jeProperty": [
"\"je.env.backgroundReadLimit=0\""
"numRecentChanges": "50000",
"offlineProcessDatabaseOpenTimeout": "1 h",
"primeAllIndexes": "true",
"primeMethod": [
 "none"
],
"primeThreadCount": "2",
"primeTimeLimit": "0 ms",
"processFiltersWithUndefinedAttributeTypes": "false",
"returnUnavailableForUntrustedIndex": "true",
"returnUnavailableWhenDisabled": "true",
"setDegradedAlertForUntrustedIndex": "true",
"setDegradedAlertWhenDisabled": "true",
"subtreeDeleteBatchSize": "5000",
"subtreeDeleteSizeLimit": "5000",
"uncachedId2entryCacheMode": "cache-keys-only",
"writabilityMode": "enabled",
"urn:unboundid:schemas:configuration:messages:2.0": {
  "requiredActions": [
      "property": "jeProperty",
      "type": "componentRestart",
      "synopsis": "In order for this modification to take effect,
      the component must be restarted, either by disabling and
      re-enabling it, or by restarting the server"
    },
      "property": "id2childrenIndexEntryLimit",
      "type": "other",
      "synopsis": "If this limit is increased, then the contents
      of the backend must be exported to LDIF and re-imported to
       allow the new limit to be used for any id2children keys
```

```
that had already hit the previous limit."
}

]
}
```

#### **API** paths

The Configuration API is available under the /config path. A full listing of root sub-paths can be obtained from the /config/ResourceTypes endpoint:

```
GET /config/ResourceTypes
Host: example.com:5033
Accept: application/scim+json
```

Sample response (abbreviated):

```
"schemas": [
   "urn:ietf:params:scim:api:messages:2.0:ListResponse"
 "totalResults": 520,
 "Resources": [
      "schemas": [
       "urn:ietf:params:scim:schemas:core:2.0:ResourceType"
     "id": "dsee-compat-access-control-handler",
     "name": "DSEE Compat Access Control Handler",
     "description": "The DSEE Compat Access Control
        Handler provides an implementation that uses syntax
        compatible with the Sun Java System Directory Server
        Enterprise Edition access control handler.",
     "endpoint": "/access-control-handler",
     "meta": {
        "resourceType": "ResourceType",
        "location": "http://example.com:5033/config/ResourceTypes/dsee-compat-
access-control-handler"
   },
      "schemas": [
       "urn:ietf:params:scim:schemas:core:2.0:ResourceType"
     "id": "access-control-handler",
     "name": "Access Control Handler",
      "description": "Access Control Handlers manage the
        application-wide access control. The server's access
        control handler is defined through an extensible
        interface, so that alternate implementations can be created.
        Only one access control handler may be active in the server
        at any given time.",
     "endpoint": "/access-control-handler",
```

Chapter 3: Managing the PingDataMetrics Server

```
"meta": {
        "resourceType": "ResourceType",
        "location": "http://example.com:5033/config/ResourceTypes/access-
control-handler"
     }
},
```

The response's <code>endpoint</code> elements enumerate all available sub-paths. The path <code>/config/access-control-handler</code> in the example can be used to get a list of existing access control handlers, and create new ones. A path containing an object name like <code>/config/backends/{backendName}</code>, where <code>{backendName}</code> corresponds to an existing backend (such as <code>userRoot</code>) can be used to obtain an object's properties, update the properties, or delete the object.

Some paths reflect hierarchical relationships between objects. For example, properties of a local DB VLV index for the userRoot backend are available using a path like /config/backends/userRoot/local-db-indexes/uid. Some paths represent singleton objects, which have properties but cannot be deleted nor created. These paths can be differentiated from others by their singular, rather than plural, relation name (for example global-configuration).

# Sorting and filtering configuration objects

The Configuration API supports SCIM parameters for filter, sorting, and pagination. Search operations can specify a SCIM filter used to narrow the number of elements returned. See the SCIM specification for the full set of operations for SCIM filters. Clients may also specify sort parameters, or paging parameters. As previously mentioned, clients may specify attributes to include or exclude in both get and list operations.

**GET Parameters for Sorting and Filtering** 

| GET Parameter | Description                                                                                                    |  |
|---------------|----------------------------------------------------------------------------------------------------|--|
| filter        | Values can be simple SCIM filters such as id eq "userRoot" or compound filters like meta.resourceType eq "Local DB Backend" and baseDn co "dc=exmple,dc=com". |  |
| sortBy        | Specifies a property value by which to sort.                                                                                                    |  |
| sortOrder     | Specifies either ascending or descending alphabetical order.                                                                                                  |  |
| startIndex    | 1-based index of the first result to return.                                                                                                    |  |
| count         | Indicates the number of results per page.                                                                                                    |  |
|               |                                                                                                    |  |

#### **Update properties**

The Configuration API supports the HTTP PUT method as an alternative to modifying objects with HTTP PATCH. With PUT, the server computes the differences between the object in the request with the current version in the server, and performs modifications where necessary. The server will never remove attributes that are not specified in the request. The API responds with the entire modified object.

#### Request:

```
PUT /config/backends/userRoot
Host: example.com:5033
Accept: application/scim+json
{
   "description" : "A new description."
}
```

#### Response:

```
"schemas": [
  "urn:unboundid:schemas:configuration:2.0:backend:local-db"
],
"id": "userRoot",
"meta": {
  "resourceType": "Local DB Backend",
  "location": "http://example.com:5033/config/backends/userRoot"
"backendID": "userRoot",
"backgroundPrime": "false",
"backupFilePermissions": "700",
"baseDN": [
  "dc=example,dc=com"
],
"checkpointOnCloseCount": "2",
"cleanerThreadWaitTime": "120000",
"compressEntries": "false",
"continuePrimeAfterCacheFull": "false",
"dbBackgroundSyncInterval": "1 s",
"dbCachePercent": "25",
"dbCacheSize": "0 b",
"dbCheckpointerBytesInterval": "20 mb",
"dbCheckpointerHighPriority": "false",
"dbCheckpointerWakeupInterval": "30 s",
"dbCleanOnExplicitGC": "false",
"dbCleanerMinUtilization": "75",
"dbCompactKeyPrefixes": "true",
"dbDirectory": "db",
"dbDirectoryPermissions": "700",
"dbEvictorCriticalPercentage": "5",
"dbEvictorLruOnly": "false",
"dbEvictorNodesPerScan": "10",
```

```
"dbFileCacheSize": "1000",
"dbImportCachePercent": "60",
"dbLogFileMax": "50 mb",
"dbLoggingFileHandlerOn": "true",
"dbLoggingLevel": "CONFIG",
"dbNumCleanerThreads": "1",
"dbNumLockTables": "0",
"dbRunCleaner": "true",
"dbTxnNoSync": "false",
"dbTxnWriteNoSync": "true",
"dbUseThreadLocalHandles": "true",
"deadlockRetryLimit": "10",
"defaultCacheMode": "cache-keys-and-values",
"defaultTxnMaxLockTimeout": "10 s",
"defaultTxnMinLockTimeout": "10 s",
"description": "abc",
"enabled": "true",
"explodedIndexEntryThreshold": "4000",
"exportThreadCount": "0",
"externalTxnDefaultBackendLockBehavior": "acquire-before-retries",
"externalTxnDefaultMaxLockTimeout": "100 ms",
"externalTxnDefaultMinLockTimeout": "100 ms",
"externalTxnDefaultRetryAttempts": "2",
"hashEntries": "true",
"importTempDirectory": "import-tmp",
"importThreadCount": "16",
"indexEntryLimit": "4000",
"isPrivateBackend": "false",
"javaClass": "com.unboundid.directory.server.backends.jeb.BackendImpl",
"numRecentChanges": "50000",
"offlineProcessDatabaseOpenTimeout": "1 h",
"primeAllIndexes": "true",
"primeMethod": [
 "none"
],
"primeThreadCount": "2",
"primeTimeLimit": "0 ms",
"processFiltersWithUndefinedAttributeTypes": "false",
"returnUnavailableForUntrustedIndex": "true",
"returnUnavailableWhenDisabled": "true",
"setDegradedAlertForUntrustedIndex": "true",
"setDegradedAlertWhenDisabled": "true",
"subtreeDeleteBatchSize": "5000",
"subtreeDeleteSizeLimit": "100000",
"uncachedId2entryCacheMode": "cache-keys-only",
"writabilityMode": "enabled"
```

#### **Administrative actions**

Updating a property may require an administrative action before the change can take effect. If so, the server will return 200 Success, and any actions are returned in the

urn:unboundid:schemas:configuration:messages:2.0 section of the JSON response that represents the entire object that was created or modified.

For example, changing the <code>jeProperty</code> of a backend will result in the following:

```
"urn:unboundid:schemas:configuration:messages:2.0": {
  "requiredActions": [
      "property": "baseContextPath",
      "type": "componentRestart",
     "synopsis": "In order for this modification to
        take effect, the component must be restarted,
        either by disabling and re-enabling it, or by
        restarting the server"
   },
      "property": "id2childrenIndexEntryLimit",
     "type": "other",
      "synopsis": "If this limit is increased, then the
         contents of the backend must be exported to LDIF
        and re-imported to allow the new limit to be used
        for any id2children keys that had already hit the
        previous limit."
 ]
```

# **Update servers and server groups**

Servers can be configured as part of a server group, so that configuration changes that are applied to a single server, are then applied to all servers in a group. When managing a server that is a member of a server group, creating or updating objects using the Configuration API requires the applyChangeTo query parameter. The behavior and acceptable values for this parameter are identical to the dsconfig parameter of the same name. A value of singleServer or serverGroup can be specified. For example:

https://example.com:5033/config/Backends/userRoot?applyChangeTo=singleServer

#### Note

This does not apply to mirrored subtree objects, which include Topology and Cluster level objects. Changes made to mirrored objects are applied to all objects in the subtree.

# **Configuration API Responses**

Clients of the API should examine the HTTP response code in order to determine the success or failure of a request. The following are response codes and their meanings:

Chapter 3: Managing the PingDataMetrics Server

| Response Code                 | Description                                                                                                    | Response<br>Body                                                           |
|-------------------------------|----------------------------------------------------------------------------------------------------|----------------------------------------------------------------------------|
| 200 Success                   | The requested operation succeeded, with the response body being the configuration object that was created or modified. If further actions are required, they are included in the urn:unboundid:schemas:configuration:messages:2.0 object.                | List of objects,<br>or object<br>properties,<br>administrative<br>actions. |
| 204 No Content                | The requested operation succeeded and no further information has been provided, such as in the case of a DELETE operation.                                                                                                    | None.                                                                      |
| 400 Bad Request               | The request contents are incorrectly formatted or a request is made for an invalid API version.                                                                                                    | Error summary and optional message.                                        |
| 401 Unauthorized              | User authentication is required. Some user agents such as browsers may respond by prompting for credentials. If the request had specified credentials in an Authorization header, they are invalid.                                                      | None.                                                                      |
| 403 Forbidden                 | The requested operation is forbidden either because the user does not have sufficient privileges or some other constraint such as an object is edit-only and cannot be deleted.                                                                          | None.                                                                      |
| 404 Not Found                 | The requested path does not refer to an existing object or object relation.                                                                                                    | Error summary and optional message.                                        |
| 409 Conflict                  | The requested operation could not be performed due to the current state of the configuration. For example, an attempt was made to create an object that already exists or an attempt was made to delete an object that is referred to by another object. | Error summary and optional message.                                        |
| 415 Unsupported<br>Media Type | The request is such that the Accept header does not indicate that JSON is an acceptable format for a response.                                                                                                    | None.                                                                      |
| 500 Server Error              | The server encountered an unexpected error. Please report server errors to customer support.                                                                                                    | Error summary and optional message.                                        |

An application that uses the Configuration API should limit dependencies on particular text appearing in error message content. These messages may change, and their presence may depend on server configuration. Use the HTTP return code and the context of the request to create a client error message. The following is an example encoded error message:

```
"schemas": [
    "urn:ietf:params:scim:api:messages:2.0:Error"
],
    "status": 404,
    "scimType": null,
    "detail": "The Local DB Index does not exist."
}
```

# **Domain Name Service (DNS) caching**

If needed, two global configuration properties can be used to control the caching of hostname-to-numeric IP address (DNS lookup) results returned from the name resolution services of the underlying operating system. Use the dsconfig tool to configure these properties.

**network-address-cache-ttl** – Sets the Java system property networkaddress.cache.ttl, and controls the length of time in seconds that a hostname-to-IP address mapping can be cached. The default behavior is to keep resolution results for one hour (3600 seconds). This setting applies to the server and all extensions loaded by the server.

**network-address-outage-cache-enabled** – Caches hostname-to-IP address results in the event of a DNS outage. This is set to true by default, meaning name resolution results are cached. Unexpected service interruptions may occur during planned or unplanned maintenance, network outages or an infrastructure attack. This cache may allow the server to function during a DNS outage with minimal impact. This cache is not available to server extensions.

# IP address reverse name lookups

Ping Identity servers do not explicitly perform numeric IP address-to-hostname lookups. However, address masks configured in Access Control Lists (ACIs), Connection Handlers, Connection Criteria, and Certificate handshake processing may trigger implicit reverse name lookups. For more information about how address masks are configured in the server, review the following information for each server:

- ACI dns: bind rules under Managing Access Control (PingDirectory Server and PingDirectoryProxy Servers)
- ds-auth-allowed-address: *Adding Operational Attributes that Restrict Authentication* (PingDirectory Server)
- Connection Criteria: Restricting Server Access Based on Client IP Address (PingDirectory Server and PingDirectoryProxy Servers)
- Connection Handlers: restrict server access using Connection Handlers (Configuration Reference Guide for all PingData servers)

# Configure traffic through a load balancer

If a PingData server is sitting behind an intermediate HTTP server, such as a load balancer, a reverse proxy, or a cache, it will log incoming requests as originating with the intermediate HTTP server instead of the client that actually sent the request. If the actual client's IP address

should be recorded to the trace log, enable x-Forwarded-\* handling in both the intermediate HTTP server and the PingData server. See the product documentation for the device type. For PingData servers:

- Edit the appropriate Connection Handler object (HTTPS or HTTP) and set useforwarded-headers to true.
- When use-forwarded-headers is set to true, the server will use the client IP address and port information in the X-Forwarded-\* headers instead of the address and port of the entity that's actually sending the request, the load balancer. This client address information will show up in logs where one would normally expect it to show up, such as in the from field of the HTTP REQUEST and HTTP RESPONSE messages.

# Configure authentication with a SASL external certificate

By default, the PingDataMetrics Server authenticates to the PingDirectory Server using LDAP simple authentication (with a bind DN and a password). However, the PingDataMetrics Server can be configured to use SASL EXTERNAL to authenticate to the PingDirectory Server with a client certificate.

#### Note

This procedure assumes that PingDataMetrics Server instances are installed and configured to communicate with the backend PingDirectory Server instances using either SSL or StartTLS.

After the servers are configured, perform the following steps to configure SASL EXTERNAL authentication:

1. Create a JKS keystore that includes a public and private key pair for a certificate that the PingDataMetrics Server instance(s) will use to authenticate to the PingDirectory Server instance(s). Run the following command in the instance root of one of the PingDataMetrics Server instances. When prompted for a keystore password, enter a strong password to protect the certificate. When prompted for the key password, press ENTER to use the keystore password to protect the private key:

```
$ keytool -genkeypair \
  -keystore config/metrics-user-keystore \
  -storetype JKS \
  -keyalg RSA \
  -keysize 2048 \
  -alias metrics-user-cert \
  -dname "cn=Metrics User,cn=Root DNs,cn=config" \
  -validity 7300
```

2. Create a config/metrics-user-keystore.pin file that contains a single line that is the keystore password provided in the previous step.

- 3. If there are other PingDataMetrics Server instances in the topology, copy the metrics—user-keystore and metrics-user-keystore.pin files into the config directory for all instances.
- 4. Use the following command to export the public component of the user certificate to a text file:

```
$ keytool -export \
  -keystore config/metrics-user-keystore \
  -alias metrics-user-cert \
  -file config/metrics-user-cert.txt
```

5. Copy the metrics-user-cert.txt file into the config directory of all PingDirectory Server instances. Import that certificate into each server's primary trust store by running the following command from the server root. When prompted for the keystore password, enter the password contained in the config/truststore.pin file. When prompted to trust the certificate, enter **yes**.

```
$ keytool -import \
  -keystore config/truststore \
  -alias metrics-user-cert \
  -file config/metrics-user-cert.txt
```

6. Update the configuration for each PingDataMetrics Server instance to create a new key manager provider that will obtain its certificate from the <code>config/metrics-user-keystore</code> file. Run the following <code>dsconfig</code> command from the server root:

```
$ dsconfig create-key-manager-provider \
    --provider-name "Metrics User Certificate" \
    --type file-based \
    --set enabled:true \
    --set key-store-file:config/metrics-user-keystore \
    --set key-store-type:JKS \
    --set key-store-pin-file:config/metrics-user-keystore.pin
```

7. Update the configuration for each LDAP external server in each PingDataMetrics Server instance to use the newly-created key manager provider, and also to use SASL EXTERNAL authentication instead of LDAP simple authentication. Run the following dsconfig command:

```
$ dsconfig set-external-server-prop \
  --server-name ds1.example.com:636 \
  --set authentication-method:external \
  --set "key-manager-provider:Metrics User Certificate"
```

After these changes, the PingDataMetrics Server should re-establish connections to the LDAP external server and authenticate with SASL EXTERNAL. Verify that the PingDataMetrics Server is still able to communicate with all backend servers by running the bin/status command. All of the servers listed in the "--- LDAP External Servers ---" section should have a status of Available. Review the PingDirectory Server access log can to make sure that the BIND

RESULT log messages used to authenticate the connections from the PingDataMetrics Server include authType="SASL", saslMechanism="EXTERNAL", resultCode=0, and authDN="cn=Metrics User, cn=Root DNs, cn=config".

#### Server SDK extensions

Custom server extensions can be created with the Server SDK. Extension bundles are installed from a .zip archive or a file system directory. Use the manage-extension tool to install or update any extension that is packaged using the extension bundle format. It opens and loads the extension bundle, confirms the correct extension to install, stops the server if necessary, copies the bundle to the server install root, and then restarts the server.

#### <u>Note</u>

The manage-extension tool must be used with Java extensions packaged using the extension bundle format. For more information, see the "Building and Deploying Java-Based Extensions" section of the Server SDK documentation.

The Server SDK enables creating extensions for all PingData servers. Cross-product extensions include:

- Access Loggers
- Alert Handlers
- Error Loggers
- Key Manager Providers
- · Monitor Providers
- Trust Manager Providers
- · OAuth Token Handlers
- Manage Extension Plugins

# **Chapter 4: Collecting Data and Metrics**

The PingDataMetrics Server polls all the monitored servers over LDAP to gather the following data:

- · Status of each server.
- · Alerts emitted by each server.
- Performance data exposed in the cn=monitor subtree of each server.

For a complete summary of the metrics and dimensions that can be exposed through the RESTful Metrics API, see the reference files located in the <code>docs/metrics-guide</code> directory. Most metrics have a count, minimum, maximum, and average.

Topics include:

**Metrics Overview** 

**Query Overview** 

The query-metric Tool

Performance Data Collection

System Monitoring Data Collection

Server Clock Skew

**Tune Data Collection** 

**Data Processing** 

Monitoring for Service Level Agreements

#### **Metrics Overview**

A metric corresponds to a single measurement made within the server. The PingDataMetrics Server collects three types of metrics:

- **Count metrics** represent the number of times a specific event happens within the server. Examples of count metrics include the number of LDAP operations performed, network packets received, or new connections established.
- **Continuous-valued metrics** measure things that always have a value. For example, these metrics include the amount of free disk space, the current number of connected clients, and the number of operations pending in the work queue.
- **Discrete metrics** correspond to measurements that have both a value and a weight, such as the duration of an LDAP operation or the average duration of a checkpoint.

The statistics that can be applied to values depend on the metric type. Only count statistics are available for count metrics. Discrete metrics have count, average, and histogram statistics available, which expose a count of the values broken down into bucket ranges. Average, minimum, and maximum statistics are available for continuous-valued metrics.

#### **Count Metrics**

A count metric indicates the number of times a specific event happens within the server. For example, the number of packets received on a network interface during a measurement interval is a count metric. Each measurement returns the count of the number of packets received during that measurement interval only. The sample contains the number of occurrences, whether the measurement interval is five seconds or two minutes.

Another example of a count metric is the number of megabytes of data written to a disk device during a measurement interval. Using the COUNT statistic when querying for a count metric will return the sum of the counts. Count metrics can often be converted into a rate.

#### **Continuous Metrics**

A continuous metric is a measurement of a value where the thing being measured always has a valid value at each measurement point. For example, CPU percent busy is a continuous metric. For every sample CPU interval, a valid CPU percent busy measurement can be taken. A continuous metric differs from a count metric in that continuous metric samples cannot be added across time in a meaningful way. Instead, continuous metric samples use average, minimum, and maximum statistics. To determine how busy the CPU has been since midnight, average, rather than sum, the samples since midnight.

#### **Discrete Metrics**

A discrete metric is a measurement that has both a value and a weight. Discrete metrics are different from continuous metrics because each measurement is weighted. A discrete metric is analogous to a weighted average and requires that multiple measurements be taken within a single sample interval. For example, LDAP operation response time is a discrete metric, where the actual response time of each operation is averaged, and the number of LDAP operations is provided as the weight. If no LDAP operations occur in a sample interval, the value would be zero and the weight would be zero.

Some continuous and discrete metrics may also report a minimum/maximum value if the measurement is composed of multiple sub-measurements. The minimum/maximum values are aggregated by averaging, so the values reflect the median.

Some discrete metrics may also convey histogram data. Histogram data represents an additional set of measurements that take individual measurements and place them into value ranges. The PingDataMetrics Server supports histograms with up to 15 value ranges. Histogram valued samples are unique because they give a picture of the distribution of the values, and because they more precisely answer the question of "How many samples are greater than X?"

#### **Dimensions**

Dimensions provide a means of aggregating and subdividing metric sample values in a way that logically follows what is actually measured. For example, metrics that measure disk activity have a disk-device dimension. Aggregating on the disk-device dimension shows the average disk activity for all disks, where pivoting (splitting) by the disk-device dimension shows the activity for specific disks.

Every metric has a logical instance dimension, which corresponds to the server on which the sample was created. Each metric may have up to three dimensions, which are defined in the metric definition.

For example, the <code>sync-pipe-completed-ops</code> metric has two dimensions, the <code>pipe-name</code> and <code>pipe-result</code>. The <code>pipe-name</code> is the name of the sync pipe as configured for the <code>PingDataSync</code> Server. The <code>pipe-result</code> is one of the following values:

- exception
- failed
- failed-at-resource
- failed-during-mapping
- match-multiple-at-dest

#### Chapter 4: Collecting Data and Metrics

- no-match-at-dest
- already-exists-at-dest
- no-change-needed
- out-of-scope
- success
- aborted-by-plugin
- failed-in-plugin

At each measurement interval for each sync pipe on each PingDataSync Server, there will be a value for each of the pipe-result values. So, for a single PingDataSync Server with two Sync Pipes, pipe-one and pipe-two, the samples generated for each sample period look like the following. The timestamp is constrained to time-only for brevity.

```
08:15:05, sync-pipe-completed-ops, pipe-one, exception,
                                                                     7
08:15:05, sync-pipe-completed-ops, pipe-one, failed,
08:15:05, sync-pipe-completed-ops, pipe-one, failed-at-resource,
                                                                     1
08:15:05, sync-pipe-completed-ops, pipe-one, failed-during-mapping,
08:15:05, sync-pipe-completed-ops, pipe-one, match-multiple-at-dest,
08:15:05, sync-pipe-completed-ops, pipe-one, no-match-at-dest,
08:15:05, sync-pipe-completed-ops, pipe-one, already-exists-at-dest, 0
08:15:05, sync-pipe-completed-ops, pipe-one, no-change-needed,
08:15:05, sync-pipe-completed-ops, pipe-one, out-of-scope,
08:15:05, sync-pipe-completed-ops, pipe-one, success,
                                                                     125
08:15:05, sync-pipe-completed-ops, pipe-one, aborted-by-plugin,
                                                                     1
08:15:05, sync-pipe-completed-ops, pipe-one, failed-in-plugin,
                                                                     0
08:15:05, sync-pipe-completed-ops, pipe-two, exception,
                                                                     3
08:15:05, sync-pipe-completed-ops, pipe-two, failed,
                                                                     9
08:15:05, sync-pipe-completed-ops, pipe-two, failed-at-resource,
08:15:05, sync-pipe-completed-ops, pipe-two, failed-during-mapping,
08:15:05, sync-pipe-completed-ops, pipe-two, match-multiple-at-dest, 4
08:15:05, sync-pipe-completed-ops, pipe-two, no-match-at-dest,
08:15:05, sync-pipe-completed-ops, pipe-two, already-exists-at-dest, 0
08:15:05, sync-pipe-completed-ops, pipe-two, no-change-needed,
08:15:05, sync-pipe-completed-ops, pipe-two, out-of-scope,
08:15:05, sync-pipe-completed-ops, pipe-two, success,
                                                                     217
08:15:05, sync-pipe-completed-ops, pipe-two, aborted-by-plugin,
                                                                     1
08:15:05, sync-pipe-completed-ops, pipe-two, failed-in-plugin,
```

Compare how busy pipe-one is to pipe-two by pivoting on pipe-name. This results in the following:

```
pipe-one 141
pipe-two 239
```

Pivot by pipe-result, to get a set of counts that show the distribution of the counts of the specific error types, as well as the success and failure. This data provides a quick way of assessing the kinds of problems encountered by the Sync Pipes.

Dimensions provide a way to pivot or aggregate along a metric-specific axis. All metrics have the instance pivot and the time pivot. Metrics that support the histogram statistic can also have a histogram pivot.

# **Query Overview**

A metric query consists of three components:

- The data used to calculate the query results.
- The aggregation method used on the data to calculate the query result.
- The format of the query result.

#### **Select Query Data**

The data used to generate the results of a metric query are driven by the following factors:

- Metric and statistic
- · Time range
- Server instances included in the result (optional)
- Included dimension values (optional)
- Histogram range (optional)

Every query returns results for a single statistic and of a single metric. A query must include the time range used to generate the results. Time ranges can either be absolute dates (in ISO-8601 format) or relative dates (such as -30m). A relative start time offset is relative to the end time. A relative end time offset is relative to the current time. When no end time is specified, the server includes results up to the current time.

The time range and the desired number of points (for pivot by time) dictates the resolution of data used to process the query. For example, the finest granularity of data, one second resolution, is only kept for a few hours. It will not be used to satisfy a query spanning multiple days.

By default, all server instances that produce the metric are used to calculate the query results. However, the metric query can be restricted to one of the following:

- A specific list of servers
- Servers of a given type, such as PingDirectory Server
- Servers within a specific location

For metrics that include one or more dimensions, a query can be evaluated across a subset of dimension values. For example, the results returned for the response-time metric can be restricted to just the search and modify values of the op-type dimension.

For discrete-valued metrics that break their values down into histogram ranges, a query can count statistics applied to a subset of histogram buckets by specifying a minimum and/or maximum histogram value. For example, a query on the response-time metric could return a count of operations that took longer than 100 milliseconds.

# **Aggregate Query Results**

A metric query can return the full, raw data that matches the query parameters, so that the server can aggregate metric results across time, server instance, dimension value, or histogram value. The server aggregates results, except when the query indicates not to, by using a pivot. The mechanism for aggregating the data depends on the type of metric. A pivot directs the query processor to not aggregate one component of the query data. A pivot can be based on time, server instance, a specific dimension, or histogram ranges.

- If no pivot is specified, the query returns a single number that represents the aggregation of all matched data. For example, a query with no pivot might return the total number of operations that have completed today.
- A single pivot results in one-dimensional data, such as a time-based chart with a single line or a simple bar chart.
- Two pivots results in two-dimensional data, such as a time-based chart with a separate line for each server instance, or a stacked bar chart that shows the number of completed operations broken down by server and operation type.
- Three pivots results in three-dimensional data, such as a stacked, grouped bar chart that shows completed operations broken down by server, operation type, and result.

Beyond aggregating multiple samples into one, the data returned by a metric query can be further manipulated. For example, queries can be scaled on the count statistic to return the count of events per second, per minute, or per hour. Counts of histogram values can be returned by a percentage of the total. For example, instead of returning the raw count of operations that took longer than 50 milliseconds to complete, the results could be returned as the percentage of all operations that took longer than 50 milliseconds to complete. A value of 0.02% is more meaningful than a value of 40.

# **Format Query Results**

The query results can be converted into a format requested by the client, such as:

- CSV spreadsheet
- XML format
- JSON format

# The query-metric Tool

The query-metric tool is a client application of the PingDataMetrics Server API that enables access to all the metrics gathered by the server. It includes subcommands that facilitate creating data queries for listing metrics, server instances, and dimension values. This tool runs in both interactive and non-interactive modes. Queries are formed using the following subcommands:

- explore Creates a series of hyper-linked HTML files for a broad range of metrics. The
  tool generates these files by making a series of API queries for a set of servers and
  metrics. The tool highlights the breadth of available metrics and patterns or anomalies
  across multiple metrics. In interactive mode, the tool prompts for the servers and the
  metrics.
- query Defines a query for specific data of interest. In interactive mode, the tool
  prompts for the server, metrics, dimensions, statistics, and pivot values. The tool can be
  used to request a data formatted in XML, JSON, or CSV.

To start the tool in interactive mode, enter the following command:

```
$ query-metric
```

Or, specify a subcommand in interactive mode:

```
$ query-metric explore
```

In non-interactive mode, the tool generates a data table based on command-line input. For example, the following command requests information from the local PingDataMetrics Server listening on port 8080 and generates response-time and throughput data tables for Proxy Server instances in Austin for the previous two weeks:

```
$ query-metric explore \
   --httpPort 8080 \
   --instanceType proxy \
   --instanceLocation Austin \
   --metric response-time \
   --metric throughput \
   --startTime -2w
```

The following command line obtains a JSON formatted data table that shows average throughput for all PingDirectoryProxy Server instances, over time with 100 data points. Each

line in the table represents either an application's search or modification throughput. Throughput values are represented as operations per second:

```
$ query-metric query \
  --hostname localhost \
 --httpPort 8080 \
 --username cn=user1, cn=api-users \
  --password secret \
 --table json \
  --metric throughput \
  --instanceType proxy \
  --statistic average \
 --pivot op-type \
 --pivot application-name \
  --dimension op-type:search, modify \
 --rateScaling second \
 --maxIntervals 100 \
 --startTime 2012-09-01T17:41Z \
 --endTime 2012-09-30T17:41Z
```

To see a list of all supported options, run the help option for the query-metric tool:

```
$ query-metric -?
```

### **Performance Data Collection**

Performance data represents a majority of the data collected by the PingDataMetrics Server. Each server may produce hundreds of kilobytes of performance data per minute, though the amount of data captured has little to no impact on the performance of the monitored system. By default, the PingDataMetrics Server stores performance data for 20 years. Configure the volume of performance data collected by each monitored server so that the PingDataMetrics Server can keep up with the flow.

The performance data model is a dimensional data model. Measurements can be taken on multiple simultaneous values that are distinguished by dimension values. For example, a response time metric provides the time in milliseconds it took a server to respond to an LDAP request. This response-time metric has two dimensions:

**Application name** – reflects the connection criteria of the request.

**Operation type** – corresponds to the LDAP operation, such as add, bind, or search.

If a server has 20 different connection criteria, each response-time sample may have 140 different values, one for each of the applications multiplied by the number of operation types.

The performance data captured on the monitored server has a record with the following fields.

| Perform   | ance | Data | Field  | S |
|-----------|------|------|--------|---|
| 1 6116111 |      |      | ı ıcıu | • |

| Name      | Data Type | Description                                              |
|-----------|-----------|----------------------------------------------------------|
| Timestamp | Date      | Time of measurement, using clock on the monitored server |
| Metric    | String    | Name of metric                                           |
| Dimension | String    | Values of dimensions 1 - 3                               |
| Count     | Int       | Number of measurements represented by this sample        |
| Average   | Double    | Average value of this sample                             |
| Minimum   | Double    | Optional minimum value of this sample                    |
| Maximum   | Double    | Optional maximum value of this sample                    |
| Buckets   | Int       | Optional histogram data associated with this sample      |

When a performance record is imported into the PingDataMetrics Server, it is normalized to reduce the size of the record. The normalized record contains the following information.

Normalized Record in the PingDataMetrics Server

| Name         | Data Type | Description                                                                     |
|--------------|-----------|---------------------------------------------------------------------------------|
| batchID      | Int       | The ID of the batch of data to which this record belongs                        |
| sampleTime   | Timestamp | The time the sample was captured or equivalent information after aggregation    |
| metric_qual  | Int       | The ID of a structure that reflects the metric and all dimension values         |
| definitionID | Int       | ID of the histogram definition, if the data belong to a histogram-valued sample |
| count        | Int       | Number of measurements represented by this sample                               |
| avg_val      | Real      | Average value for this sample                                                   |
| min_val      | Real      | Minimum value for this sample                                                   |
| max_val      | Real      | Maximum value for this sample                                                   |
| val1-15      | Long      | Histogram bucket values                                                         |

# **System Monitoring Data Collection**

All servers have the ability to monitor their health and that of the host system. Servers do not collect any performance data until they are prepared by the PingDataMetrics Server. All of the important server and machine metrics are stored in the cn=monitor backend.

# **Stats Collector Plugin**

The Stats Collector plugin is the primary driver of performance data collection for LDAP, server response, replication, local JE databases, and host system machine metrics. Stats Collector configuration determines the sample and collection intervals, granularity of data (basic, extended, verbose), types of host system collection (cpu, disk, network) and the type of data aggregation that occurs for LDAP application statistics. The Stats Collector plugin is configured

with the dsconfig tool and collects data using LDAP queries. For example, the --server-info:extended option includes collection for the following:

- CPU
- JVM memory
- Memory
- Disk information
- Network information

The following are all options for the Stats Collector plugin:

```
>>>> Configure the properties of the Stats Collector Plugin
Property
                            Value(s)
  description
1)
2) enabled
                             false
3) local-db-backend-info
                            basic
4) replication-info
                            basic
5) entry-cache-info6) host-info
                             basic
                             cpu, disk, network
7) included-ldap-application If per-application LDAP stats is enabled,
                             then stats will be included for all
applications.
8) sample-interval
                             1 s
9) collection-interval
                            500 ms
10) ldap-info
                             extended
11) server-info
                             basic
12) per-application-ldap-stats aggregate-only
```

# **System Utilization Monitors**

The System Utilization Monitors interface directly with the host operating system to gather statistics about CPU utilization and idle states, memory consumption, disk input and output rates, and queue depths, as well as network packet transmit and receive activity.

Utilization metrics are gathered with externally invoked operating system commands, such as iostat and netstat, using platform-specific arguments and version-specific output parsing.

Enabling the Host System monitor provider automatically gathers CPU and memory utilization, but only optionally gathers disk and network information. Disk and network interfaces are enumerated in the configuration by device names (such as eth0 or lo), and by disk device names (such as sd1, sdab, sda2, scsi0).

#### **External Collector Daemon**

The System Utilization monitor contains an embedded collector daemon that runs on systems affected by a Java process fork memory issue (RFE 5049299). When a process attempts to fork a child process, the system attempts to allocate the same amount of memory for the child process, which will likely fail when the parent process consumes a large amount of memory.

The embedded collector daemon is started automatically for the server and inspects the Host System Monitor provider configuration to conditionally determine whether the external daemon process is required.

The external collector daemon operates by having an internal table of repeatable commands that run on a schedule. The collector creates a simulated filesystem in the <server-root>/logs directory for each command type so that the Host System Monitor Provider can find the output of the most recently collected data.

Repeating commands use a subdirectory for each command type to keep results isolated from other command types and to help organize file cleanup. The filename of the output contains the sample timestamp, such as <code>iostats-[sampletimestamp]</code>. If the collector daemon fails for any reason, the Host System Monitor provider is not left reading stale system data because the expected timestamp files is missing. To handle clock-edge timing, the monitor sampler will also look for data in a filename of the previous second. Timestamp files are deleted once their data have been collected.

The collector daemon runs with no inter-process communication and can be stopped if no longer necessary.

# Server Clock Skew

Correlating metric samples from multiple servers requires that the timestamp associated with each sample from each monitored server is synchronized. The PingDataMetrics Server tracks system time information and makes it visible in the cn=Monitored Server <servername>, cn=monitor entry.

The system-clock-skew-seconds attribute indicates the difference between the PingDataMetrics Server system clock and the monitored server clock, in seconds. The larger this skew value, the less precision there is when comparing changes in data across servers.

While it is not necessary to keep the PingDataMetrics Server clock synchronized with all of the monitored servers, it can be convenient when issuing metric queries with time ranges specified by offsets. Because the offset is computed using the PingDataMetrics Server system clock, if this clock is very different from the monitored servers' system clocks, the start and end time of a metric query will not match the expected boundaries.

#### **Tune Data Collection**

Collecting all of the performance data at the most granular level from all of the servers may not be possible without a significant investment in hardware for the PingDataMetrics Server. Instead, tune data collection to fit within the limits of the existing PingDataMetrics Server hardware.

The remainder of this section describes several strategies for tuning data collection.

#### **Reducing the Data Collected**

If not all information collected by the PingDataMetrics Server is required, the Stats Collector Plugin's entry-cache property can be tuned using the dsconfig command-line tool. For example, to omit all metrics related to the entry cache set the entry-cache-info group on the monitored server:

```
$ bin/dsconfig set-plugin-prop --plugin-name "Stats Collector" \
    --set entry-cache-info:none
```

The server collects information for eight different information groups. Limit data collection to the devices of actual interest.

# **Reducing the Frequency of Data Collection**

Monitored servers can produce metric samples every second, which is useful for short-duration changes. These samples are less useful hours later, after the per-second data is aggregated to per-minute data. Use the <code>dsconfig</code> tool to change the base sample production rate from the default of 1 second to 10 seconds:

```
$ bin/dsconfig set-plugin-prop --plugin-name "Stats Collector" \
    --set "sample-interval:10 seconds"
```

This change reduces the total data volume by about 90 percent.

# **Reducing the Frequency of Sample Block Creation**

The number of sample blocks processed by the PingDataMetrics Server can also be reduced in a given time. By default, the monitored servers produce a new block of samples every 30 seconds. Increasing this to 60 seconds, while reducing the PingDataMetrics Server's polling rate to 60 seconds, reduces the sample processing overhead. Change the frequency at which the monitored servers create sample blocks using the following dsconfig command:

```
$ bin/dsconfig set-backend-prop --backend-name metrics \
   --set sample-flush-interval:60s
```

#### **Reducing PingDataMetrics Server Impact on Performance**

All Ping Identity servers expose performance data through the cn=monitor DN. Performance issues occur when data is read, either directly by an LDAP client, or by enabling either the Stats Logger or Stats Collector plugins.

The Stats Logger plugin reads the configured monitors and writes the resulting values to a CSV file. The Stats Collector plugin also reads the configured monitors and writes the resulting values to a CSV file, but this file is made available for LDAP clients in cn=metrics DN. The Stats Collector CSV files are suitable for use by the PingDataMetrics Server, and contain one metric value per line.

Both the Stats Logger and the Stats Collector plugins are disabled by default. When enabled, each of these plugins adds an approximate 3% CPU utilization penalty, plus a negligible amount of disk I/O and JVM heap usage.

To enable the Stats Collector plugin, use dsconfig as follows:

```
$ bin/dsconfig set-plugin-prop --plugin-name "Stats Collector" \
   --set enabled:true
```

The monitored-servers tool will enable the Stats Collector plugin on the monitored server.

# **Data Processing**

When blocks of samples arrive in the PingDataMetrics Server, they are queued on disk and loaded into the database. Samples from a single server are processed in time-order, so that sample blocks with older data are always processed before a sample block containing newer data. The PingDataMetrics Server does not do time-correlation between blocks coming from different servers. So, server A samples from two hours ago may be loaded immediately after server B samples from two minutes ago. This flexibility enables servers to be unavailable to the PingDataMetrics Server, without affecting the overall system monitoring. Also, a query for data from server A and B may return data for server B but not server A, until the data queued for server A has been collected and imported. Samples collected from the PingDataMetrics Server itself are processed ahead of all other servers.

# **Importing Data**

The PingDataMetrics Server polls all of the monitored servers at a regular interval. When new samples are available, the PingDataMetrics Server fetches them through LDAP. The PingDataMetrics Server has one dedicated thread taking sample blocks and converting them to the normalized form stored in the DBMS. The import queue's size is normally near zero, but under certain conditions it may become large. When the PingDataMetrics Server starts, it will

Chapter 4: Collecting Data and Metrics

queue (for import) all sample blocks still on disk. Blocks that are older than two hours are discarded.

For example, if a monitored server becomes unavailable for an extended period of time, it will continue to queue blocks of samples locally. When it becomes available again, the PingDataMetrics Server collection poll of that server will capture hundreds or thousands of sample blocks. The PingDataMetrics Server captures the sample blocks at a much faster speed than it can import them, causing the queue to grow for a period of time. If the PingDataMetrics Server is stopped, this problem is compounded because all monitored servers will then have a backlog of sample blocks to be imported.

# **Aggregating Data**

To maintain a size-limited DBMS while accumulating data over a period of years, the PingDataMetrics Server aggregates data into four different levels. Each level contains data with less time granularity, but covering a larger period of time. Data is aggregated from a lower (greater time granularity) to a higher level as soon as enough data for aggregation is available. For example, the level 0 data has one second granularity, and the level 1 data has one minute granularity. After level 0 has collected one minute's worth of data, the data from that minute can be aggregated to level 1.

To keep the data tables for each aggregation level at a constrained size, each aggregation level has a maximum age for the samples. When the samples are older than this age, they are deleted from the level. While aggregation occurs soon after the samples arrive in the level, pruning occurs only after all samples in a block have passed their age limit.

The PingDataMetrics Server attempts to collect data from all configured servers as efficiently as possible. However, Monitored Server availability, DBMS backlog, and PingDataMetrics Server load can all cause the data pipeline to slow down. The data aggregation system is designed to correctly handle gaps in the data.

The resolution of the aggregation levels cannot be changed, but the maximum age of each level can be configured. The following table lists the aggregation levels.

**Aggregation Levels** 

| Level | Resolution | Default Maximum Age | Maximum Age |
|-------|------------|---------------------|-------------|
| 0     | 1 second   | 2 hours             | 48 hours    |
| 1     | 1 minute   | 7 days              | 34 days     |
| 2     | 1 hour     | 12 months           | 5 years     |
| 3     | 1 day      | 20 years            | 20 years    |

# **Monitoring for Service Level Agreements**

The PingDataMetrics Server provides the ability to aggregate and track performance data for one or more service level agreements (SLAs). The server aggregates the data using an SLA object that tracks the current and historical performance of LDAP operations (throughput and response times) that are tied to specifically monitored applications. The SLA object consists of a tracked application name, one or more LDAP operations to be considered, a set of servers that contribute performance data to the SLA, and optionally, thresholds to generate alerts should the server exceed these limits.

Thresholds are optional configuration settings that enable the monitoring of performance data. Each threshold sets a limit that indicates a warning condition where the server's performance is nearing a limit and/or a critical condition. When the monitored server enters or ends a warning or critical state, the PingDataMetrics Server generates an alert. The generated alerts are the same as those created by the PingDirectory Server and PingDirectoryProxy Servers and can be routed through the Alert Handler to a monitoring console or administrator.

The SLA object can report the aggregate performance of all configured servers. The SLA object is configured with the following:

- Designate Servers that Contribute to SLA Tracking The SLA object includes a
  Server Query component that is used to designate the servers that contribute to the SLA
  measurements.
- **REST API** A REST API enables listing configured SLA objects and their current status. The PingDataMetrics Server REST API also enables listing alerts generated by SLA thresholds, and blending the alert information with the threshold information to provide a more contextual view of the tracked applications performance.

#### **SLA Thresholds**

The PingDataMetrics Server uses a Monitoring Threshold mechanism that has two components:

• Spike Monitoring Threshold – Used to configure a set of operational performance limits on a specific measurement, where the limit is specified as a percent change from the most recent measurement average value. A Spike Monitoring Threshold has warning and critical limits, and will enter or leave an alerted state when the monitored value exceeds either of the limits. This threshold is useful when the valid range of the measurement is not known in advance. This type of limit is useful in detecting short-term changes in a measurement that fluctuates broadly over time. The limit is applied in both positive and negative directions, so that this type of threshold can detect an upward or downward spike in the value. The following chart shows a spike monitoring threshold,

#### Chapter 4: Collecting Data and Metrics

where the red line is the average throughput/second and the green lines are the limits, showing the average window for the throughput.

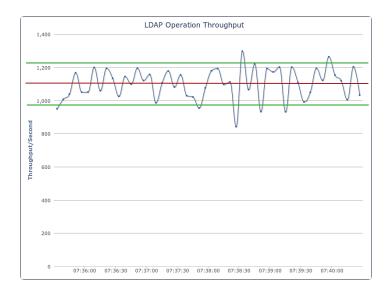

• Static Level Monitoring Threshold – Used to configure performance limits on a specific measurement, where the specified limits are fixed values that do not change over time. A Static Level Monitoring Threshold has warning and critical limits, and will enter or leave an alerted state when the monitored value exceeds any of the limits. The Static Level Monitoring Threshold is configured with static numeric limits, and is useful when the expected valid range of the measurement is known in advance.

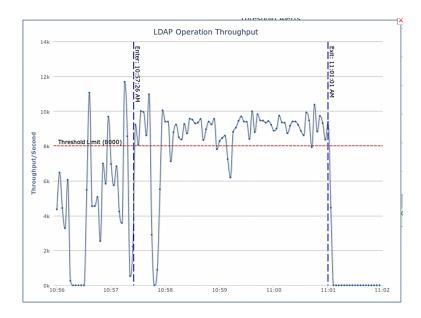

#### **Threshold Time Line**

The PingDataMetrics Server periodically evaluates each threshold, computing current value, current average, and alerted state. The default evaluation period is 30 seconds. Using the figure below, a threshold is evaluated at time 'Now.' The most recent data that threshold uses is one minute old (Newest Data). Each threshold evaluation requires at least one minute of new data (Minimum Data). At time 'Now,' the threshold is working with data that is between one and two minutes old (between Minimum Data and Newest Data).

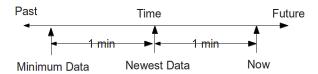

The one minute delay between 'Now' and 'Newest Data' is not configurable. This delay ensures that the PingDataMetrics Server has had enough time to poll the monitored servers and get the most recent data. The one minute delay between 'Newest Data' and 'Minimum Data' is configurable on a per-threshold basis for Spike-valued thresholds, but one minute is the minimum window. Generally, time between when a monitored performance anomaly occurs on a monitored system, and when an alert is created will be between two and three minutes.

Because the PingDataMetrics Server can capture metrics data with a very fine time resolution (one second data is the default), the data is often very "noisy." By default, the data is time-averaged (using five consecutive one-second samples to produce a single five-second value), and time-averaging will ultimately reduce the noise. However, "noisy" data can make it harder to choose an appropriate threshold limit value. If the limit value is too close to the noise levels, the threshold will alert due to values that have a very short time duration.

Each threshold is configured with a minimum-time-to-trigger property, which determines the minimum time allowed to exceed the threshold before an alert is generated, and a minimum-time-to-exist property that determines the time required for the threshold to exit an alerted state.

# **Configure an SLA Object**

The SLA object relies on existing performance metrics and only aggregates the data for specific SLAs. Configure any number of SLA objects for monitored servers. For more information, see the *Ping Identity PingDataMetrics Server Configuration Reference* (HTML) documentation in the <server-root>/docs directory.

The following steps use the dsconfig command-line tool:

1. Create a server query that specifies which servers will contribute to SLA monitoring. In this example, the command specifies the PingDirectoryProxy Servers located in Austin.

```
$ bin/dsconfig create-server-query \
  --query-name "Austin Proxy Servers" \
  --set server-instance-type:proxy \
  --set server-instance-location:Austin
```

2. Create a static-level monitoring threshold. In this example, the alert condition is set to entry, which means that the server will generate an alert if the server enters a warning state (alert-on-warn:true and warn-if-above:12) or critical state (critical-if-above:15). When the server leaves its alerted state, an alert is generated (alertcondition: exit). The minimum amount of time that the threshold can be exceeded before an alert is generated is set to 15 seconds (min-time-for-trigger:15s).

```
$ bin/dsconfig create-monitoring-threshold \
   --threshold-name "15ms response time" \
   --type static-level \
   --set alert-condition:entry \
   --set alert-condition:exit \
   --set alert-on-warn:true \
   --set min-time-for-trigger:15s \
   --set min-time-for-exit:15s \
   --set warn-if-above:12 \
   --set critical-if-above:15
```

3. Create another static-level monitoring threshold. In this example, the alert condition is set to entry. The server generates an alert if it enters a warning state (alert-on-warn:true and warn-if-above:4000) or critical state (critical-if-above:5000). When the server leaves its alerted state, an alert is generated (alertcondition:exit). The minimum amount of time that the threshold can be exceeded before an alert is generated is set to 15 seconds.

```
$ bin/dsconfig create-monitoring-threshold \
   --threshold-name "5k ops/sec" \
   --type static-level \
   --set alert-condition:entry \
   --set alert-condition:exit \
   --set alert-on-warn:true \
   --set min-time-for-trigger:15s \
```

```
--set min-time-for-exit:15s \
--set warn-if-above:4000 \
--set critical-if-above:5000
```

4. Create an SLA object that targets an SSO application and monitors the response and throughput times for LDAP bind operations. The response time threshold is set to 15ms. The throughput threshold is set to 5k operations per second. The targeted servers are the set of PingDirectoryProxy Servers, located in Austin.

```
$ bin/dsconfig create-ldap-sla \
    --sla-name "SSO Application" \
    --set enabled:true \
    --set "application-name:SSO Application" \
    --set "response-time-threshold-ms:15ms response time" \
    --set "throughput-threshold-ops-per-second:5k ops/sec"
    --set ldap-op:bind \
    --set "sla-server-query:Austin Proxy Servers"
```

# **Chapter 5: Configuring Charts and Dashboards**

The PingDataMetrics Server provides a set of dashboards with series of charts for each configured PingData server.

Charts can be built and customized with the PingDataMetrics Server Chart Builder tool. Dashboards and charts can be modified with Velocity templates.

Topics include:

Available Dashboards

Available Charts for Identity Servers

The Chart Builder Tool

**Velocity Templates** 

### **Available Dashboards**

The PingDataMetrics Server includes several dashboards that can be used to display information for all servers in a data center, specific applications, or SLA specifics. The following dashboards are available:

**Idap-dashboard** – Displays charts for PingDirectory Server, PingDirectoryProxy Server, and PingDataSync Servers configured with the monitored-servers command. Charts are also displayed for the PingDataMetrics Server server. This dashboard is viewed from a browser at http://<metrics-host>:<port>/view/ldap-dashboard, and is easily customized. See Customize the LDAP Dashboard. The charts can display information by:

- Individual server, server location, or server type.
- · Varying level of detail adjusted by server type.
- Time scale, providing either a recent or more historical data view.

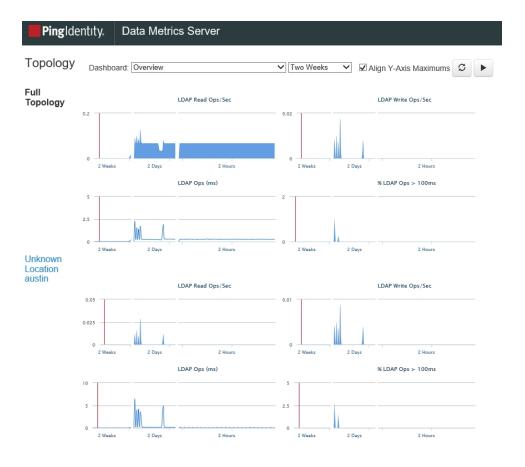

**sla-viewer** – Displays throughput and response time graphs, and status for configured SLAs. This dashboard is viewed from a browser at http://<metrics-host>:<port>/view/sla-viewer. See Monitoring for Service Level Agreements for information about configuring SLAs.

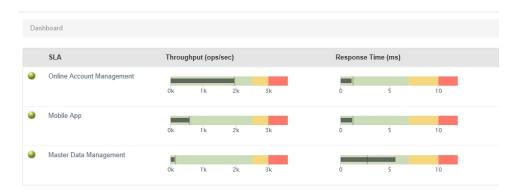

**sla-viewer-details** – Displays SLA Viewer data and additional charts for response time and time ranges from the sla-viewer dashboard. Data can be viewed per server and includes server details.

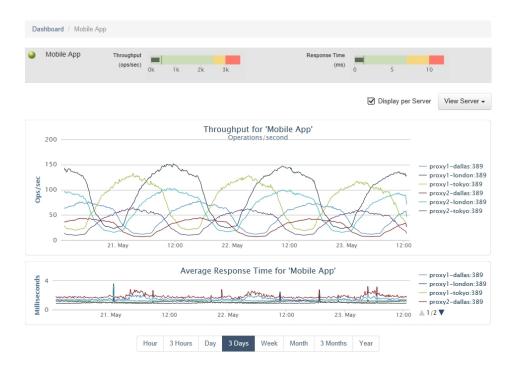

**demo-dashboard** – Demonstrates how to display a set of charts for multiple servers and how to vary that set of charts per server type. This dashboard is viewed from a browser at <a href="http://<metrics-host>:<port>/view/demo-dashboard">http://<metrics-host>:<port>/view/demo-dashboard</a>. This dashboard can be used as a starting point for custom dashboards.

Chapter 5: Configuring Charts and Dashboards

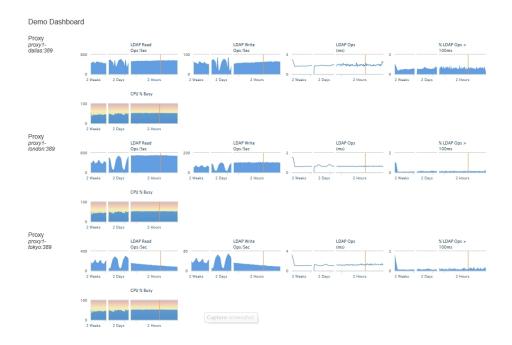

A dashboard readme file provides general instructions for customizing any dashboard, and is located in:

<server-root>/config/dashboard/dashboard.README

Custom style sheets can be created and referenced in the dashboard template or styles can be configured for all charts. See <u>Chart Presentation Details</u> for information. The PingDataMetrics Server default style sheets should not be modified.

#### **Customize the LDAP Dashboard**

Dashboards are defined by Velocity templates. After servers are configured, the LDAP dashboard displays all metrics from monitored servers. See <u>Velocity Templates</u> for information about templates and template components.

Perform the following to configure the LDAP dashboard:

• The configuration file for the LDAP dashboard is <server-root>/config/velocity/templates/\_ldap-dashboard-config.vm. This file should not be changed, but can be used as a guide for customization.

#### Note

Files within this directory that begin with an underscore (\_) are templates that are referenced by each of the dashboards. The \_ldap-dashboard-config.vm template is the only file that contains all of the dashboard configuration inside the file. Configuration of other templates requires configuration of a corresponding dashboard file as well.

- The \_ldap-dashboard-config.vm file references a template file that can be customized in in customized in that should be customized.
- Both files contain configuration instructions. The following can be customized in the LDAP dashboard overrides file:
  - The charts that display for each server type and their styles. See <u>Available Server</u>
     Charts.
  - The charts that display for a data center and their styles.
  - The charts that display for an application type and their styles.
  - The default time resolution (two weeks, is the default for data displayed).
  - The size of the charts.

## **Debug Dashboard Customization**

A debug option can be used in any Velocity template for exploring available information in the Velocity Context. This information includes the servers that are monitored and the metrics that are available. This option is included in the ldap-dashboard and demo-dashboard files:

```
## Uncomment this to have a window popup with detail of what's in the Velocity
Context.
##parse("_debug.vm")
##debug()
```

See Velocity Templates for more information.

#### **Preserve Customized Files**

Any files that are customized should be copied from the config/velocity subdirectories to the same subdirectory of the velocity directory under the server root (server-vot>/velocity). The files in config/velocity should not be modified. They are updated when the product is updated.

By default, any file of the same name under <server-root>/velocity will be loaded in place
of <server-root>/config/velocity. This enables the preservation of customized files after a
product upgrade.

After a product upgrade, review the files in <code>config/velocity</code> to determine if any changes should be incorporated into customized templates.

## The Chart Builder Tool

The Chart Builder tool is used to create performance charts for all configured servers. As the settings in the Chart Builder are changed, the builder gathers the data from the PingDataMetrics Server using the PingDataMetrics Server REST API. Once configured, the dashboard page asynchronously fetches metric data for all charts, with each chart rendering when its data is returned. While most metric queries respond quickly (50-100ms), some queries may take longer. If the lag seems too long, consider making changes to the query to reduce the amount of data gathered.

Selecting specific instances and using dimension filters can decrease query time. The Chart Builder tool and the underlying libraries constrain a chart to a single metric. The size of each chart is determined by the library default size (300x300) and can be overridden in the chart properties file. There are times when the legends and labeling of a chart dictate the minimum size for a chart.

The Chart Builder tool (chart-builder.vm) is shipped with the PingDataMetrics Server and is enabled after installation at the following URL:

https://<metricshost>:<port>/view/chart-builder

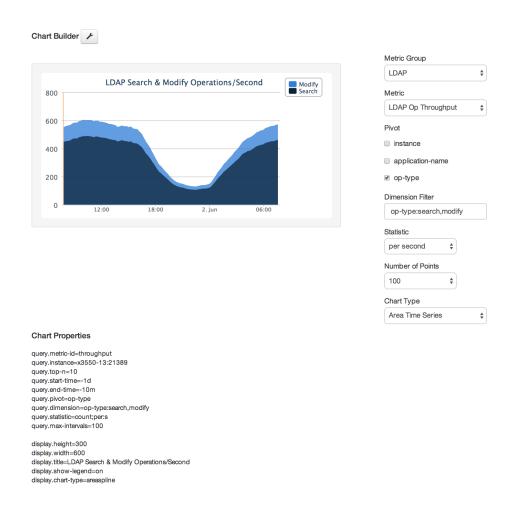

The metrics parameters used to build the chart can be saved to a properties file and added to a dashboard. If not using the Chart Builder tool, the \_chart-definition.template file in <server-root>/config/dashboard/charts provides instructions about manually creating charts and adding them to a dashboard.

#### **Chart Presentation Details**

Chart presentation details can be configured per chart or for all charts in the \_chart-definition.template file. A properties file can be created for common styes and referenced in this file. Instructions for adding custom styles are included in the file.

The following is a sample of the chart parameters that are available:

- Colors used in the data series.
- Enable and disable a legend.
- Location (top/bottom/left/right) of the legend.
- · Background color.

- Thickness of the time-series lines (absolute or as a function of the # of plotted series).
- · Macro expansion in the specified title.
- Sub-title (with macro expansion that includes metric-name and current date/time).

#### **Chart Builder Parameters**

Use the Chart Builder tool to build or adjust system and performance charts. When the configuration is set, copy the parameters into a properties file, and add the chart to a dashboard.

#### **Chart Builder Parameters**

| Parameters       | Description                                                                                                    |  |
|------------------|----------------------------------------------------------------------------------------------------|--|
| Metric Group     | Selects a specific group of metrics to be considered for charting.                                                                                                    |  |
| Metric           | Displays the specific metric. Open the drop-down list and hover over a metric to view a description of the particular metric.                                                                                                    |  |
| Pivot            | Splits the chart result into multiple series based on the pivot dimension chosen.                                                                                                    |  |
| Dimension Filter | Filters the data based on the dimension(s) entered, such as the type of operations that can be viewed for an LDAP operations metric.                                                                                                    |  |
| Statistic        | Displays the type of "measurement" that may exist for each metric. For example, each response-time sample contains:                                                                                                    |  |
|                  | <ul> <li>number of operations (count)</li> </ul>                                                                                                    |  |
|                  | average time-per-op (average)                                                                                                    |  |
|                  | histogram-of-operation-time (histogram)                                                                                                    |  |
|                  | On a per-sample basis, the PingDataMetrics Server stores the following: count, average, minimum, maximum, and histogram. Any metric can have one or more of five statistics, but not all statistics are equally valuable. Note the following points: |  |
|                  | The minimum and maximum statistics may be of limited value, because as they are                                                                                                    |  |
|                  | time-averaged, they go to extremes (min of minimums and max of maximums).                                                                                                    |  |
|                  | The count and histogram statistics have high fidelity over time because they time-                                                                                                    |  |
|                  | aggregate perfectly.                                                                                                    |  |
|                  | The average statistic loses fidelity over time, because as the time-window for                                                                                                    |  |
|                  | averaging gets larger, the highs and lows are lost.                                                                                                    |  |
| Number of Points | If the number of points is set to 1, all chart types, except time series, may be used. If the number of points is > 1, then only time series charts may be used.                                                                                     |  |
| Chart Type       | Displays the chart based on the type:                                                                                                    |  |
|                  | Area Time Series                                                                                                    |  |
|                  | Bar Chart                                                                                                    |  |
|                  | Column Chart                                                                                                    |  |
|                  | Pie Chart                                                                                                    |  |
|                  |                                                                                                    |  |

#### **Chart Builder Parameters**

| Parameters       | Description                                                                                             |
|------------------|----------------------------------------------------------------------------------------------------|
|                  | Stacked Bar Chart                                                                                       |
|                  | Stacked Column Chart                                                                                    |
|                  | Time Series                                                                                             |
| Chart Properties | Displays the generated chart properties. Copy the query properties into a properties file.              |
| Data URL         | The API for getting the data. This can be used to call the chart into a third-party client application. |

## **Chart Properties File**

Each dashboard uses a Velocity template (<name>.vm) and a set of chart properties files to render the charts. As charts are configured with the Chart Builder tool, the tool generates the corresponding properties for each customized item. The metrics configuration can be copied into a properties file and added to a dashboard. If no values are specified for a given property, the property will use a default value from the <server-root>/config/dashboard/charts/\_chart-definition.template file. All properties and their descriptions are listed in this file.

The properties in the chart definition file are broken into two groups: properties that start with display affect the display of the data, and properties that start with query affect the metric query. When building a new chart, just copy the query parameters into a properties file. In general, display options should be referenced from common styles defined in the \_chart-definition.template file, or the styles defined for a dashboard.

## **Available Charts for PingData Servers**

The following are the default charts that display on the LDAP Dashboard for each configured server. These and additional charts for server and system metrics reside in <server-root>/config/dashboard/charts. They can be modified or used to create new charts.

#### Charts for All Servers

The following charts are displayed on the LDAP Dashboard for PingDirectory Server and PingDirectoryProxy Servers:

- LDAP Read Operations Per Second
- LDAP Write Operations Per Second
- · LDAP Response Time
- LDAP Response Time Outliers

- System CPU
- System Memory Percent Free
- System Network Read MB
- System Network Write MB

- LDAP Worker Thread Percent Busy
- LDAP Average Operations in Progress
- LDAP Average Queue Size
- LDAP Open Connections
- LDAP New Connections

- System Disk Busy
- System Disk Service Wait
- System Disk Read MB
- System Disk Write MB

## **PingDirectory Server Charts**

The following charts are displayed on the dashboard for the PingDirectory Server:

- Replication Backlog
- Replication Oldest Change
- Replication Unresolved Naming Conflicts
   Backend Cleaner Backlog
- Backend Entry Count

- Backend Cache Percent Full
- Backend Size on Disk

## **PingDirectoryProxy Server Charts**

The following charts are displayed on the dashboard for the PingDirectoryProxy Server:

- External Server Total Operations
- External Server Failed Operations
- External Server Health

## **PingDataSync Server Charts**

The following charts are displayed on the dashboard for the PingDataSync Server:

- Sync Pipe Unretrieved Changes
- Sync Pipe Percent Busy

- Sync Pipe Completed Operations Failed
- Sync Pipe Completed Operations By Type
- Sync Pipe Completed Operations Success

## **PingDataMetrics Server Charts**

The following charts are displayed on the dashboard for the PingDataMetrics Server:

- Metrics Queries Per Minute
- Metrics Query Time
- Metrics Query Time Max
- Metrics Query Time Histogram
- Metrics Cache Entry Count
- Metrics Cache Hit Count

- Metrics Cache Miss Count
- Metrics Cache Expired Count
- Metrics Cache Evicted Count
- Metrics Import Delay
- Metrics Load Time
- Metrics DBMS Cluster Time

## **PingDataGovernance Server Charts**

The following charts are displayed on the dashboard for the PingDataGovernance Server:

Policy Evaluation

· Policy Evaluation Time

## **Velocity Templates**

The PingDataMetrics Server exposes Velocity pages through an HTTP Servlet Extension. If the HTTP Connection Handler is enabled, the Velocity extension is enabled.

```
$ bin/dsconfig set-connection-handler-prop \
  --handler-name "HTTPS Connection Handler" \
  --add http-servlet-extension:Velocity
```

Velocity template files contain presentation content and variables that are replaced when the content is requested. Variables are expressed using a \$ followed by an identifier that refers to an object put into a context (VelocityContext) by the server.

Velocity extensions can be configured to expose a number of objects in the context using the expose-\* properties:

- expose-request-attributes Indicates whether HTTP request attributes are accessible to templates using the <code>\$ubid\_request</code> variable. In general, request attributes are added by server components processing the HTTP request. Also the HTTP request parameters map is available as <code>\$ubid\_request.parameters</code>. Request parameters are supplied by the requester, usually in the request URL query string or in the body of the request itself.
- **expose-session-attributes** Indicates whether HTTP session attributes are accessible to templates using the <code>\$ubid\_session</code> variable. Like request attributes, session attributes are also added by server components processing the HTTP request. The lifetime of these attributes persists until the user's session has ended.
- **expose-server-context** Indicates whether a Server SDK server context is accessible to templates using the <code>\$ubid\_server</code> variable. The server context provides access to properties and additional information about the server. See the Server SDK documentation for details.

The following are other properties of the Velocity HTTP Servlet Extension:

- **description** A description of the extension.
- **cross-origin-policy** Defines a cross origin policy for this extension.
- **base-context-path** URL base context for the Velocity Servlet.

- **static-content-directory** In addition to templates, the Velocity Servlet will serve miscellaneous static content related to the templates. By default this is config/velocity/statics.
- require-authentication Requires credentials to access Velocity content.
- identity-mapper Maps user credentials to backend entries. If the requireauthentication property is set, use this property to map bind credentials from a users
  backend. This is set to Exact Match by default. PingDataMetrics Server Velocity
  template authentication should share the api-users LDIF backend used by the REST API.
  Details are available in the PingDataMetrics Server REST API servlet configuration, and
  in the Connection and Security section of the PingDataMetrics Server REST API Reference
  chapter.
- **static-custom-directory** If static content is customized, it resides in velocity/statics by default.
- **template-directory** The template directory from which templates are read. By default this is <code>config/velocity/templates</code>. This directory also serves as a default for Template Loaders that do not have a template directory specified.
- **static-context-path** URL path beneath the base context where static content can be accessed.
- **allow-context-override** Indicates whether context providers may override existing context objects with new values.
- mime-types-file Specifies a file that is used to map file extensions of static content to a Content Type to be returned with requests.
- **default-mime-type** The default Content Type for HTTP responses. Additional content types are supported by defining one or more additional Velocity Template Loaders.

The VelocityContext object can be further customized by configuring additional Velocity context providers. The dot notation used for context references can be extended to access properties and methods of objects in context using Java Bean semantics. For example, if the HTTP request URL includes a name guery string parameter like:

```
http://example.com:8080/view/hello?name=Joe
```

An HTML template like the following could be used to generate a page containing a friendly greeting to the requestor:

A pop-up window displays a table on the page that lists all variables that are in the Velocity Context. References like <code>\$ubid\_request</code> can appear in the template file and be replaced when the template is rendered. This information can be used to check which variables are permitted to be in the template along with the variable values.

#### Note

For security, all template substitutions are HTML escaped by default. To substitute unescaped content, a variable name ending with "WithHtml" must be used. For example, \$addressWithHtml, would substitute the contents of the \$addressWithHtml variable into the page generated from the HTML template without escaping it.

A debug option can be used in any Velocity template for verifying available information in the Velocity Context:

```
parse("_debug.vm")
debug()
```

If a variable is added to a template for something that does not exist, the rendered page will contain a literal string of the unfulfilled variable (for example \$undefined variable).

By default, the Velocity Servlet Extension expects to access content in subdirectories of the server's config/velocity directory:

- **templates** This directory contains Velocity template files that are used to generate pages in response to client requests.
- statics This directory contains static content such as cascading style sheets, HTML, and Javascript files as well as images and third-party libraries.

## **Supporting Multiple Content Types**

By default, the Velocity Servlet Extension is configured to respond to HTTP requests with a content type text/html. Change this request type by setting the default MIME type using dsconfig. For example, the following can be used to set the default type to XML:

```
$ bin/dsconfig set-http-servlet-extension-prop \
   --extension-name Velocity \
   --set default-mime-type:application/xml
```

HTML requests can be supported as well as clients that seek content in other formats. Create one or more Velocity template loaders to load templates for other content types like XML or JSON.

The ability to serve multiple formats of a document to clients at the same URL is typically called *content negotiation*. HTTP clients indicate the type of content desired using the Accept header. A client may use a header like the following to indicate that they prefer content in XML but will fallback to HTML if necessary:

```
Accept: application/xml,text/html;q=0.9
```

The following can be used to create a Velocity template loader for XML content:

```
$ bin/dsconfig create-velocity-template-loader \
   --extension-name Velocity \
   --loader-name XML \
   --set evaluation-order-index:502 \
   --set mime-type-matcher:application/xml \
   --set mime-type:application/xml \
   --set template-suffix:.vm.xml
```

Upon receiving a request, the Velocity Servlet first creates an ordered list of requested media types from most desired to least based on the value of the Accept header. Starting from the most desired type, it will then iterate over the defined template loaders according to the evaluation-order-index property from lowest value to highest.

A template loader can indicate that it can handle content for requested media type by comparing the requested type to its mime-type-matcher property. A loader can be configured to load templates from a specific directory or load template files having a particular suffix. For example, XML templates are expected to be named using a .vm.xml suffix. If a loader indicates it handles the requested content type and a template exists for the requested view, the template is loaded and used to generate a response to the client. If no loaders are found for the requested media type, the next most preferred media type (if any) is tried. If no loaders indicated that they could satisfy the requested view, the client is sent an HTTP 404 (not found) error. If no loaders could provide acceptable media but the requested view exists in some other format, the client is sent an HTTP 406 (not acceptable) error.

In this example, a template file called hello.vm.xml can be used to generate a response in XML:

```
<hello name="$ubid request.parameters.name"/>
```

In this case, the response will contain an HTTP Content-Type header with the value of the mime-type property of the Velocity template loader.

## **Velocity Context Providers**

The previous examples use a value supplied as an HTTP request query string parameter to form a response. The templates contain a variable <code>\$ubid\_request.parameters.name</code> that was replaced at runtime with a value from the Velocity Context.

The Velocity Extension can be configured to make some information available in the Velocity Context such as the HTTP request, session, and Server SDK Server Context. Velocity Context Providers provide more flexibility in populating the Velocity Context for template use.

Here are some of the properties of a Velocity Context Provider:

- enabled Indicates whether the provider will contribute content for any requests.
- object-scope Indicates to the provider how often objects contributed to the Velocity Context should be re-initialized. Possible values are: request, session, or application.
- included-view/excluded-view These properties can be used to restrict the views
  for which a provider contributes content. A view name is the request URL's path to the
  resource without the Velocity Servlet's context or a leading forward slash. If one or more
  views are included, the provider will service requests for just the specified views. If one
  or more views are excluded, the provider will service requests for all but the excluded
  views.

## **Velocity Tools Context Provider**

Apache's Velocity Tools project is focused on providing utility classes useful in template development. The Velocity Context can be configured by specifying Velocity Tool classes to be automatically added to the Velocity Context for template development. For more information about the Velocity Tools project, see the Velocity website.

The following command can be used to list the set of Velocity Tools that are included in the Velocity Context for general use by templates:

```
$ bin/dsconfig get-velocity-context-provider-prop \
   --extension-name Velocity \
   --provider-name "Velocity Tools" \
   --property request-tool \
   --property session-tool \
   --property application-tool \
```

# **Chapter 6: Troubleshooting**

There are several ways to troubleshoot issues with data gathering or with the PingDataMetrics Server itself.

Topics include:

Collect Support Data Tool

**Enable JVM Debugging** 

Slow Queries Based on Sample Cache Size

**Insufficient Memory Errors** 

**Unexpected Query Results** 

Conditions for Automatic Server Shutdown

Problems with SSL Communication

<u>Installation and Maintenance Issues</u>

## Use the collect-support-data tool

PingData servers provide information about their current state and any problems encountered. If a problem occurs, run the <code>collect-support-data</code> tool in the <code>/bin</code> directory. The tool aggregates all relevant support files into a zip file that can be sent to a support provider for analysis. The tool also runs data collector utilities, such as <code>jps</code>, <code>jstack</code>, and <code>jstat</code> plus other diagnostic tools for the operating system.

The tool may only archive portions of certain log files to conserve space, so that the resulting support archive does not exceed the typical size limits associated with e-mail attachments.

The data collected by the collect-support-data tool may vary between systems. The data collected includes the configuration directory, summaries and snippets from the logs directory, an LDIF of the monitor and RootDSE entries, and a list of all files in the server root.

Perform the following steps to run this tool:

- 1. Navigate to the server root directory.
- 2. Run the collect-support-data tool. Include the host, port number, bind DN, and bind password.

```
$ bin/collect-support-data \
  --hostname 100.0.0.1 --port 389 \
  --bindDN "cn=Directory Manager"
  --bindPassword secret \
  --serverRoot /opt/PingData<server> \
  --pid 1234
```

3. Email the zip file to a support provider.

## **Slow Queries Based on Sample Cache Size**

The evicted-count attribute of the sample cache sets the number of entries that have been evicted from the cache due to a lack of space. The cache may not be large enough for the query load placed on the server. Increase the size of the sample cache with the following command, which sets the maximum size to 200000:

```
$ dsconfig set-monitoring-configuration-prop \
  --set sample-cache-max-cached-series:200000
```

Some queries are so infrequent that the cached data expires due to age. The default age is 10 minutes, but this can be increased up to one hour. If the expired-count monitor attribute is increasing between queries, consider increasing the idle timeout as follows:

```
$ dsconfig set-monitoring-configuration-prop \
  --set sample-cache-idle-series-timeout:20m
```

## **Insufficient memory errors**

If the server shuts down due to insufficient memory errors, it is possible that the allocated heap size is not enough for the amount of data being returned. Consider increasing the heap size, or reducing the number of request handler threads using the following dsconfig command:

```
$ bin/dsconfig set-connection-handler-prop \
  --handler-name "HTTP Connection Handler" \
  --set num-request-handlers:<num-of-threads>
```

## **Unexpected Query Results**

The query API aggregates data samples across servers and dimension values. The samples for different servers, or even different dimension values, are imported into the PingDataMetrics Server at different times. All metric data is imported in time-order for each server. The ordering cannot be set across servers, and samples for a specific time may arrive in stages. Therefore, a metric query that aggregates across servers or dimensions may get partial data when the query time range ends. This problem can be compounded when the monitored servers clocks are not synchronized (samples have the monitored server timestamp). The query looks at a single time range. The more <u>clock skew</u> between the monitored servers, the higher the probability of the results not being accurate for the range.

With the query API, the data can be pivoted (split) by server and dimension. The API enables formatting the results as an HTML table. The following sequence of API URLs return the last three minutes of data in 10-second increments:

```
http://<metrics-server-host:port>/api/v1/metrics/throughput/datatable?
maxIntervals=30&startTime=-3m&tqx=out:html&tz=US/Central

http://<metrics-server-host:port>/api/v1/metrics/throughput/datatable?
maxIntervals=30&startTime=-3m&tqx=out:html&tz=US/Central&pivot=instance

http://<metrics-server-host:port>/api/v1/metrics/throughput/datatable?
maxIntervals=30&startTime=-
3m&tqx=out:html&tz=US/Central&pivot=instance&pivot=op-type
```

- The first URL aggregates all servers and LDAP operations into a single number split across time.
- The second URL splits out the data by server and time.
- The third URL splits out the data by server, LDAP operation, and time.

As dimension pivots (splits) are added, the results display more aggregations of partial data.

## Conditions for automatic server shutdown

All PingData servers will shutdown in an out of memory condition, a low disk space error state, or for running out of file descriptors. The PingDirectory Server will enter lockdown mode on unrecoverable database environment errors, but can be configured to shutdown instead with this setting:

```
$ dsconfig set-global-configuration-prop \
   --set unrecoverable-database-error-mode:initiate-server-shutdown
```

## **Problems with SSL communication**

Enable TLS debugging in the server to troubleshoot SSL communication issues:

```
$ dsconfig create-debug-target \
    --publisher-name "File-Based Debug Logger" \
    --target-name
com.unboundid.directory.server.extensions.TLSConnectionSecurityProvider \
    --set debug-level:verbose \
    --set include-throwable-cause:true

$ dsconfig set-log-publisher-prop \
    --publisher-name "File-Based Debug Logger" \
    --set enabled:true \
    --set default-debug-level:disabled
```

In the java.properties file, add -Djavax.net.debug=ssl to the start-ds line, and run bin/dsjavaproperties to make the option take effect on a scheduled server restart.

## Installation and maintenance issues

The following are common installation and maintenance issues and possible solutions.

## The setup program will not run

If the setup tool does not run properly, some of the most common reasons include the following:

**A Java Environment Is Not Available** – The server requires that Java be installed on the system prior to running the setup tool.

If there are multiple instances of Java on the server, run the  $\mathtt{setup}$  tool with an explicitly-defined value for the  $\mathtt{JAVA\_HOME}$  environment variable that specifies the path to the Java installation. For example:

```
$ env JAVA_HOME=/ds/java ./setup
```

Another issue may be that the value specified in the provided JAVA\_HOME environment variable can be overridden by another environment variable. If that occurs, use the following command to override any other environment variables:

```
$ env UNBOUNDID JAVA HOME="/ds/java" UNBOUNDID JAVA BIN="" ./setup
```

Unexpected Arguments Provided to the JVM – If the setup tool attempts to launch the java command with an invalid set of arguments, it may prevent the JVM from starting. By default, no special options are provided to the JVM when running setup, but this might not be the case if either the JAVA\_ARGS or UNBOUNDID\_JAVA\_ARGS environment variable is set. If the setup tool displays an error message that indicates that the Java environment could not be started with the provided set of arguments, run the following command:

```
$ unset JAVA_ARGS UNBOUNDID_JAVA_ARGS
```

The Server Has Already Been Configured or Started – The setup tool is only intended to provide the initial configuration for the server. It will not run if it detects that it has already been run.

A previous installation should be removed before installing a new one. However, if there is nothing of value in the existing installation, the following steps can be used to run the setup program:

- Remove the config/config.ldif file and replace it with the config/update/config.ldif.{revision} file containing the initial configuration.
- If there are any files or subdirectories in the db directory, then remove them.
- If a config/java.properties file exists, then remove it.
- If a lib/setup-java-home script (or lib\set-java-home.bat file on Microsoft Windows) exists, then remove it.

#### The server will not start

If the server does not start, then there are a number of potential causes.

**The Server or Other Administrative Tool Is Already Running** – Only a single instance of the server can run at any time from the same installation root. Other administrative operations can prevent the server from being started. In such cases, the attempt to start the server should fail with a message like:

```
The <server> could not acquire an exclusive lock on file /ds/PingData<server>/locks/server.lock:
The exclusive lock requested for file /ds/PingData<server>/locks/ server.lock was not granted, which indicates that another process already holds a shared or exclusive lock on
```

that file. This generally means that another instance of this server is already running.

If the server is not running (and is not in the process of starting up or shutting down), and there are no other tools running that could prevent the server from being started, it is possible that a previously-held lock was not properly released. Try removing all of the files in the locks directory before attempting to start the server.

**There Is Not Enough Memory Available** – When the server is started, the JVM attempts to allocate all memory that it has been configured to use. If there is not enough free memory available on the system, the server generates an error message indicating that it could not be started.

There are a number of potential causes for this:

- If the amount of memory in the underlying system has changed, the server might need to be re-configured to use a smaller amount of memory.
- Another process on the system is consuming memory and there is not enough memory to start the server. Either terminate the other process, or reconfigure the server to use a smaller amount of memory.
- The server just shut down and an attempt was made to immediately restart it. If the
  server is configured to use a significant amount of memory, it can take a few seconds for
  all of the memory to be released back to the operating system. Run the vmstat
  command and wait until the amount of free memory stops growing before restarting the
  server.
- If the system is configured with one or more memory-backed filesystems (such as / tmp), determine if any large files are consuming a significant amount of memory. If so, remove them or relocate them to a disk-based filesystem.

**An Invalid Java Environment or JVM Option Was Used** – If an attempt to start the server fails with 'no valid Java environment could be found,' or 'the Java environment could not be started,' and memory is not the cause, other causes may include the following:

- The Java installation that was previously used to run the server no longer exists. Update the <code>config/java.properties</code> file to reference the new Java installation and run the <code>bin/dsjavaproperties</code> command to apply that change.
- The Java installation has been updated, and one or more of the options that had worked with the previous Java version no longer work. Re-configure the server to use the previous Java version, and investigate which options should be used with the new installation.
- If an <code>unboundid\_java\_home</code> or <code>unboundid\_java\_bin</code> environment variable is set, its value may override the path to the Java installation used to run the server (defined in the

config/java.properties file). Similarly, if an <code>UNBOUNDID\_JAVA\_ARGS</code> environment variable is set, then its value might override the arguments provided to the JVM. If this is the case, explicitly unset the <code>UNBOUNDID\_JAVA\_HOME</code>, <code>UNBOUNDID\_JAVA\_BIN</code>, and <code>UNBOUNDID\_JAVA\_ARGS</code> environment variables before starting the server.

Any time the <code>config/java.properties</code> file is updated, the <code>bin/dsjavaproperties</code> tool must be run to apply the new configuration. If a problem with the previous Java configuration prevents the <code>bin/dsjavaproperties</code> tool from running properly, remove the <code>lib/set-java-home.bat</code> file on Microsoft Windows) and invoke the <code>bin/dsjavaproperties</code> tool with an explicitly-defined path to the Java environment, such as:

\$ env UNBOUNDID JAVA HOME=/ds/java bin/dsjavaproperties

An Invalid Command-Line Option was Used – There are a small number of arguments that can be provided when running the bin/start-server command. If arguments were provided and are not valid, the server displays an error message. Correct or remove the invalid argument and try to start the server again.

**The Server Has an Invalid Configuration** – If a change is made to the server configuration using dsconfig or the Administrative Console, the server will validate the change before applying it. However, it is possible that a configuration change can appear to be valid, but does not work as expected when the server is restarted.

In most cases, the server displays (and writes to the error log) a message that explains the problem. If the message does not provide enough information to identify the problem, the logs/config-audit.log file provides recent configuration changes, or the config/archived-configs directory contains configuration changes not made through a supported configuration interface. The server can be started with the last valid configuration using the -- useLastKnownGoodConfig option:

\$ bin/start-server --useLastKnownGoodConfig

To determine the set of configuration changes made to the server since the installation, use the config-diff tool with the arguments --sourceLocal --targetLocal --sourceBaseline.

The dsconfig --offline command can be used to make configuration changes.

**Proper Permissions are Missing** – The server should only be started by the user or role used to initially install the server. However, if the server was initially installed as a non-root user and then started by the root account, the server can no longer be started as a non-root user. Any new files that are created are owned by root.

If the user account used to run the server needs to change, change ownership of all files in the installation to that new user. For example, if the server should be run as the "ds" user in the "other" group, run the following command as root:

\$ chown -R ds:other /ds/PingData<server>

#### The server has shutdown

Check the current server state by using the bin/server-state command. If the server was previously running but is no longer active, potential reasons may include:

- Shut down by an administrator Unless the server was forcefully terminated, then messages are written to the error and server logs stating the reason.
- Shut down when the underlying system crashed or was rebooted Run the uptime command on the underlying system to determine what was recently started or stopped.
- Process terminated by the underlying operating system If this happens, a message is written to the system error log.
- Shut down in response to a serious problem This can occur if the server has detected that the amount of usable disk space is critically low, or if errors have been encountered during processing that left the server without worker threads. Messages are written to the error and server logs (if disk space is available).
- JVM has crashed If this happens, then the JVM should provide a fatal error log (a hs\_err\_pidprocessID>.log file), and potentially a core file.

## The server will not accept client connections

Check the current server state by using the bin/server-state command. If the server does not appear to be accepting connections from clients, reasons can include the following:

- The server is not running.
- The underlying system on which the server is installed is not running.
- The server is running, but is not reachable as a result of a network or firewall configuration problem. If that is the case, connection attempts should time out rather than be rejected.
- If the server is configured to allow secure communication through SSL or StartTLS, a
  problem with the key manager or trust manager configuration can cause connection
  rejections. Messages are written to the server access log for each failed connection
  attempt.
- The server may have reached its maximum number of allowed connections. Messages should be written to the server access log for each rejected connection attempt.
- If the server is configured to restrict access based on the address of the client, messages should be written to the server access log for each rejected connection attempt.
- If a connection handler encounters a significant error, it can stop listening for new requests. A message should be written to the server error log with information about the problem. Restarting the server can also solve the issue. Another option is to create an

LDIF file that disables and then re-enables the connection handler, create the <code>config/auto-process-ldif</code> directory if it does not already exist, and then copy the LDIF file into it.

## The server is unresponsive

Check the current server state by using the <code>bin/server-state</code> command. If the server process is running and appears to be accepting connections but does not respond to requests received on those connections, potential reasons for this include:

- If all worker threads are busy processing other client requests, new requests are forced to wait until a worker thread becomes available. A stack trace can be obtained using the <code>jstack</code> command to show the state of the worker threads and the waiting requests.
  - If all worker threads are processing the same requests for a long time, the server sends an alert that it might be deadlocked. All threads might be tied up processing unindexed searches.
- If a request handler is busy with a client connection, other requests sent through that request handler are forced to wait until it is able to read data. If there is only one request handler, all connections are impacted. Stack traces obtained using the <code>jstack</code> command will show that a request handler thread is continuously blocked.
- If the JVM in which the server is running is not properly configured, it can spend too much time performing garbage collection. The effect on the server is similar to that of a network or firewall configuration problem. A stack trace obtained with the pstack utility will show that most threads are idle except the one performing garbage collection. It is also likely that a small number of CPUs is 100% busy while all other CPUs are idle. The server will also issue an alert after detecting a long JVM pause that will include details.
- If the JVM in which the server is running has hung, the pstack utility should show that one or more threads are blocked and unable to make progress. In such cases, the system CPUs should be mostly idle.
- If a there is a network or firewall configuration problem, communication attempts with the server will fail. A network sniffer will show that packets sent to the system are not receiving TCP acknowledgment.
- If the host system is hung or lost power with a graceful shutdown, the server will be unresponsive.

If it appears that the problem is with the server software or the JVM, work with a support provider to diagnose the problem and potential solutions.

## **Problems with the Administrative Console**

If a problem occurs when trying to use the Administrate Console, reasons may include one of the following:

- The web application container that hosts the console is not running. If an error occurs while trying to start it, consult the logs for the web application container.
- If a problem occurs while trying to authenticate, make sure that the target server is online. If it is, the access log may provide information about the authentication failure.
- If a problem occurs while interacting with the server instance using the Administrative Console, the access and error logs for that instance may provide additional information.

# **Chapter 7: PingDataMetrics Server API Reference**

The PingDataMetrics Server REST API can be used to build custom dashboards and other applications for processing and viewing data. The API interface can be accessed using standard tools and charting packages. The PingDataMetrics Server API is also easily accessed from a Web browser.

Topics include:

Connection and Security

List Monitored Instances

Retrieve Monitored Instance

List Available Metrics

Retrieve a Metric Definition

Perform a Metric Query

**Data Set Structure** 

Google Chart Tools Datasource Protocol

**Access Alerts** 

LDAP SLA

**Pagination** 

## **Connection and Security**

No sensitive user data is collected by the PingDataMetrics Server and stored in the DBMS. If secure access to the PingDataMetrics Server REST API is required, enable secure HTTPS connections and require authentication. A secure HTTPS Connection Handler and authentication can be enabled using <code>dsconfig</code>, if not configured during setup.

<u>Note</u> By default, the PingDataMetrics Server can open up to 20 simultaneous database connections. The HTTP Connection handler that runs the REST API servlet has a default value of 15 connections. If the PingDataMetrics Server receives requests through multiple HTTP Connection Handlers, make sure that the total number of request handlers does not exceed the maximum number of database connections.

When authentication is enabled, the REST API service requires HTTP basic authentication. Requests are authenticated against entries in the api-users LDIF backend, or entries in cn=Root DNs, cn=config. Root DN users have many privileges by default. To restrict access, authenticate with users in the api-users backend instead, to prevent the unnecessary use of more privileged account credentials.

Enable REST API authentication by setting the require-api-authentication property of the Metrics HTTP Servlet Extension Configuration object as follows:

```
$ bin/dsconfig set-http-servlet-extension-prop \
  --extension-name "PingDataMetrics Server REST API Servlet" \
  --set require-api-authentication:true
```

Perform the following steps to add a REST API user:

1. Create a file name api-user1.ldif containing one or more user entries with no privileges. Below is a sample user entry.

```
dn: cn=app-user1,cn=api-users
changeType: add
objectClass: inetOrgPerson
objectClass: person
objectClass: top
cn: app-user1
uid: app-user1
sn: User1
userpassword: api1
ds-pwp-password-policy-dn: cn=Default Password Policy,cn=Password
Policies,cn=config
```

The password is in clear text. It will be encrypted in the next step.

2. As a privileged user that can add API users, load the entry using ldapmodify:

```
$ bin/ldapmodify --filename api-user1.ldif
```

- 3. Authenticate using either the full DN of the user added (cn=app-user1, cn=api-users) or the UID (app-user1). The user name to DN map is governed by the identitymapper setting of the Metrics REST HTTP Servlet Extension configuration object.
- 4. Enable Velocity Template authentication as well:

```
$ bin/dsconfig set-http-servlet-extension-prop \
 --extension-name Velocity \
 --set require-authentication:true
```

## **Secure Error Messages**

When developing an application that uses the PingDataMetrics Server API, error messages should not be delivered from the API directly to a user. Also, the application should not depend on error messages or reason text. These messages may change over time, and their presence may depend on server configuration. Use the HTTP return code and the context of the request to create a client error message that is displayed to the user.

The PingDataMetrics Server API has an omit-error-message-details Metrics HTTP Servlet Extension Configuration object, that when enabled, restricts error messages to the typical reason phrase associated with the HTTP return code (such as, 'Not Found' for an HTTP 404 error). This prevents the server from inadvertently revealing information about itself or its data. Set this property as follows:

```
$ bin/dsconfig set-http-servlet-extension-prop \
  --extension-name "PingDataMetrics Server REST API Servlet" \
  --set omit-error-message-details:true
```

## **Response Codes**

The following response codes are available:

| Response Code             | Description                                                                              |
|---------------------------|------------------------------------------------------------------------------------------|
| 200 0K                    | The request was processed successfully and the requested data returned.                  |
| 400 Bad Request           | The request contained an error. Refer to the error message to resolve the issue.         |
| 404 Not Found             | The requested resource is not found or no samples are collected for the metric.          |
| 500 Internal Server Error | An unexpected server error occurred. Refer to the error message for more info.           |
| 503 Service Not Available | The metric query service is temporary offline. Refer to the error message for more info. |

The following is a sample response:

```
Response Body <?xml version="1.0" encoding="UTF-8"?>
             <errorResponse xmlns="com.unboundid.directory.mon.api.v1.models">
               <errors reason="unknown data source id" message="There are</pre>
                no metrics defined with id connections"/>
             </errorResponse>
```

## **List Monitored Instances**

Get a list of all monitored instances along with their current status. The default format is JSON. The servlet will use the HTTP Accept header as a hint if no specific format is specified. Results are filtered using the various instance query parameters.

URL /api/v1/instances

Method GET

Formats JSON, XML

Query Parameters instanceHostname - Hostname(s) of the servers from which data is

gathered. Multiple values are evaluated as logical ORs.

 $\verb|instanceLocation - Location(s)| of the servers from which data is$ 

gathered. Multiple values are evaluated as logical ORs.

instanceType - Types of server(s) to get data from. Possible values
are:

- ds
- proxy
- sync
- metrics-server

instanceVersion – Version(s) of the servers to get data from. Multiple values are evaluated as logical ORs.

#### **EXAMPLES**

All instances in JSON format.

```
curl \
-X GET \
https://<metricsHost>:8080/api/v1/instances.json
```

All PingDirectory Server and PingDirectoryProxy Server instances in XML format:

```
curl \
-X GET \
https://<metricsHost>:8080/api/v1/instances.xml?
instanceType=data-store&instanceType=proxy
```

Response Code 200 0K

**Response Body** 

```
"found" : 2
 "offset" : 0,#
"instances" : [ {
 "type" : "ds",
 "id" : "pingidentity4510",
 "hostname": "pingidentity5200.example.com",
 "displayName" : "pingidentity4510",
 "version": "Directory Server 7.2.0",
 "operatingSystem": "Linux",
 "status": {
     "state": "ONLINE"
 }, {
    "type" : "ds",
 "id" : "unboundid3500",
 "hostname": "unboundid3500.example.com",
 "displayName" : "directory3500",
 "version": "UnboundID Directory Server 3.5.0.0",
 "operatingSystem": "Linux",
  "status": {
     "state": "DEGRADED",
     "unavailableAlerts": [
         "replication-backlogged"
```

## **Retrieve Monitored Instance**

Get a specific monitored instance along with its status. The default format is JSON. The servlet will use the HTTP Accept header as a hint if no specific format is specified.

URL /api/v1/instances/{instance}{.format}

Method GET

Formats JSON, XML

**Query Parameters** N/A

**Server State** 

The PingDataMetrics Server returns the server state status of the monitored instance, which is displayed by the status parameter. The status parameter can have one of the following values:

OFFLINE - Server cannot be contacted.

STARTING UP - Server is starting.

ONLINE - Server is available.

 ${\tt DEAD\_LOCKED}$  – Server is deadlocked and not able process more operations.

UNAVAILABLE – Server is unavailable, but not offline. The server may be in lock-down mode, but may be online.

DEGRADED - Server is available but is incapable of providing services.

CONNECTION\_ERROR - Server could not connect or has lost connection to the host.

#### **EXAMPLE:**

Instance with ID metrics-server in JSON format.

```
curl \
-X GET \
https://<metricsServerHost>:8080/api/v1/instances/metrics-server.json
```

#### Response Code Response Body

#### 200 0K

```
"displayName": "metrics-server",
   "hostname": "metrics-server.example.com",
   "id": "metrics-server",
   "operatingSystem": "Linux",
   "status": {
        "state": "ONLINE"
   },
   "type": "metrics-server",
   "version": "PingData PingDataMetrics Server 7.2"
}
```

## **List Available Metrics**

Get a list of metric definitions with their units, dimensions, names, and other values. The default format is JSON. The servlet will use the HTTP Accept header if no specific format is specified.

URL /api/v1/metrics{.format}

Method GET

Formats JSON, XML

**Query Parameters** 

name – Limits the results to metrics whose names contain a matching substring. The search is not case-sensitive.

type - Limits the results to the metrics of the specified type. Possible values are:

- discreteValued
- continuousValued
- count

group - Limits the results to the metrics within the specified group. Possible values are:

- PingDirectory Server Backend
- Monitoring Data Cache
- Java Virtual Machine
- LDAP
- Entry Balancing
- PingDirectory Server Entry Cache
- External Server
- Host System
- Metric Query
- Monitoring DBMS
- Monitoring Data Processing
- Replication
- Sync Pipe

instanceType - Limits the result to metrics that uses the specified instance types as sources. Possible values are:

- ds
- proxy
- sync
- metrics-server

statistic - Limits the results to metrics that provides the specified statistics. Possible values are:

- count
- average
- maximum
- minimum
- histogram

#### **EXAMPLES**

All metrics in JSON format.

#### Chapter 7: PingDataMetrics Server API Reference

```
curl \
  -X GET \
  https://<metricsServerHost>:8080/api/v1/metrics.json
```

All count type metrics in the "PingDirectory Server Backend" group providing either count or average statistics:

```
curl \
  -X GET \
  https://<metricsServerHost>:8080/api/v1/metrics.json?type=count&group=ds
%20backend&statistic=count&statistic=average
```

#### Note

Spaces in parameter values may be encoded as %20 or t.

#### **Response Code**

200 0K

#### **Response Body**

```
"found": 7,
"metrics": [
     "countUnit": {
        "abbreviatedName": "Chkpt",
        "pluralName": "Checkpoints",
        "singularName": "Checkpoint"
     },
     "description": "Number of database checkpoints
           performed by the backend",
     "dimensions": [
           "id": "backend",
           "values": [
              "userroot"
        }
     "group": "Directory Server Backend",
     "id": "backend-checkpoints",
     "instanceTypes": [
         "ds"
    ],
     "name": "Backend Checkpoints",
     "shortName": "Checkpoints",
     "statistics": [
         "count"
     "type": "count"
},
```

## **Retrieve a Metric Definition**

Get a specific metric definition. The default format will be JSON if none is specified. The servlet will use the HTTP Accept header as a hint if no specific format is specified.

URL /api/v1/metrics/{metricId}{.format}

Method **GET** 

**Formats** JSON, XML Parameters N/A Query

#### **EXAMPLE**

Metric with ID backend-sequential-writes in XML format.

```
curl \
  -X GET \
 https://<metricsServerHost>:8080/api/v1/metrics/backend-sequential-
writes.xml
```

#### Response Code 200 0K

```
Response Body <?xml version="1.0" encoding="utf-8" standalone="yes"?>
             <countMetric xmlns="com.unboundid.directory.mon.api.v1"</pre>
               id="backend-sequential-writes" name="Sequential Disk Writes"
               shortName="Sequential Writes" group="Directory Server Backend">
                 <description>Number of Sequential I/O Disk writes
                  made by backend</description>
                 <instanceTypes>
                    <instanceType>ds</instanceType>
                 </instanceTypes>
                    <statistics>
                 <statistic>count</statistic>
                    </statistics>
                      <dimensions>
                         <dimension id="backend">
                           <values>
                             <value>userroot</value>
                           </values>
                         </dimension>
                      </dimensions>
                <countUnit singularName="Sequential Write"</pre>
              pluralName="Sequential Writes" abbreviatedName="Seq Wr" />
             </countMetric>
```

## **Perform a Metric Query**

A metric guery returns the collected sample data from the various monitored instances. The data returned can be presented many ways, depending on client requirements.

# Common Query Parameters

instanceType - Type(s) of instances to get data from. Possible values
are:

- ds
- proxy
- sync
- metrics-server

instanceLocation - Location(s) of the instances from which data is collected.

instanceHostname - Names of the machines hosting the instances.

instanceVersion - Version(s) of the instances providing the data.

instance (multi-valued) – ID(s) of the instances from which data is collected. The instance ID is the cn of the external server and the same name as listed by the status command.

startTime - Include samples on or after the specified time. The time is either an absolute time in ISO 8601 format (such as 2016-08-13T19:36:00Z) or a time relative to the endTime (such as -5m or -4h). By default, the start time is -5m.

endTime - Include samples on or before this time. The end time is either an absolute time in ISO 8601 format or a time relative to now (such as -5m or -4h). The default end time is now. Offset time values are relative to the current system clock time on the PingDataMetrics Server.

maxIntervals – The number of separate intervals, between the start and end times, returned. This is considered the "resolution" of the data over time. By default, the maximum number of intervals is 1, which means all samples collected between the start and end times will be aggregated into one result according to the statistic selected.

statistic - Retrieve and apply this statistic to the data. Default for count based metrics is count and average for other metric types. Possible values are:

- count
- average
- minimum
- maximum

• histogram

dimension – Include only these dimension values. A colon separates the dimension name and values, which are separated by commas (for example, op-type:add,delete).

pivot – Pivot by these dimensions. A pivot keeps the data separated along different dimensional values. The value "instance" may be used to keep the data separate between different instances. For metrics that have the histogram statistic, the histogram pivot may also be used to keep the values of each histogram bucket separate.

 $\,$  – Specifies the timezone to be used when displaying dates. By default, it is GMT. The timezone is specified in Java Time Zone format, so "US/Central" is CST in the United States.

Sub-parameters for the count and average statistics Both the count and average statistics of count type metrics may have a rate scale applied to occurrences over a period of time using the per sub-parameter. The valid rate scaling values are:

- s or second
- m or minute
- h or hour

Sub-parameters for the histogram statistic

The histogram statistic includes all buckets and keeps the raw value for each bucket. Graphs can be configured to show the percentage of all operations above a given threshold, such as 50 ms. These graphs are useful for looking at a small percentage of operations in a given category. If the value falls between histogram bucket boundaries, the buckets where it falls will be included in the data. The possible values are:

- min Includes in the calculation only the histogram data above the given threshold.
- max Provides an upper bound on the histogram value
- percent Allows the histogram values to be reported as a
  percentage of the overall values. Instead of returning raw counts,
  the value is a fraction of the total. This percentage is calculated
  within a pivot.

If both  $\min$  and  $\max$  are specified, the returned value is the sum of all buckets between and including  $\min$  and  $\max$ .

## **Data Set Structure**

The data set structure is a proprietary data structure that is space-optimized and designed to work with charting libraries like Highcharts or FusionCharts. The default format is JSON. The servlet will use the HTTP Accept header as a hint if no format is specified.

URL /api/v1/metrics/{metricId}/dataset{.format}

Method GET

Formats JSON, XML

#### Note

All of the Common Query parameters apply to this resource.

Get the average response time metric for add and delete operations from 7/7/2015 for all PingDirectory Server and PingDirectoryProxy Server in Austin and Houston:

```
curl \
  -X GET \
  https://<metricsServerHost>:8080/api/v1/metrics/response-time/dataset?
instanceType=directory-server
  &instanceType=proxy&instanceLocation=austin&instanceLocation=houston&startTi
me=-1d
  &endTime=2015-07-07&pivot=instance&dimension=op-type:add,delete
```

Get the new connections metric and scale the value per hour in the last 5 minutes:

```
curl \
  -X GET \
  https://<metricsServerHost>:8080/api/v1/metrics/new-connections/dataset?
statistic=count;per:hour
```

Get the percentage of all occurrences in the last hour where the response-time metric has a value above 50ms:

```
curl \
  -X GET \
  https://<metricsserverHost>:8080/api/v1/metrics/response-time/dataset?
statistic=histogram;min:50;percent&startTime=-1h
```

## Response Code

200 0K

#### **Response Body**

When one time interval is requested, a category dataset is returned where the first pivoted dimension values are listed as categories and each data point corresponds to a category. Subsequent pivots and histogram buckets are included as a series and subseries. This example is the result of two pivots, op-type and instance:

```
{
"type" : "category",
```

```
"firstSampleTime" : 1344090300000,
"lastSampleTime" : 1344090600000,
"metric" : {
 "type" : "discreteValued",
 "id" : "response-time",
  "name" : "Response Time"
  "shortName" : "Response Time",
  "description" : "Time for server to process an LDAP
    operation and send a response to the client",
  "group" : "LDAP",
  "instanceTypes" : [ "ds", "proxy" ],
  "statistics" : [ "average", "count", "histogram" ],
  "dimensions" : [ {
     "id" : "application-name"
     "id" : "op-type",
     "values" : [ "Search", "ModifyDN", "Add", "Delete",
       "Compare", "Bind", "Modify" ]
   } ],
   "countUnit" : {
      "singularName" : "Operation Response Time",
      "pluralName" : "Operation Response Time",
      "abbreviatedName" : "Response Time"
   "valueUnit" : {
      "singularName" : "Millisecond",
      "pluralName" : "Milliseconds",
      "abbreviatedName" : "Msec"
},
"series" : [ {
  "label" : "unboundid35",
  "data" : [ "0", "0", "0", "0", "0", "0", "0"]
   "label" : "unboundid3",
   "data" : [ "0", "0", "0", "0", "0", "0", "0"]
   "label" : "op-type",
   "categories" : [ "Search", "Delete", "Bind", "Modify",
   "Add", "ModifyDN", "Compare" ]
```

## **Google Chart Tools Datasource Protocol**

Metrics data can be presented with Google's Chart Tools Datasource protocol. The Google Visualization API query language (the tq request parameter) is not supported. The PingDataMetrics Server supports JSON, HTML, CSV, and TSV data formats as outlined by the Datasource protocol.

URL

/api/v1/metrics/{metricId}/datatable

Chapter 7: PingDataMetrics Server API Reference

Method **GET** 

**Formats** JSON, HTML, CSV, and TSV

Query tqx=out:html - HTML formatted output. **Parameters** 

tqx=out:csv - CSV formatted output.

tgx=out:tsv-excel - TSV formatted output.

tz - Specifies the timezone to be used when displaying dates. The Google Visualization API assumes that the times returned are in local time. The PingDataMetrics Server stores and returns all timestamps in GMT. This parameter specifies how the PingDataMetrics Server presents the time. Usually, the client will pass the user's local timezone in IANA Time Zone Database format, such as "US/Central."

#### Note

All Common Query parameters apply to this resource.

The following example gets the average response time metric for the last 5 minutes with 30 second (5 \* 60 / 10) resolution and pivoted by op-type and then instance in CSV format:

```
curl \
 -X GET \
 https://<metricsServerHost>:8080/api/v1/metrics/response-time/datatable?
tqx=out:csv&maxIntervals=10
 &pivot=op-type&pivot=instance&tz=US/Central
```

Response 200 0K

Code

## **Body**

**Response** When only one time interval is requested, the first pivoted dimension values form the first column. For queries that request more than one time interval, the start of each time interval forms the first column. Combinations of subsequent pivoted dimension values and/or histogram buckets are included as additional columns. All date and time values are under the GMT time zone.

```
"Time", "server35 AVERAGE Milliseconds", "server3 AVERAGE Milliseconds"
"2012-08-04T14:38:00Z","0","0"
"2012-08-04T14:39:00Z","0","0"
"2012-08-04T14:40:00Z","0","0"
"2012-08-04T14:41:00Z","0","0"
"2012-08-04T14:42:00Z","0","0"
```

The following sample illustrates using Google chart tools:

```
<html>
  <head>
    <!--Load the AJAX API-->
    <script type="text/javascript"</pre>
src="https://www.google.com/jsapi"></script>
    <script type="text/javascript">
```

```
// Load the Visualization API and the line chart package.
   google.load('visualization', '1.0', {'packages':['corechart']});
    // Set a callback to run when the Google Visualization API is loaded.
   google.setOnLoadCallback(drawChart);
   function drawChart() {
     var query = new google.visualization.Query
        ('https://<MetricsHost>:8080/
       api/v1/metrics/response-time/datatable?maxIntervals=10
        &pivot=optype&pivot=instance');
     query.send(handleQueryResponse);
   function handleQueryResponse(response) {
     if (response.isError()) {
      alert('Error in query: ' + response.getMessage() + ' '
       + response.getDetailedMessage());
     return;
   var data = response.getDataTable();
   var visualization = new
   google.visualization.LineChart(document.getElementById('chart div'));
     visualization.draw(data, null);
  </script>
 </head>
 <body>
   <!--Div that will hold the chart-->
   <div id="chart div"></div>
 </body>
</html>
```

## **Access Alerts**

The eventTypes and event APIs can be used to retrieve information and alerts from monitored servers. The eventTypes API provides the range of alert types that have occurred. The events API provides detail about individual alerts.

## **Retrieving Event Types**

The range of alerts that have been generated by monitored servers can be retrieved, with optional filtering, based on the following API definition.

URL /api/v1/eventTypes/[?query-parameters] - gets a list of event types

MethodGETFormatsJSON, XML

Query Parameters instance, instanceType, startTime, and endTime. See Performing a

Metric Query for a description of each parameter.

```
Respons 200 0K
```

e Code

Respons ["health-check-available-to-degraded", "health-check-degradede Body toavailable"]

### **Retrieving Events**

The detailed information for one or more events can be retrieved, with optional filtering, based on the following API definition.

URL /api/v1/events/[?query-parameters] - gets a list of events

/api/v1/events/{eventId} - gets a single event

Method GET

Formats JSON, XML

**Query Parameters** type – Limits the result to include only events of the specified types.

See the HTML API Reference for event types.

severity – Limits the result to include only events that have the matching severity. Valid "severity" values are: INFO, WARNING, ERROR, and FATAL.

instance, instanceType, instanceLocation, instanceHostname, instanceVersion, startTime, and endTime. See <a href="Performing a Metric Query">Performing a Metric Query</a> for a description of each parameter.

limit, offset. See Pagination for a description of each parameter.

#### Response Code Response Body

#### 200 0K

```
"found" : 2,
"offset" : 0,
"events" : [
{"id": "9bdfd1b8-3811-4a84-b779-93553ff35f83",
     "creationDate":1351274815559,
     "eventType": "server-starting",
     "eventSeverity": "INFO",
     "sourceProductInstance": "lockdown-test",
     "summary": "Server Starting",
     "detail": "The Directory Server is starting"},
{"id": "9bdfd1b8-3811-4a84-b779-93553ff35f83",
 "creationDate":1351274815559,
 "eventType": "server-starting",
 "eventSeverity": "INFO",
 "sourceProductInstance": "directory-3",
 "summary": "Server Starting",
 "detail": "The Directory Server is starting"}
```

LDAP SLA

The LDAP SLA API lists the LDAP SLA objects (configuration data) and queries any single LDAP SLA object. The query of an LDAP SLA object results in the aggregated LDAP SLA configuration, scalar data containing current values for the LDAP SLA, and time-series data. Current data comes from the Threshold object. Historical data comes from a metric query. Historical data is more expensive to fetch and is only included if the client requests it. This allows an LDAP SLA query to get the configuration and current data very efficiently for clients that only need the current data. A client that needs both current and historical data can include the appropriate query parameter and get all the data in a single call.

## **Retrieving the SLA Object**

List the LDAP SLA objects (configuration data) and query any single LDAP SLA object. The default format will be JSON if none is specified. The servlet will use the HTTP Accept header as a hint if no specific format is specified.

URL /api/v1/sla/ldap – Returns a list of all LDAP SLA configuration objects in

name-order. This includes current values and status as held by the

Threshold objects, but will only include any historical data.

/api/v1/sla/ldap/{sla-name} - Returns a single LDAP SLA configuration

object plus optional historical data.

Method GET

Formats JSON, XML

Query Parameters For the 1st URL:

instance - Returns LDAP SLA's that reference the specified instance.

application—name — Returns LDAP SLA's that reference this application name.

ldap-op - Returns LDAP SLA's that reference this LDAP operation.

#### For the 2nd URL:

historical (multi-valued, optional):

- time Includes time series data.
- limits Includes the percent of time thresholds limits that have been exceeded. Requires Threshold.
- alerts Includes all Threshold alerts. Requires Thresholding.

- histogram includes response-time histogram as column data)
- nines Includes response time values that correlate to 99%, 99.9%, 99.99%, and 99.999% response-time measurements)

startTime - (optional). The time at which the historical data starts. The default is 1hr.

endTime - (optional). The time at which the historical data ends. The default is 5m.

pivot - (optional). Historical time-series pivots by this dimension.

- instance pivot by producing server.
- ldap-op pivot by LDAP operation.
- histogram pivot response-time series by histogram buckets.

maxIntervals - (optional). Number of points to include in the historical time series. The default is 100.

#### **EXAMPLE**

Retrieving an SLA object.

```
curl -X GET http://x3550-
09:8080/api/v1/sla/ldap/Acme+Identity+Portal?historical=time
\&historical=nines\&pivot=instance\&startTime=-15m
```

#### Response Code

#### **Response Body**

(JSON, sample is abbreviated)

#### 200 0K

```
"name": "Acme Identity Portal",
"applicationName": "Application 5",
"ldapOps":["search"],
"servers": ["x2270-08.pingidentity.lab:1389"],
"enabled":true,
"responeTimeState": "NORMAL",
"throughputState": "normal",
"currentResponseTime": 6.002752,
"currentThroughput":7032.794,
"averageResponseTime": 6.212055,
"averageThroughput":5517.1323,
"responseTimeWarnLimit":8.0,
"responseTimeCriticalLimit":10.0,
"throughputWarnLimit":8000.0,
"throughputCriticalLimit":10000.0,
"responseTimeSeries":{
  "type": "timeInterval",
  "firstSampleTime":1359045070000,
  "lastSampleTime":1359045970000,
```

```
"rateScaling": "NONE",
  "statistic": "AVERAGE",
  "metric":{
    "type": "discreteValued",
    "id": "response-time",
    "name": "Response Time",
    "shortName": "Response Time",
    "description": "Time for server to process
    an LDAP operation and send a response to the client.",
    "group": "LDAP",
    "instanceTypes": ["directory-server", "proxy"],
    "statistics":["average", "count", "histogram"],
    "dimensions": [{"id": "application-name",
      "values": ["unidentified directory application",
      "unidentified proxy application", "application 9",
      "application 5", "root user", "admin user",
      "application 6"]},{"id":"op-type","values"
        ["search", "modifydn", "add", "delete", "compare",
         "bind", "modify"]}],
    "countUnit":{"singularName":"Operation Response Time",
      "pluralName": "Operation Response Time",
      "abbreviatedName": "Response Time"},
      "valueUnit": { "singularName": "Millisecond",
      "pluralName": "Milliseconds", "abbreviatedName": "Msec"}
},
```

## **Pagination**

Pagination is supported for both the metrics and instances listing URLs.

| Query<br>Parameters    | limit - Specifies the maximum number of results to return. The default is to return all results.                                                 |
|------------------------|----------------------------------------------------------------------------------------------------|
| Response<br>Parameters | offset - Specifies how many results to skip for the first results to return.  found - The number of results that satisfied the query parameters. |
|                        | offset - The index into the total result set where the current response begins.                                                                  |

available server charts 103

chart builder tool overview 100

charts

# Index

|                                            | <ul> <li>chart builder parameters 102</li> </ul>       |
|--------------------------------------------|--------------------------------------------------------|
|                                            | chart builder tool 100                                 |
| Α                                          | chart properties file 103                              |
|                                            | presentation details 101                               |
| administrative account                     | cn=monitor backend 84                                  |
| adding a root user account 25              | collect-support-data tool 9, 41, 111                   |
| Administrative Console                     | command-line                                           |
| URL 16                                     | available tools 40                                     |
| administrative password 25                 | default properties file 43                             |
| aggregating data 89                        | tools.properties file 42                               |
| alarms 36                                  | config-diff tool 41                                    |
| testing setup 37                           | Config File Handler Backend 51                         |
| alerts                                     | create-rc-script command 41                            |
| alarm_cleared alert type 36                | 5                                                      |
| configure alert handlers 34                | D                                                      |
| list of system alerts 34, 37               | dashboards                                             |
| notifications and alerts 33                | available dashboards 96                                |
| overview 36                                | configure dashboards 98                                |
| testing setup 37                           | debug template files 99                                |
| alerts backend                             | metrics landing page 16                                |
| alert retention time 35                    | save custom files 99                                   |
| duplicate alert suppression 35             | data collection                                        |
| overview 34                                | aggregating data 89                                    |
| view information 34                        | importing data 88                                      |
| API                                        | overview 3                                             |
| access alerts 134                          | performance data 83                                    |
| add a REST user 121                        | reduce data collected 87                               |
| connection and security 121                | reduce frequency of collection 87                      |
| data set structure 131                     | reduce sample blocks 87                                |
| LDAP SLA 136                               | system monitoring data 84                              |
| list available metrics 125                 | Data Governance charts 105                             |
| list monitored instances 123               | Data Metrics Server                                    |
| pagination 138                             | components 2                                           |
| perform a metrics query 128                | overview 2                                             |
| response codes 122                         | start server 19                                        |
| retrieve a metric definition 128           | stop server 19                                         |
| retrieve monitored instance 124            | Data Sync Server charts 104                            |
| authentication                             | demo-dashboard 97                                      |
| server authentication with a SASL External | Directory Proxy Server charts 104                      |
| Certificate 73                             | Directory Server charts 104                            |
| D                                          | disk space usage monitor 32                            |
| В                                          | DNS caching 72                                         |
| backend monitors                           | dsconfig command 41                                    |
| disk space usage 32                        | dsframework command 41                                 |
| entries 31                                 | dsjavaproperties command 41                            |
| backup command 41                          | asjarap.eps.ass communical in                          |
| base64 command 41                          | E                                                      |
|                                            | orror log publisher 20                                 |
| C                                          | error log publisher 28<br>external collector daemon 86 |
|                                            | CALCITIAL COLLECTOL MACHIOLI OU                        |

| G                                          | manage-extension command 41                       |
|--------------------------------------------|---------------------------------------------------|
| gauges 36                                  | manage-extension tool 75                          |
| testing related alarms and alerts 37       | memory errors 112 metric-engine-schema command 41 |
| Global Configuration object 51             | metrics                                           |
| ш                                          | continuous metrics 77                             |
| Н                                          | count metrics 77                                  |
| host system monitor provider 86            | dimensions 78                                     |
| HTTP Correlation ID 46                     | discrete metrics 78                               |
| HTTP Servlet Extension object 121-122      | list available metrics 125                        |
| т                                          | overview of metric types 77                       |
| I                                          | performance impact 88                             |
| inter-server-certificate property 56       | query overview 80                                 |
| IO scheduler 10                            | Metrics Server charts 104                         |
| IP address reverse name lookup 72          | monitored-servers command 41                      |
|                                            | remove a server 18<br>monitored-servers tool 18   |
| J                                          | monitored servers                                 |
| Java                                       | add servers 18                                    |
| installing the JDK 7                       | configure servers to monitor 11                   |
| JVM debugging                              | monitored-servers tool 18                         |
| during setup 114                           | processing time histogram 12                      |
| invalid options 115                        | stats collector 12                                |
|                                            | tracked applications 12                           |
| L                                          | monitoring entries 31                             |
| landing page 16                            | -                                                 |
| Idap-dashboard 96                          | N                                                 |
| Idapmodify command 41                      | non-root user 7                                   |
| Idappasswordmodify command 41              | normalized records 84                             |
| Idapsearch command 41                      |                                                   |
| ldif-diff command 41                       | Р                                                 |
| Idifmodify command 41                      | performance data                                  |
| license key 13                             | overview 3                                        |
| Linux configuration                        | performance data fields 84                        |
| filesystem swapping 10                     | pivots 81                                         |
| filesystem variables 8                     | PostgreSQL                                        |
| install dstat 9                            | backup database 38                                |
| install sysstat and pstack 9               | data storage 39                                   |
| set file descriptor limit 8                | install 14                                        |
| set filesystem flushes 9 load balancers 72 | plan the backup 39                                |
| logging                                    | restore the backup 40                             |
| encrypt log files 29                       | start the backup 40                               |
| logs                                       | processing time histogram plugin 13               |
| create log publisher 28                    | pstack utility 118                                |
| error log publisher 28                     | 0                                                 |
| overview 27                                | Q                                                 |
| retention policies 27                      | query-metric command 42                           |
| rotation policies 27                       | access metrics 82                                 |
| ·                                          | query data                                        |
| M                                          | aggregate query results 81                        |
| manage-certificates tool 55                | pivots 81                                         |
| manago continuatos tool oo                 | select query data 80                              |

| unexpected results 112 query overview 80 queryrate command 42 R REST API overview 2 restore command 42 revert-update command 42 review-license command 42 root user DN 16                                                                                                    | topology force master setting 51 inter-server-certificate property 56 master selection 50 monitor data 52 overview 50 replace self-signed certificate 56 server configuration settings 51 subtree polling interval 50 update servers 21 update SSL certificate 53                        |
|----------------------------------------------------------------------------------------------------|----------------------------------------------------------------------------------------------------|
| S                                                                                                    | topology configuration update SSL Certificate 54                                                                                                    |
| sample-flush-interval property 12 self-signed certificate replacing 54 server-state command 42 server clock skew 86, 112 server install 14 server SDK extension types 75 server shutdown 113 server status 124 service level agreements 136 monitoring overview 90 SLA dashboard 97                                                      | tracked applications 12 troubleshooting     client connections 117     collect support data 111     console 119     installation 113     memory errors 112     server shutdown 113, 117     server unresponsive 118     slow queries 111     SSL 113     unexpected query results 112  U |
| SLA object 90                                                                                                    |                                                                                                    |
| spike monitoring threshold 90-91<br>setup command 42<br>troubleshooting 113<br>setup tool 114                                                                                                    | uninstall command 42<br>uninstall server 20<br>update command 42<br>update tool 21                                                                                                    |
| sla-viewer-details dashboard 97                                                                                                    | V                                                                                                    |
| sla-viewer dashboard 97                                                                                                    |                                                                                                    |
| SLA object 90 configure object 93 SSL certificate 53 start-server command 42 start Data Metrics Server 19 stats collector plugin 13, 84, 88 cn=monitor backend 84 status command 42 stop-server command 42 stop Data Metrics Server 20 sum-file-sizes command 42 system data overview 3 system entropy 10 system utilization monitors 85 | Velocity templates multiple content types 107 overview 105 save custom files 99 tools context provider 109 X X-Forwarded values 72                                                                                                    |
| Т                                                                                                    |                                                                                                    |
| tools.property file 42                                                                                                    |                                                                                                    |